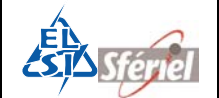

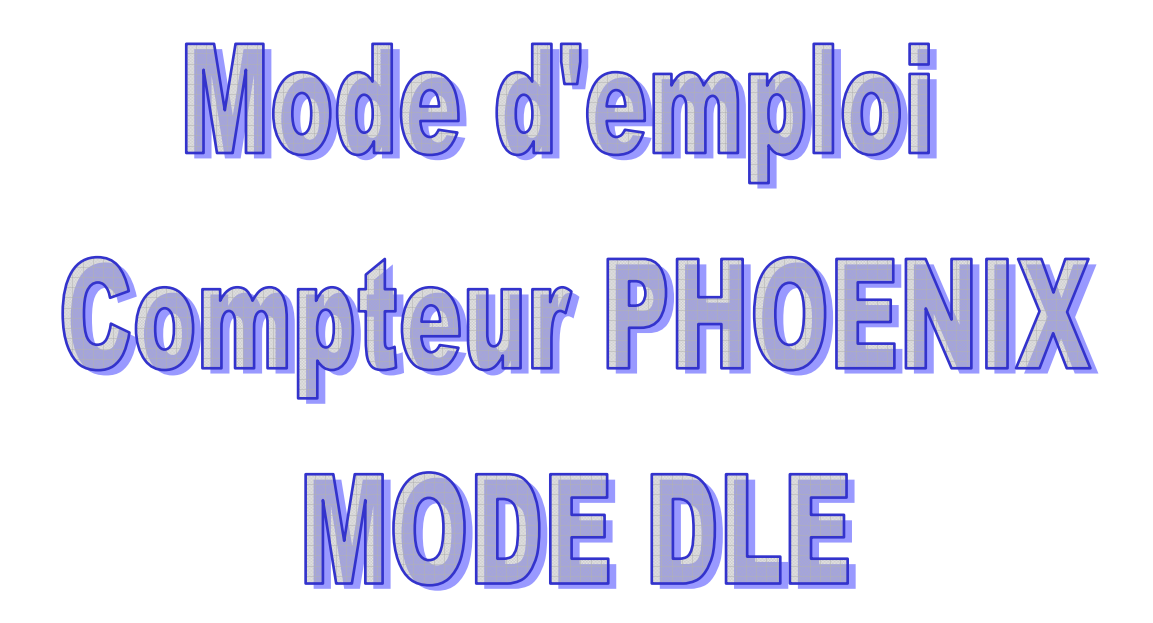

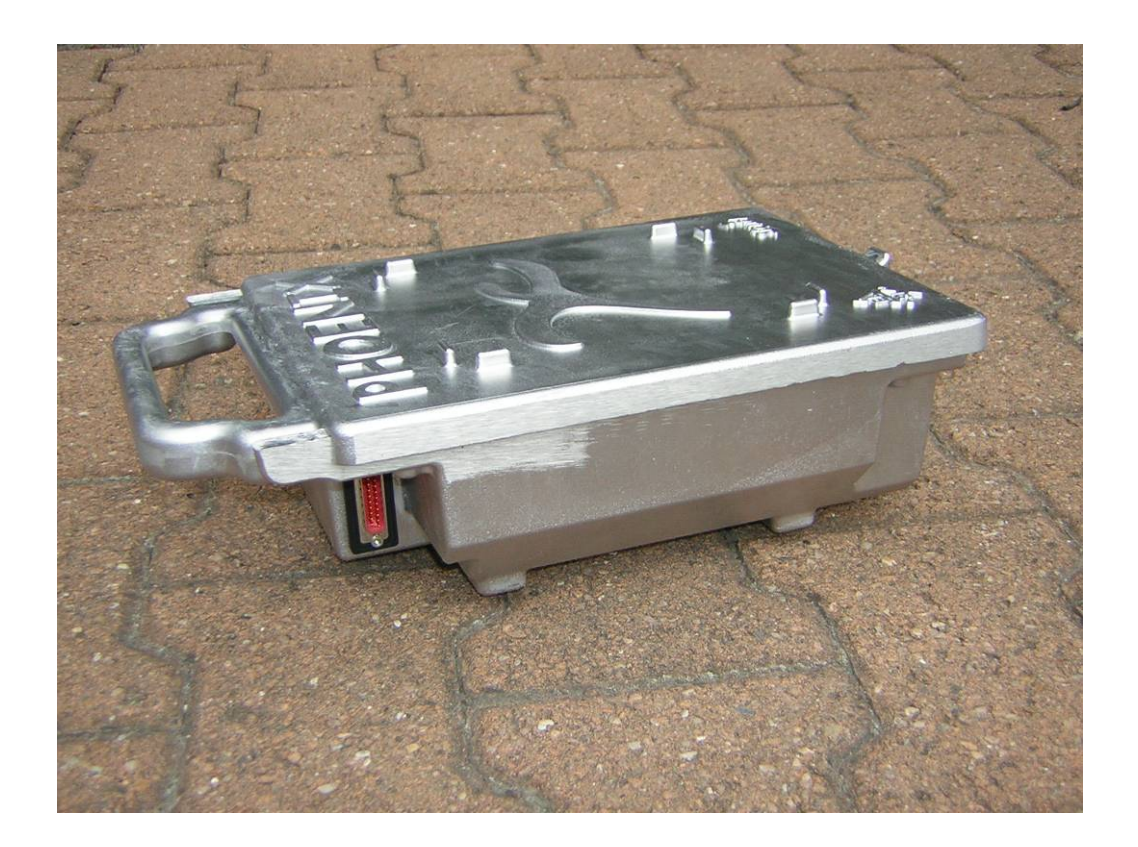

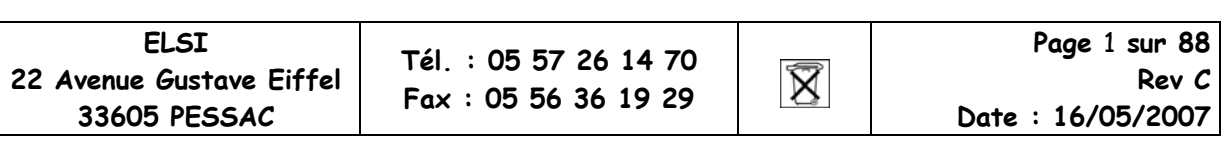

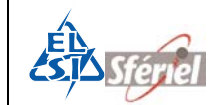

## Table des matières

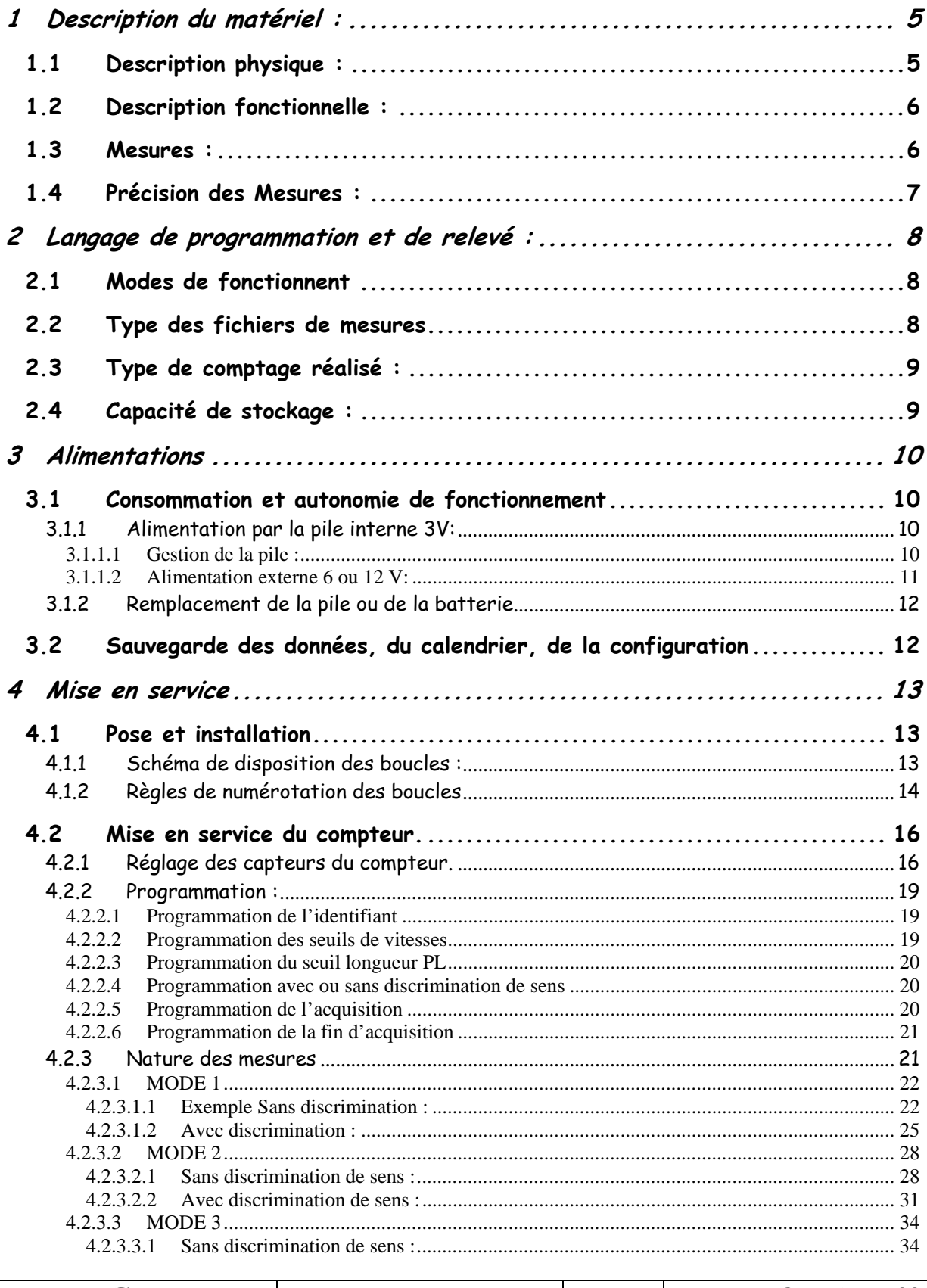

**ELSI** 22 Avenue Gustave Eiffel 33605 PESSAC

Tél.: 05 57 26 14 70 Fax: 05 56 36 19 29

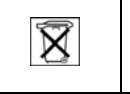

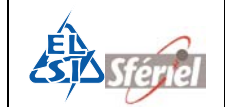

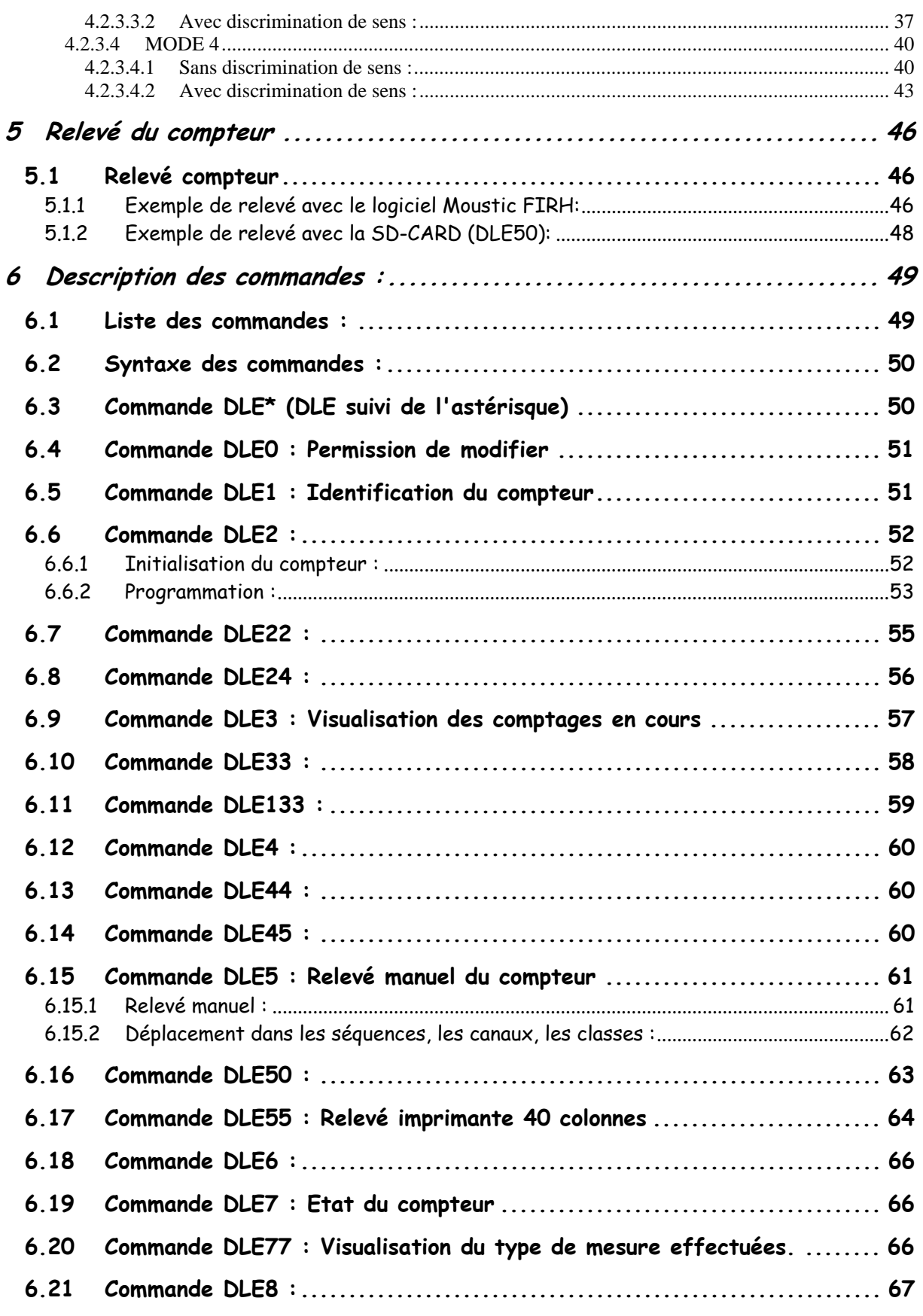

 $\widehat{\boxtimes}$ 

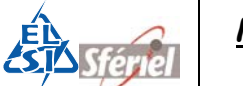

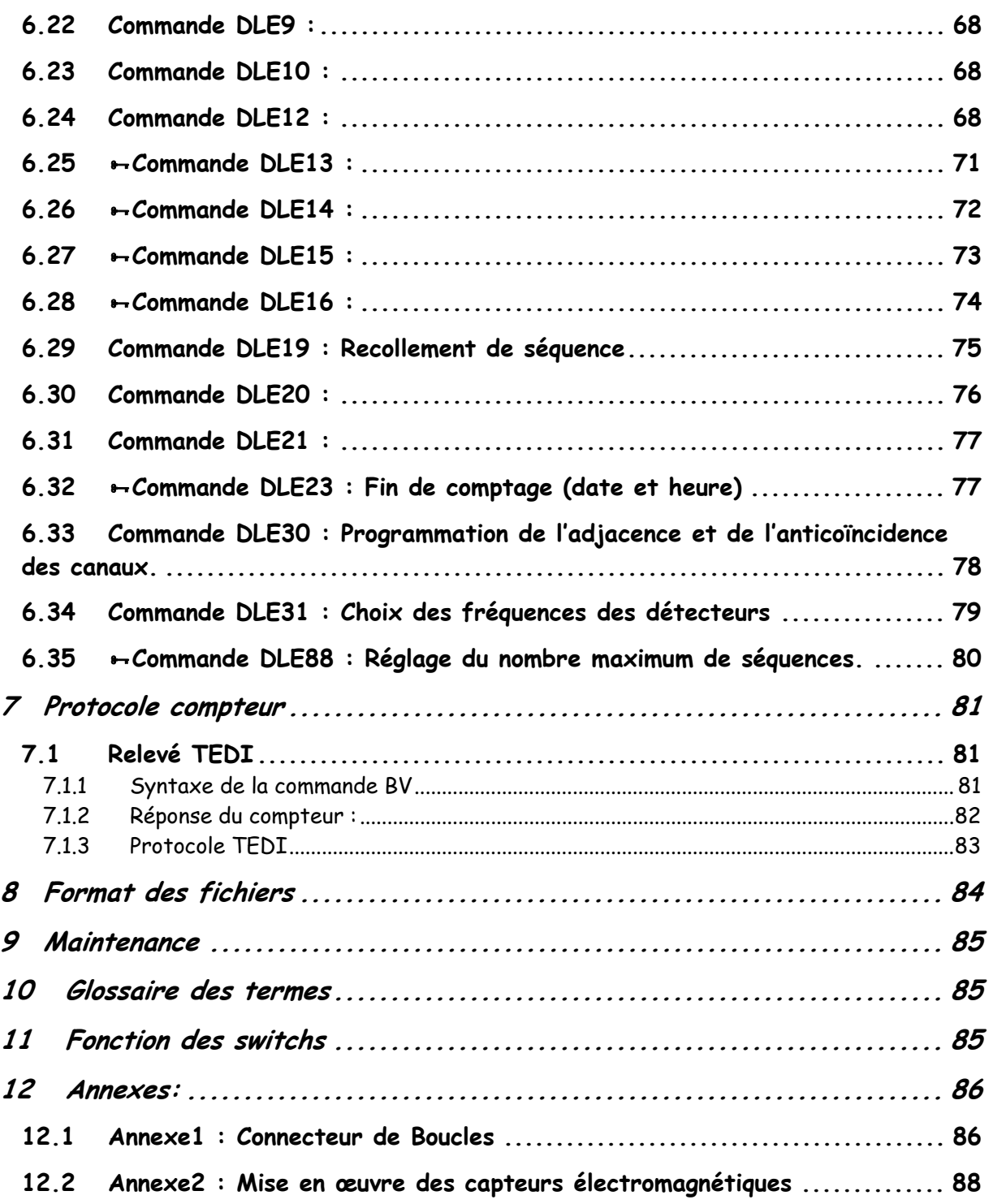

Les commandes protégées par la commande DLE0 sont identifiées avec le symbole <del>»</del> en **début de chapitre.** 

## **Recyclage**

**Ce produit contient des matériaux recyclables et ne doit pas être jeté à la poubelle.** 

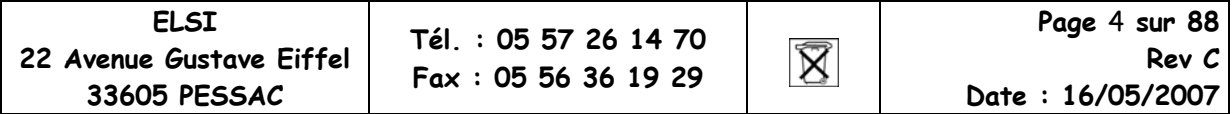

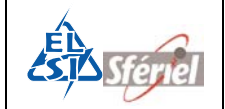

# **1 Description du matériel :**

# **1.1 Description physique :**

Le boîtier est en fonte d'aluminium étanche, équipé d'une poignée et d'une grenouillère permettant la fermeture avec un cadenas. Les boîtiers sont empilables facilement lors du transport.

Il comporte :

- Un clavier de 16 touches pour la programmation et le relevé.
- Un afficheur graphique 128 x 64 pixels, équivalent à un afficheur 8 lignes de 21 caractères, pour la visualisation des données et du fonctionnement.
- Une horloge temps réel avec le changement automatique d'heure été/hiver.
- D'une liaison série RS232 pour la programmation et le relevé :
	- Une en façade pour la connexion directe à un PC.
- Pour la sauvegarde et le transfert rapide des données de mesures et de configuration :
	- Une sortie USB pour la connexion d'une clé de stockage USB.
	- Une sortie SD CARD pour la connexion d'une carte mémoire flash de stockage.
- Un connecteur 25 points sur le coffret pour la connexion des boucles.
- Un connecteur d'alimentation extérieure 12V.
- Une pile à air standard.

### **Dimensions :**

- Hauteur : 353 mm
- Largeur : 213 mm
- Profondeur : 120 mm

**Poids** : 5kg.

Ce compteur fonctionne avec 6 ou 12 boucles suivant le modèle.

### **Protection des cartes électroniques :**

Pour assurer une protection efficace des cartes électroniques, ces dernières sont coulées dans une résine protectrice à base de silicone (CAF) évitant tout contact avec l'humidité ou la condensation.

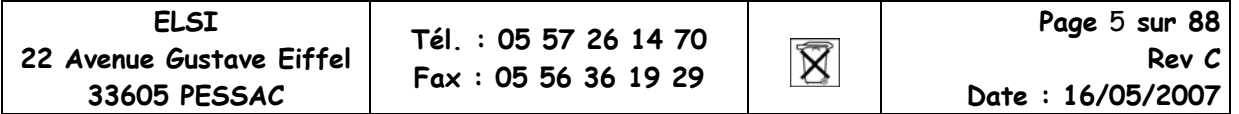

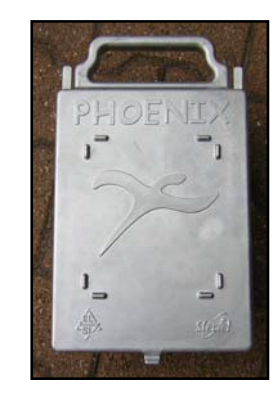

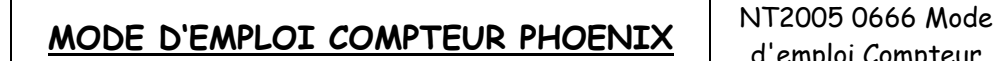

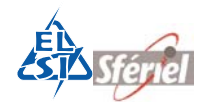

# **1.2 Description fonctionnelle :**

- Programmation / relevé par port série ou par clavier afficheur en standard.
- 6 ou 12 entrées de comptage.
- Mesures :
	- MODE 1 : Débits tout véhicules, avec ou sans discrimination de sens. Jusqu'à 4 voies sans discrimination de sens.
	- MODE 2 : Classification de vitesses, avec ou sans discrimination de sens.
	- MODE 3: Classification tout véhicules / poids lourd (TV/PL), avec ou sans discrimination de sens.
	- MODE 4 : Classification combinée (vitesse + TV/PL), avec ou sans discrimination de sens.
- Séquencement programmable de 1 à 1440 min.
- Capacité mémoire supérieure à 579 jours quelque soit le mode de programmation en séquence horaire.
- Date et Heure de départ programmables.
- Date et Heure de fin de comptage programmables.
- Mémoire de données flash (non volatile en cas de coupure d'alimentation).
- Nombre de séquences programmables.
- Programmation et relevé par liaison série programmable de 1200 à 38400 bauds (Terminal portable à 4800 bauds).
- Relevé combinatoire (DLE10).

# **1.3 Mesures :**

L'acquisition des véhicules se fait en standard sur six ou douze boucles électromagnétiques. Les boucles peuvent être utilisées par paires ou bien seules.

Dans le cas où deux boucles sont utilisées comme une paire, les mesures effectuées sont :

- Vitesse individuelle.
- Intervalle entre véhicules.
- Longueur du véhicule.
- Temps d'occupation du capteur.

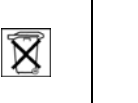

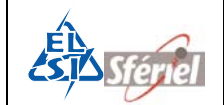

Dans le cas où une boucle est utilisée seule, les mesures effectuées sont :

- Intervalle entre véhicules.
- Discrimination VL/PL par analyse de signature (Classement par convention : 4m pour les VL, 10m pour les PL).
- Temps d'occupation du capteur.

# **1.4 Précision des Mesures :**

L'incertitude sur le débit de véhicules est de : ± 1%.

La précision de mesure dépend de la gamme de vitesse :

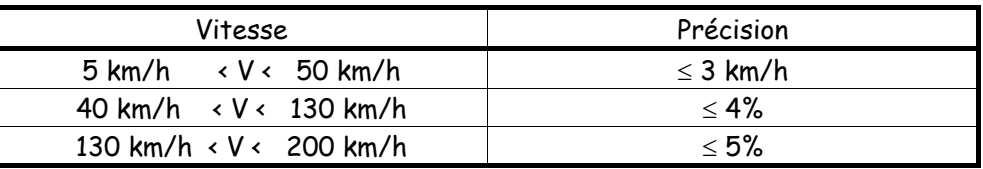

**Remarque** : Les précisions ci-dessus ne seront atteintes qu'après le réglage des longueurs et distances dynamiques des boucles type SIREDO d'inductance 120 µH.

La précision sur les mesures de longueur est de  $\pm$  10%.

**Ces précisions sont celles du CCTP SIREDO.**

Cas particulier de la mesure sur boucle seule (analyse de signature) :

L'incertitude sur le débit de véhicules est de : ± 1%.

Pour qualifier la classification TV/PL, on considère les 14 classes de véhicules et, pour chaque classe, ou pour chaque sous-ensemble de classes, on exprime le pourcentage des véhicules qui peut être classé incorrectement par le module d'acquisition.

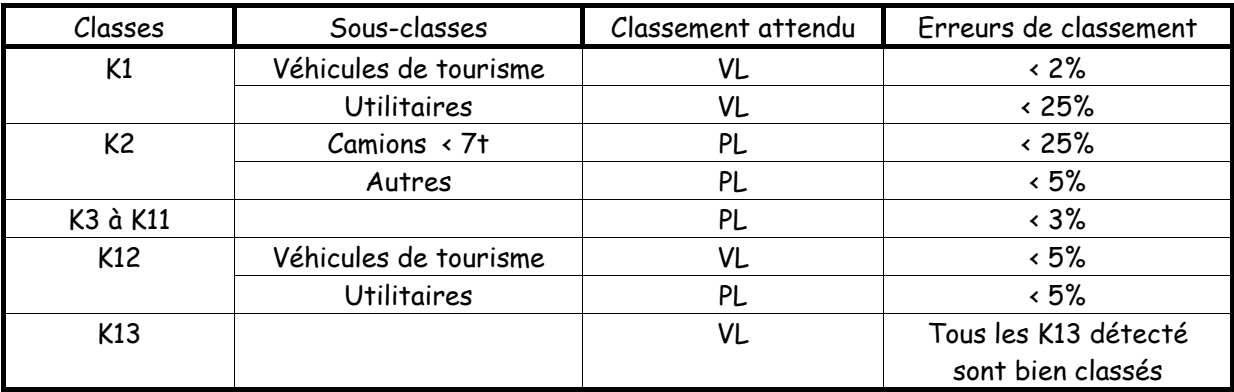

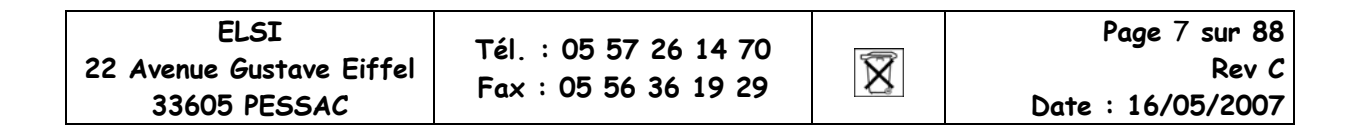

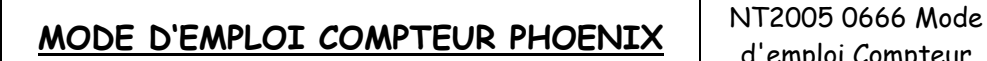

# **2 Langage de programmation et de relevé :**

# **2.1 Modes de fonctionnent**

Le compteur peut fonctionner suivant deux modes :

Le **mode DLE** dans lequel le compteur répond aux commandes du même nom :

- Langage des compteurs DLE par clavier ou par PC. Relevé par protocole ENQ.
- Compatibilité avec les pockets actuels : VAMPIRE, MTS, TRD.
- Compatibilité avec les logiciels MOUSTIC et WINNIE.

Le **mode TEDI-LCR** dans lequel le compteur répond aux commandes LCR :

- Tedi LCR (Langage de Commande Routier) correspondant aux normes :
	- NFP99 302 protocole **TEDI**. (Implanté complètement).
	- NFP 99 340 norme générique du LCR.
	- NFP99 344 norme spécifique aux unités de mesures de trafic, le compteur est

compatible avec la classe 2 des UMT.

• NFP99 304 norme spécifique aux données de mesures de trafic.

Le compteur peut être programmé et relevé à l'aide des deux langages suivant le mode choisi, via les connecteurs du terminal, ou à distance à travers un modem.

Programmation et stockage des mesures sur support multimédia.

Les données de mesures peuvent être stockées (sous forme de fichier) sur une clé USB ou sur une SD CARD. Ainsi il est possible d'effectuer un relevé d'un ensemble de compteurs et d'assurer le transfert de données sur un PC très rapidement.

De même la configuration de comptage peut être mémorisée sur une clé ou sur une SD CARD puis transférée de la clé ou de la carte mémoire dans le compteur, afin d'assurer le paramétrage rapide d'un ensemble de compteurs.

# **2.2 Type des fichiers de mesures**

Type des fichiers de mesures : FIME, et LCR norme NFP99304. **Ils sont compatibles avec les logiciels suivants : XTEDI, MELODIE, WINNIE, MOUSTIC.**

 $\mathbb{X}$ 

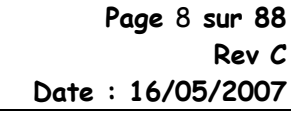

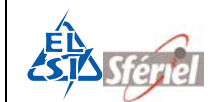

### Récupération des données :

Les données stockées dans le compteur peuvent être récupérées selon les procédés suivants :

- Relevé compteur : MTS, COMPEX, SEGUR, ELLIS.
- Relevé TEDI : SEGUR, COMPEX, XTEDI.
- Relevé mini imprimante mode 40 colonnes (DLE55).
- Relevé clavier afficheur DLE5.
- Relevé SD CARD ou clé USB (DLE50).

# **2.3 Type de comptage réalisé :**

En ce qui concerne les mesures correspondant à la norme NFP 99344, nul n'a besoin de les préciser, elles sont toutes implantées (comme elles le sont actuellement) dans les stations correspondant aux UMT 2 (stations SOL 2).

Pour la partie fonctionnalité, nous préciserons les points suivants :

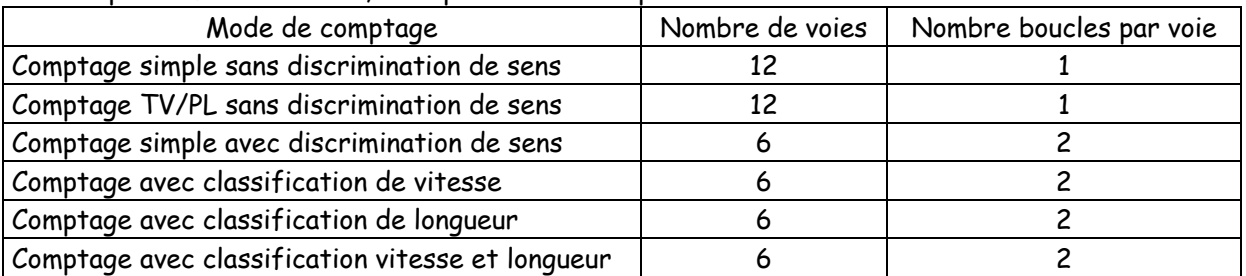

# **2.4 Capacité de stockage :**

**Capacité mémoire de 4 Méga-octets. (Soit 16 fois plus qu'une station SOL 2)**  Langage de commande DLE :

- Classification en vitesse sur 12 Classes.
- Classification en longueur sur 2 Classes (TV, PL).

Séquence d'enregistrement de 1 minute à 24 Heures (journalière).

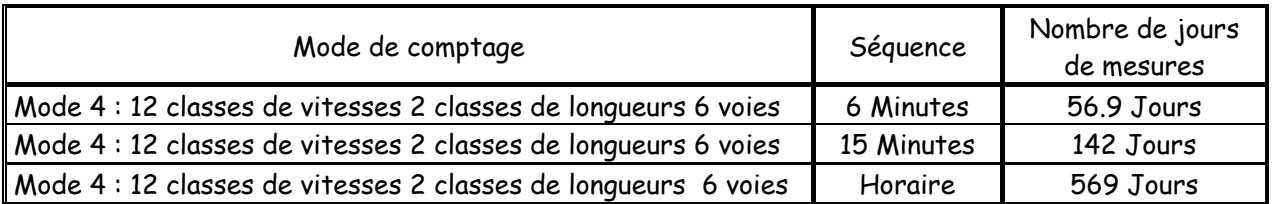

(Par rapport à ce tableau, une configuration à 2 sens de circulation permettra encore de multiplier par 3 ces autonomies).

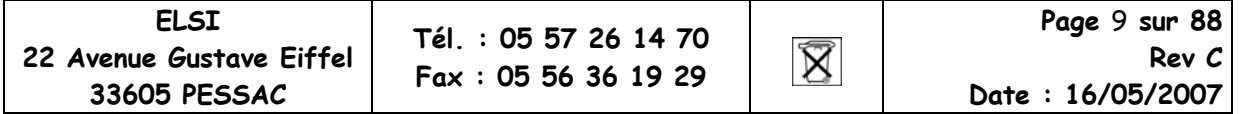

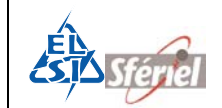

# **3 Alimentations**

L'utilisation de composants électroniques récents, l'intégration et la réduction au maximum du nombre de carte va permettre d'assurer des autonomies énergétiques plus que confortables.

Le compteur peut être alimenté de deux façons différentes ; par l'intermédiaire d'une batterie externe de 12V ou à l'aide d'une pile de 3V, 100Ah fixée au fond du coffret.

Généralement, le compteur n'utilise qu'une seule des deux sources d'alimentation.

# **3.1 Consommation et autonomie de fonctionnement**

## **3.1.1 Alimentation par la pile interne 3V:**

Autonomie estimée : - 12 boucles connectées sur voies à fort trafic : 6 mois. - 6 boucles connectées sur voies à fort trafic : 7 mois.

La grille suivante donne la consommation moyenne du compteur en fonction du nombre de cartes :

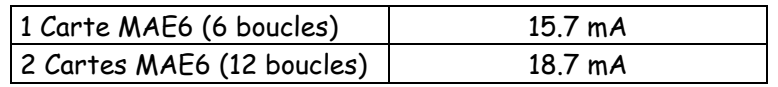

## **3.1.1.1 Gestion de la pile :**

La commande DLE21 (Détermination de la capacité de la pile) affichera les paramètres de l'alimentation du compteur ; la tension de la pile ou la tension venue de la batterie externe.

Exemple :

PILE FAIBLE =  $1,05$  V BATT OK =  $12$  V !

Si au cours d'une campagne de mesure la pile arrive en fin de vie, il est possible de la changer avant de récupérer les données présentes. Les données sont stockées dans une mémoire non volatile (flash).

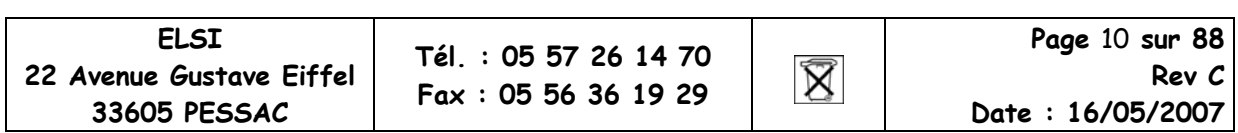

## **3.1.1.2 Alimentation externe 6 ou 12 V:**

Dans le cas d'une utilisation sur 6 boucles avec les cartes MAE6, la grille suivante donne la consommation moyenne du compteur en fonction de la tension de la batterie :

### **Consommation moyenne :**

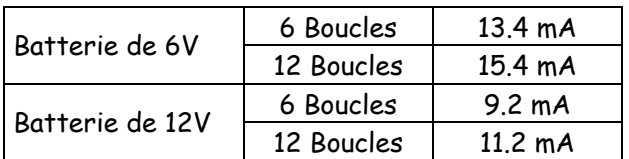

La grille suivante donne l'autonomie du compteur suivant la capacité de l'alimentation et le nombre de cartes alimentées :

### **Autonomie :**

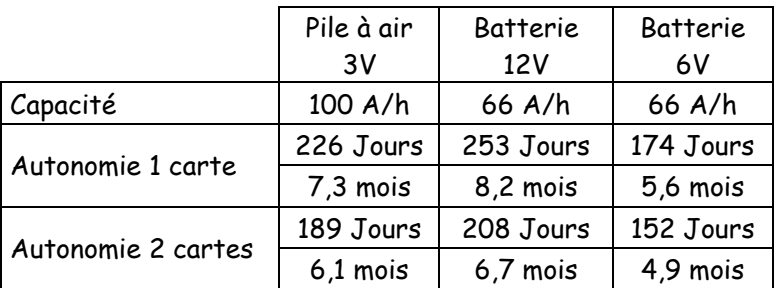

Par exemple : Pour assurer une autonomie de 3 mois pour une seule carte, la capacité de la batterie devra être de 24 A.h sous 12 V.

### **Remarque :**

Dans le cas où le compteur est utilisé avec une alimentation externe, la présence de la pile interne permet au compteur de fonctionner normalement même lorsque l'alimentation de la batterie est déchargée ou déconnectée.

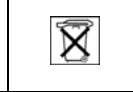

## **3.1.2 Remplacement de la pile ou de la batterie**

Le remplacement de la pile peut se faire à tout moment :

- Avant la programmation.
- En cours d'acquisition ; si la coupure d'alimentation ne dure pas plus de 30 secondes.
- Avant le relevé et suppression de données.

Pour remplacer la pile, il est nécessaire de faire basculer la façade (3 vis à démonter avec un tournevis).

Dans le cas où la coupure dure moins de 3 minutes, l'acquisition (si elle est programmée) reprendra dès le rétablissement de l'alimentation.

Dans le cas où un séquencement est programmé, si la coupure dure plus de 5 minutes le compteur signalera SEQUENCEMENT ARRETE. Il est alors nécessaire de vider et de reconfigurer le compteur pour relancer l'acquisition.

# **3.2 Sauvegarde des données, du calendrier, de la configuration**

Les données de comptage sont stockées directement dans la mémoire flash.

Le calendrier est alimenté par une pile lithium dont la durée de vie est de 10 ans.

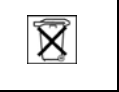

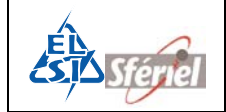

# **4 Mise en service**

Pour fonctionner correctement le compteur doit être posé avec le plus grand soin.

Les différentes opérations à faire pour effectuer un comptage sont :

- Pose et installation.
- Mise en service du compteur. :
	- Réglage des capteurs du compteur.
	- Programmation :

Les paragraphes suivants reprennent les différentes opérations pour réaliser une mise en service correcte.

# **4.1 Pose et installation**

## **4.1.1 Schéma de disposition des boucles :**

Il faut utiliser des paires de boucles. Les boucles standards doivent être du type Siredo et adaptées aux détecteurs utilisés : soit des boucles de 1,5 m de largeur et espacées de 3m. Voir Annexe2 : Mise en œuvre des capteurs électromagnétiques page 88

## Configuration 4 Boucles

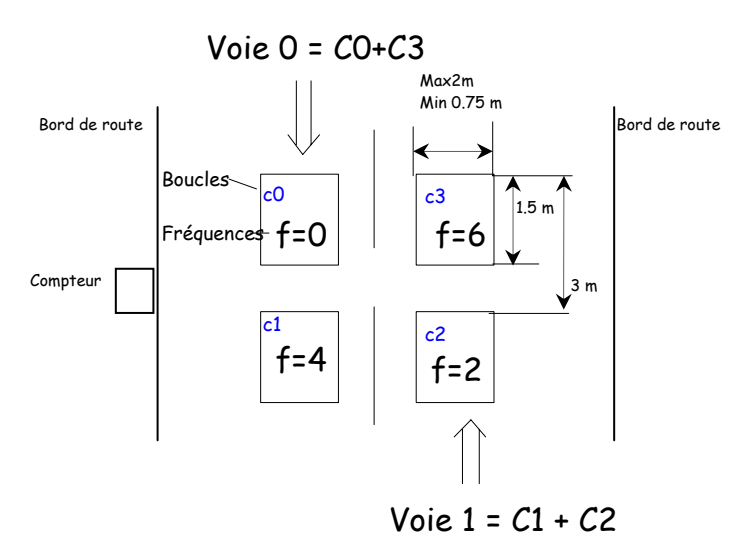

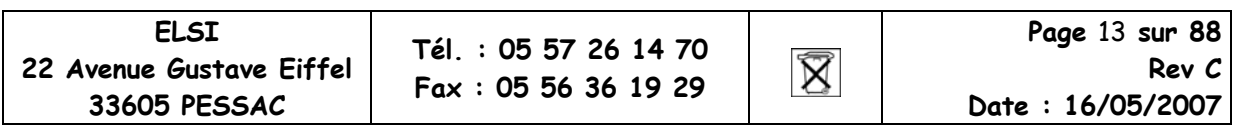

## **4.1.2 Règles de numérotation des boucles**

Les boucles paires doivent être disposées face au véhicule entrant dans la zone de détection. Les boucles impaires doivent être disposées face au véhicule sortant.

La disposition des capteurs est telle que leurs numéros sont croissants, en partant du bord de la chaussée vers le milieu de la route.

Raccordement des boucles au connecteur 25 points Sub-D du compteur: voir schéma page 86.

Exemples de disposition des boucles suivants les différents modes.

2\*2 voies en Mode 1 ou 3 sans discrimination de sens :

# Autoroute 2x2 voies

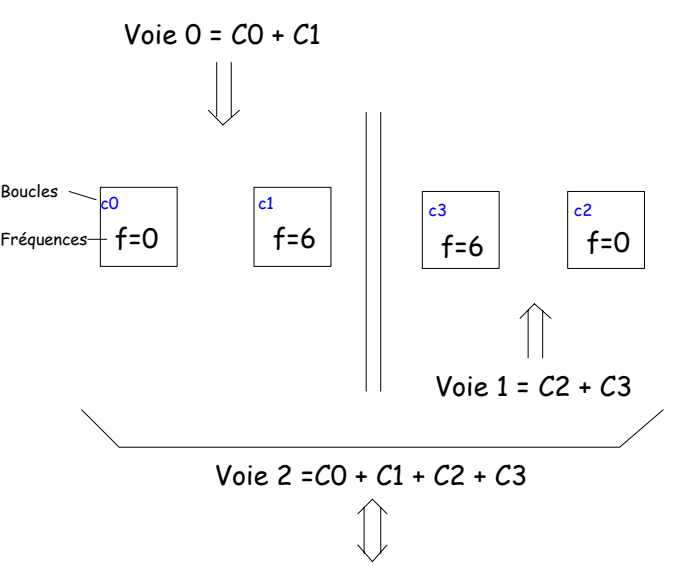

**ELSI Page** 14 **sur 88 Tél. : 05 57 26 14 70 22 Avenue Gustave Eiffel**   $\boxtimes$ **Rev C Fax : 05 56 36 19 29 33605 PESSAC Date : 16/05/2007** 

## Configuration 4 Boucles

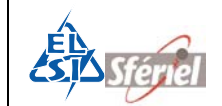

2 voies en sens contraire en Mode 1 ou 3 avec discrimination de sens:

## Route 2 sens

Configuration 2 Boucles

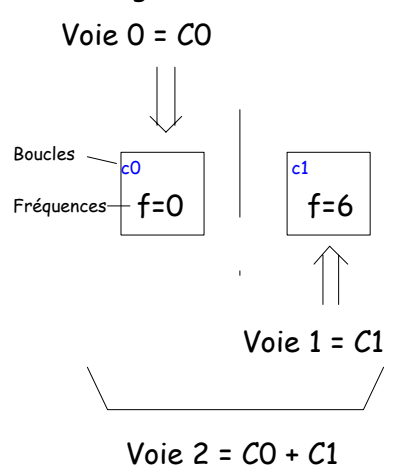

Pour le Mode 3 avec la détection VL/PL sur une boucle, seul un détecteur est utilisé pour 2 voies et deux boucles. Le détecteur est placé dans le premier emplacement (face au véhicule entrant).

2 voies en sens contraire en Mode 2 ou 4 :

Configuration 4 Boucles

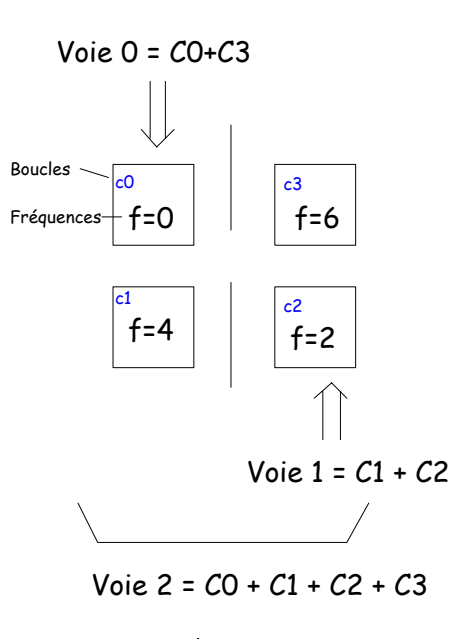

**ELSI Page** 15 **sur 88 Tél. : 05 57 26 14 70 22 Avenue Gustave Eiffel**   $\boxtimes$ **Rev C Fax : 05 56 36 19 29 33605 PESSAC Date : 16/05/2007** 

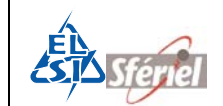

### 2\*3 voies en Mode 2 ou 4 :.

Autoroute 2x3 voies

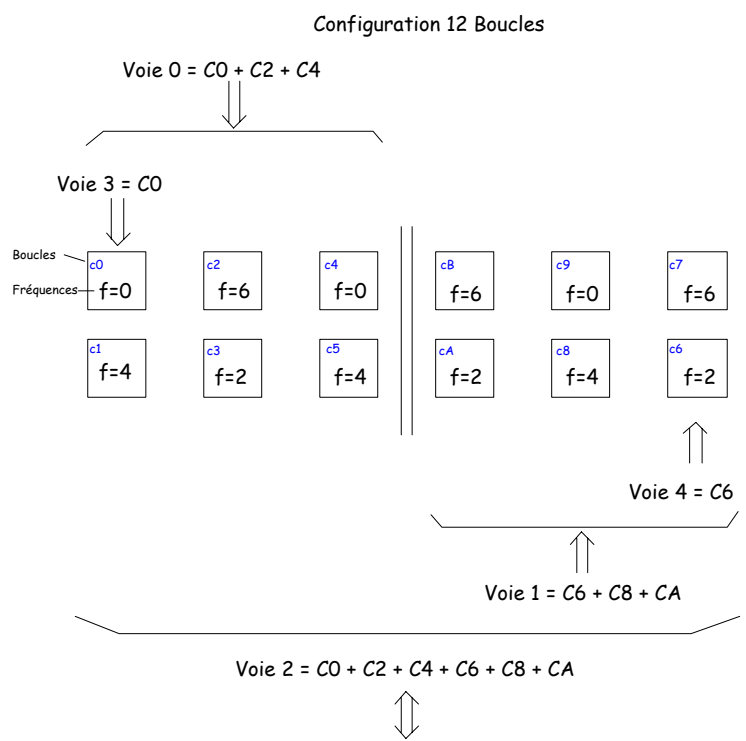

## **4.2 Mise en service du compteur.**

Une fois le compteur posé comme indiqué au chapitre précédent, il doit être programmé afin qu'il réalise un comptage.

Il est obligatoire de faire les opérations de programmation dans l'ordre qui suit afin d'obtenir des mesures correctes.

## **4.2.1 Réglage des capteurs du compteur.**

Pour la configuration des boucles il est nécessaire de :

- 1) Paramétrer le compteur avec la largeur et la distance dynamique des boucles. Cela s'effectue avec la commande DLE13. Ces valeurs dépendent des détecteurs utilisés.
	- a) DD= Distance dynamique entre les boucles comprise entre 1 cm et 900 cm.
	- b) LD= Largueur dynamique entre les boucles comprise entre 50 cm et 300 cm.

**La largeur dynamique standard d'une boucle pour le compteur phoenix est de 130 cm et la distance de 300 cm.**

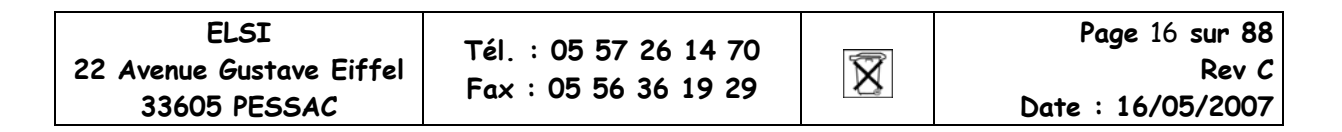

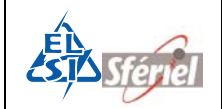

- 2) Configurer le nombre de boucles utilisées, le nombre de voies, attribuer les numéros des boucles sur les différentes voies. Cette configuration se fait avec la commande DLE2.
- 3) Régler la fréquence des boucles : chaque boucle doit avoir sa propre fréquence, différente des autres boucles pour éviter les accords. Il est conseillé de mettre un écart de deux valeurs minimum pour des boucles adjacentes. La commande DLE31 permet de configurer chaque fréquence de chaque boucle.

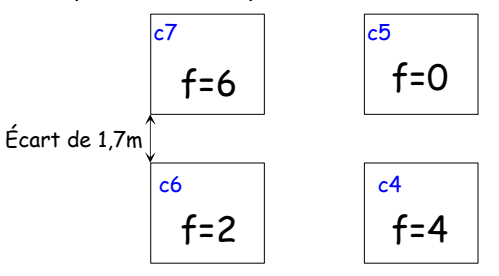

La commande DLE33 permet de visualiser la fréquence des oscillateurs et la présence des véhicules sur les boucles.

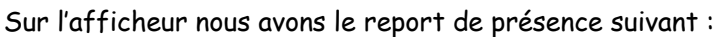

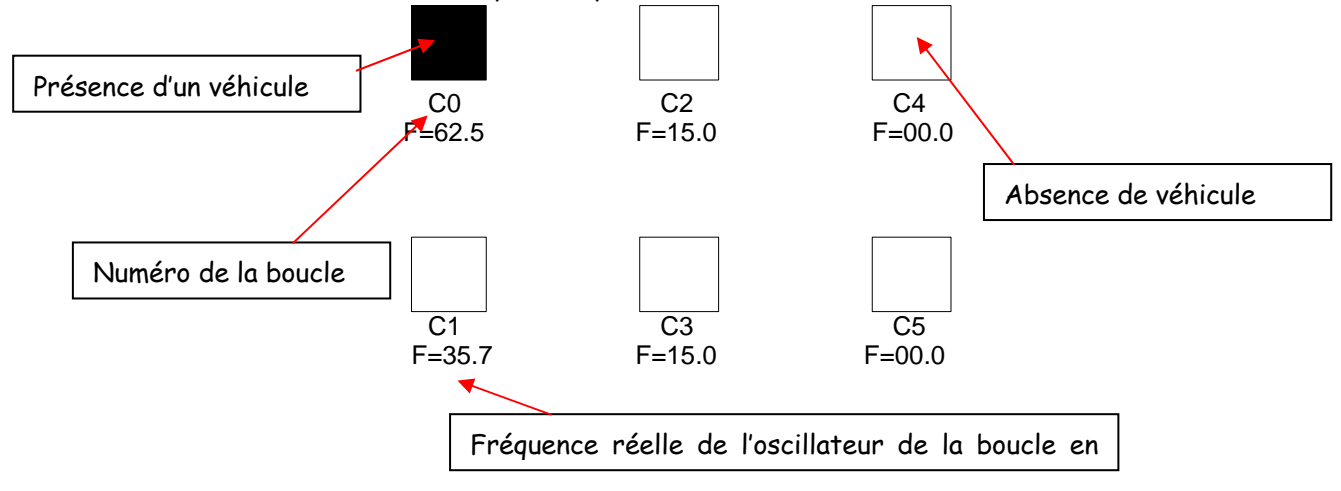

C0 à C5 sont les capteurs ou les boucles.

F est la fréquence réelle de l'oscillateur de la boucle, elle est fixée par la boucle et le choix de numéro de fréquence fait par la commande DLE31.

Les valeurs de fréquence vont de 0 à 70 kHz.

Lorsque la valeur est nulle : 00.0 cela indique que l'oscillateur n'est pas activé.

Lorsque la valeur est comprise entre 9 et 16 kHz l'oscillateur est activé mais la boucle n'est pas connectée.

Pour les valeurs de 30 à 70 kHz l'oscillateur est activé et la boucle est connectée.

La présence d'un véhicule est indiquée par un remplissage du carré correspondant.

Il y a disfonctionnement lorsqu'un carré est en permanence rempli ou clignote sans la présence de véhicule ou si la valeur de la fréquence est comprise entre 16kHz et 30kHz.

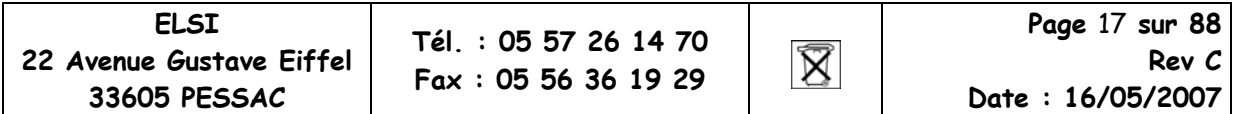

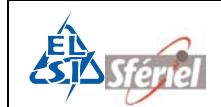

### **Exemple de mise en œuvre :**

On veut 8 boucles sur 2 voies tel que :

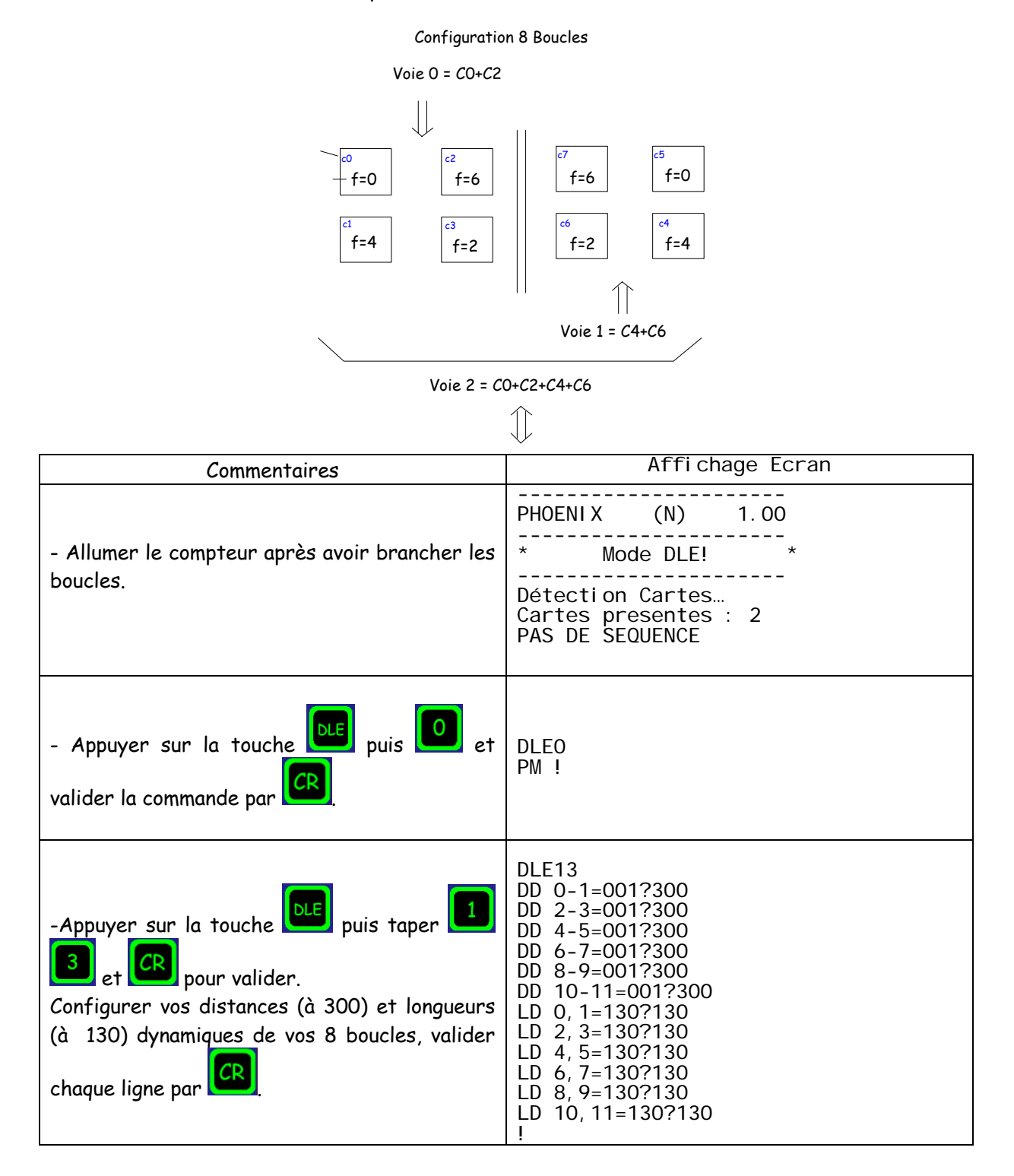

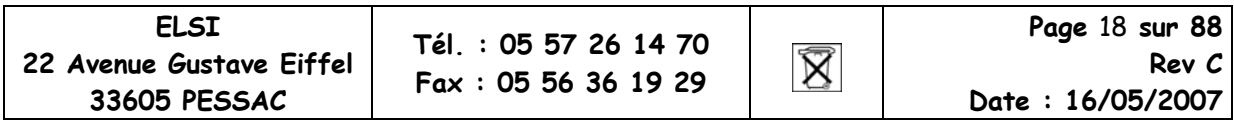

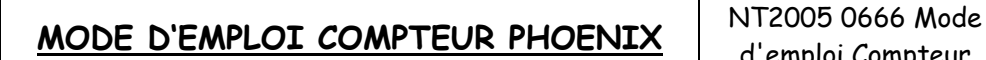

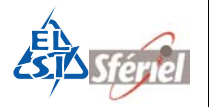

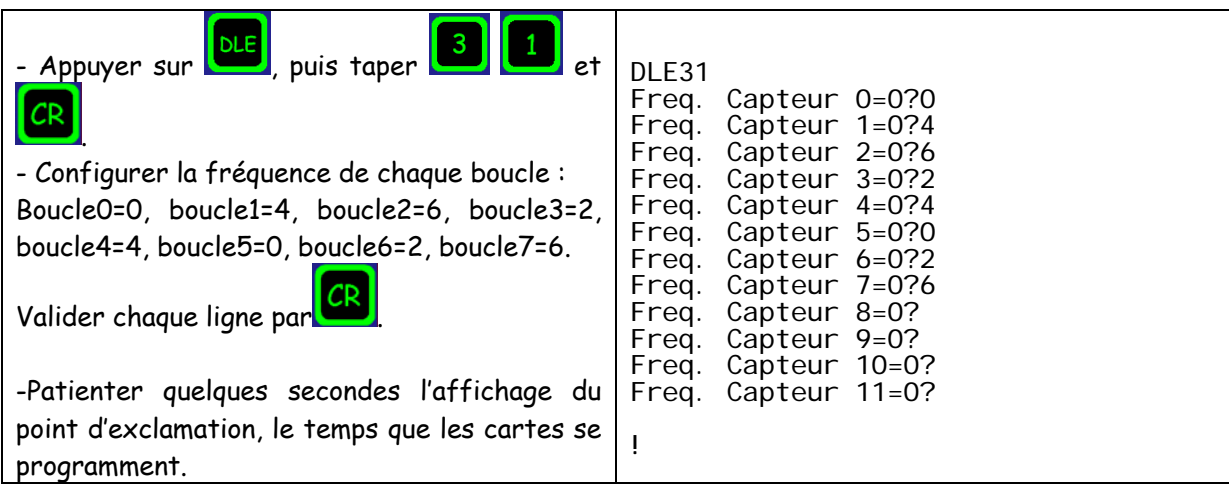

**4.2.2 Programmation :**

## **4.2.2.1 Programmation de l'identifiant**

La commande DLE1 permet de saisir l'identifiant du compteur.

- Cette commande n'est pas protégée par DLE0.
- Cette commande n'a aucune influence sur les comptages et peut être ressaisie à tout moment.

## **4.2.2.2 Programmation des seuils de vitesses**

La commande DLE15 permet de modifier le nombre de classes de vitesse ainsi que la valeur des seuils.

- Cette commande est protégée par DLE0.
- Le nombre de classes de vitesse ne peut plus être modifié quand le séquencement est commencé. Il est alors nécessaire de reprogrammer le compteur (DLE2).
- La valeur des seuils est également protégée par DLE0, mais les seuils peuvent être ajustés en cours de fonctionnement.
- Après modification des seuils, un contrôle de cohérence est fait. En cas d'incohérence la valeur précédente est conservée.

### **Programmation des seuils usine :**

La commande DLE16 permet de retrouver la valeur par défaut des seuils usine.

• Cette commande est protégée par DLE0 et n'est accessible que si le séquencement n'est pas commencé.

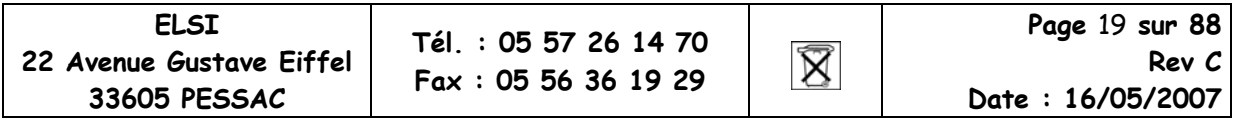

## **4.2.2.3 Programmation du seuil longueur PL**

### **Fonctionnement sur boucles :**

La commande DLE14 permet de modifier le seuil de longueur réel PL. La longueur par défaut est de 600 cm).

- Cette commande est protégée par DLE0.
- Le seuil de longueur PL peut être modifié à tout moment.

## **4.2.2.4 Programmation avec ou sans discrimination de sens**

La commande DLE2 permet de déterminer si le compteur fonctionne en discrimination de sens.

- Cette commande est protégée par DLE0.
- Cette commande n'est plus accessible quand le séquencement est commencé. Il est alors nécessaire de reprogrammer le compteur (DLE2).

## **4.2.2.5 Programmation de l'acquisition**

La commande DLE2 n'est pas protégée par DLE0.

## **Après saisie ou modification des paramètres, les données d'un comptage précédent sont définitivement perdues.**

Après saisie ou modification des paramètres, le compteur propose systématiquement une RAZ MEMOIRE, même si aucune donnée n'est présente (le séquencement n'a pas encore commencé). Pour ne pas modifier les paramètres, taper sur la touche <SP>. Quand le compteur propose une RAZ MEMOIRE, il sera alors possible de modifier le calendrier dans les limites possibles du séquencement programmé.

La commande DLE2 permet de saisir les paramètres de l'acquisition :

- Saisie du mode de fonctionnement MODE 1->4.
- Réglage du nombre de capteurs utiles.
- Choix du nombre de voie.
- Attribution des capteurs sur chacune des voies.
- Réglage de l'heure du compteur (la date saisie est validée à la seconde).
- Détermination de la période de séquencement (de 1 à 1440 min).
- Détermination de l'heure de départ.

 $|\mathbb{X}|$ 

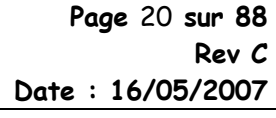

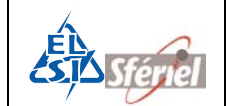

Exemple :

- On est le 23/10/98 14 :34 :56.
- Le séquencement est de 6 min.
- Le compteur propose comme date de départ le 23/10/98 15h.
- L'opérateur peut saisir la date de départ de son choix, par exemple au 23/10/98 à 16h. (La date choisie doit être supérieure à la date actuelle, sinon, le compteur répond « ERREUR DATE DEPART ! » et la date est rejetée).
- La première séquence sera datée du 23/10/98 à 16h.

## **4.2.2.6 Programmation de la fin d'acquisition**

Pour ne pas remplir la mémoire avec des données inutiles, il est possible de programmer le compteur pour qu'il s'arrête à une certaine date ou à un nombre de séquence déterminé.

- Par défaut et dès modification de la commande DLE2, la date de fin de comptage est d'un an après la date de départ, ou est une date correspondant à l'utilisation total de la mémoire.
- La commande DLE23 permet de modifier la date de fin de comptage et DLE88 permet de fixer un nombre de séquences à réaliser.

## **4.2.3 Nature des mesures**

Le compteur PHOENIX peut élaborer 4 types de mesures. Pour chaque type de mesure, le compteur peut également discriminer le sens de circulation et affecter chaque véhicule à son sens.

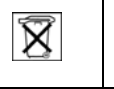

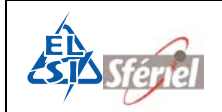

## **4.2.3.1 MODE 1**

Le compteur effectue un comptage simple de tous les véhicules.

Dans le cas où la discrimination de sens est inhibée, le comptage de véhicules se résume à un comptage de passage. Le nombre de voie peut alors aller jusqu'à 3.

## 4.2.3.1.1 Exemple Sans discrimination :

- Le canal 1, pour les véhicules circulant sur les boucles 0 et 1.
- Le canal 2, pour les véhicules circulant sur les boucles 2 et 3.
- Le canal 3, pour les véhicules circulant sur les boucles 0, 1, 2 et 3.

## Autoroute 2x2 voies

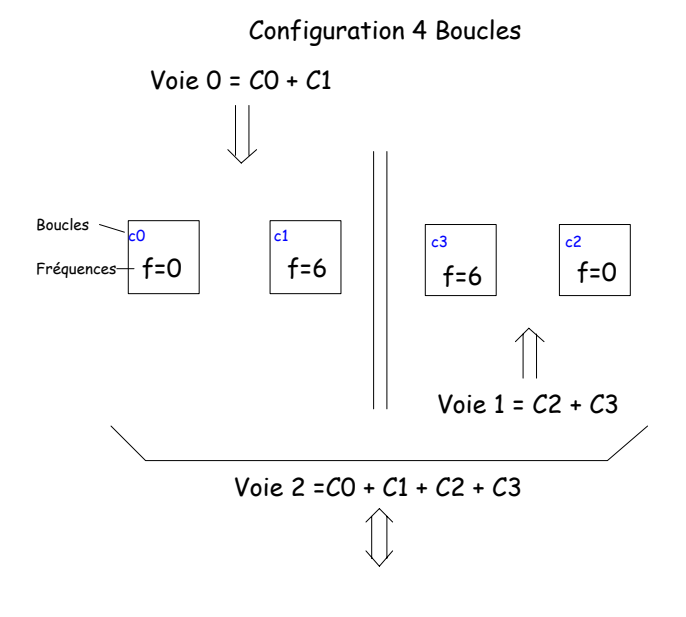

Programmation à faire :

- DLE 31  $\rightarrow$  Choix des fréquences.
- DLE 2  $\rightarrow$  Programmation des mesures et attribution des boucles sur chaque voie.
- DLE 77  $\rightarrow$  Visualisation de la programmation.
- DLE 12  $\rightarrow$  Visualisation de la programmation des boucles sur chaque voie.

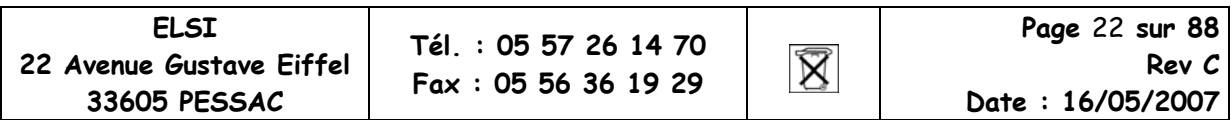

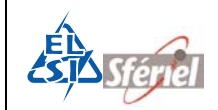

**Rev C** 

**Date : 16/05/2007** 

### **1) DLE31 : Choix des fréquences des détecteurs**

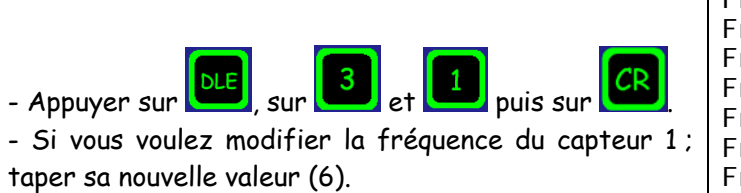

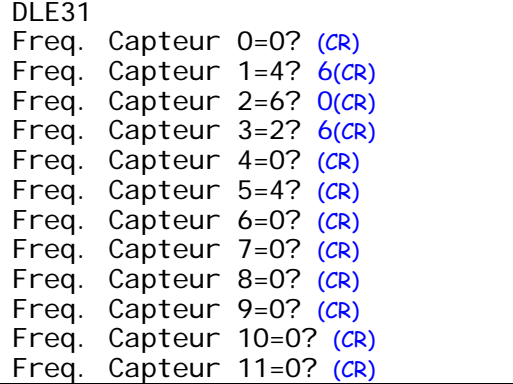

### **2) DLE2 : Programmation des boucles**

**33605 PESSAC** 

La mesure sur une seule boucle est la détection de la signature des véhicules, cela permet de reconnaître les véhicules VL ou PL.

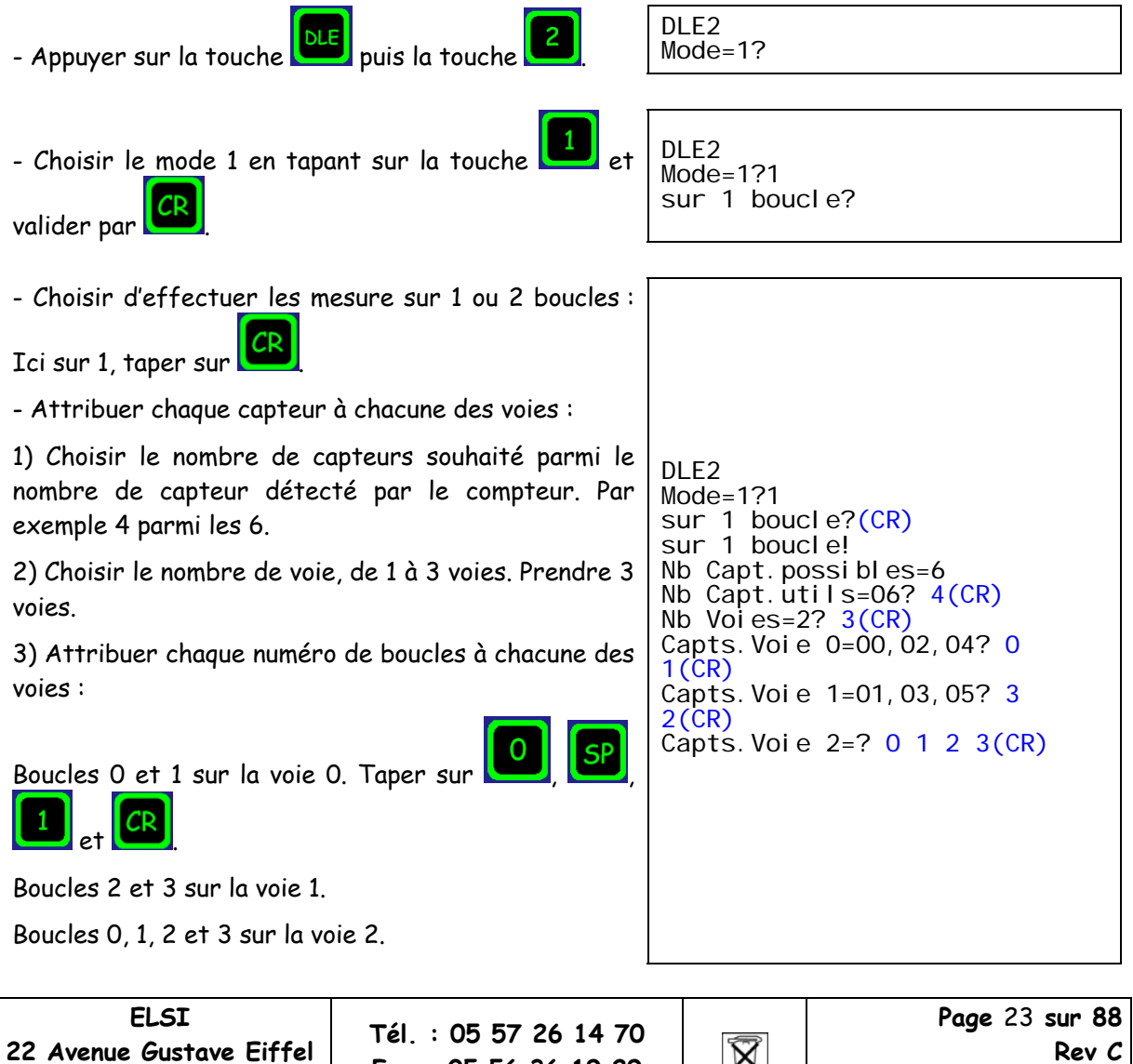

**Fax : 05 56 36 19 29** 

 $\boxtimes$ 

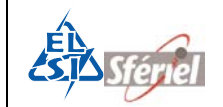

Puis programmer la date et l'heure actuelle, la valeur de la séquence (ici 1 min) et terminer par la date et l'heure de départ souhaitées.

Valider chaque ligne par la touche **CR** 

```
DLE2 
Mode=1?1 
sur 1 boucle?(CR)
sur 1 boucle! 
Nb Capt. possibles=6
Nb Capt.utils=06? 4(CR)
Nb Voies=2? 3(CR)
Capts. Voie 0=00, 02, 04? O
1(CR)
Capts.Voie 1=01,03,05? 3 
2(CR)
Capts.Voie 2=? 0 1 2 3(CR)
Annee=07? (CR)
Mois=04? (CR)
Jour=24? (CR)
Heure=9? (CR)
Minute=13? (CR)
Seconde=30? (CR)
Sequence=0060? 1(CR)
Annee Depart=07? (CR)
Mois Depart=04? (CR)
Jour Depart=24? (CR)
Heure Depart=10? (CR) 
!
```
## **3) DLE77 : Visualisation du type de mesures effectuées**

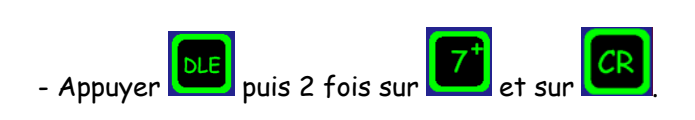

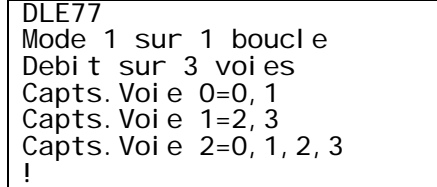

## **4) DLE12 : Visualisation de la programmation des boucles**

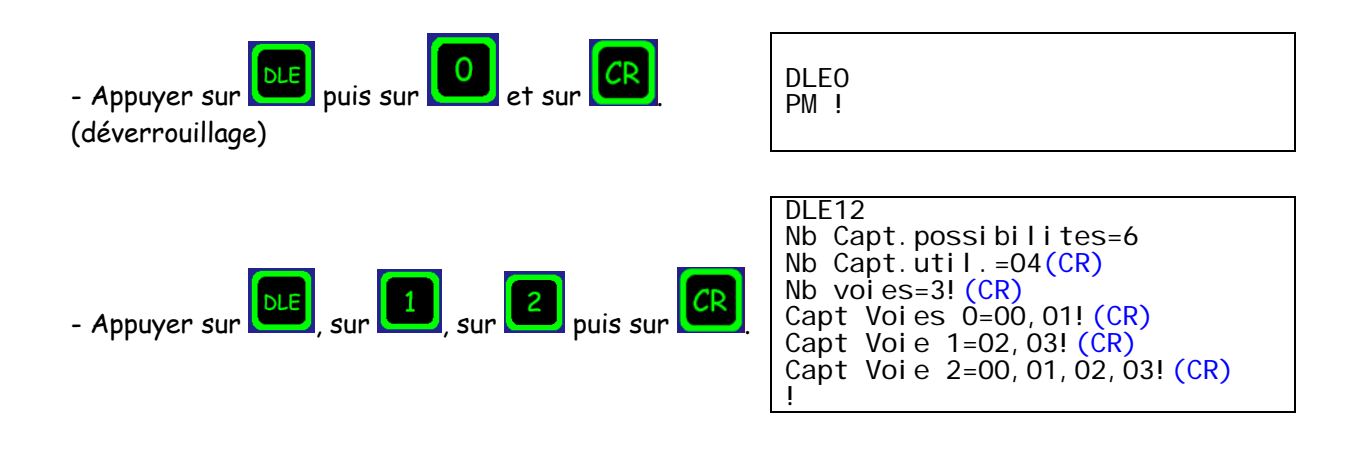

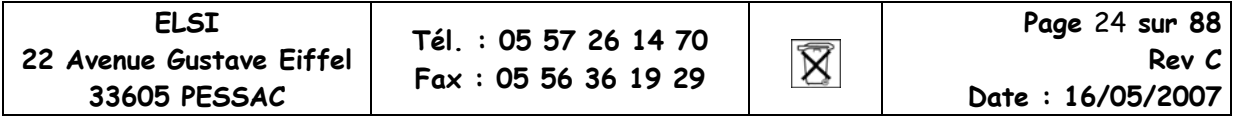

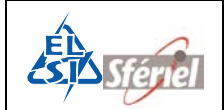

## 4.2.3.1.2 Avec discrimination :

- Le canal 1, pour les véhicules circulant de la boucle 0 vers la boucle 1.
- Le canal 2, pour les véhicules circulant de la boucle 2 vers la boucle 3.

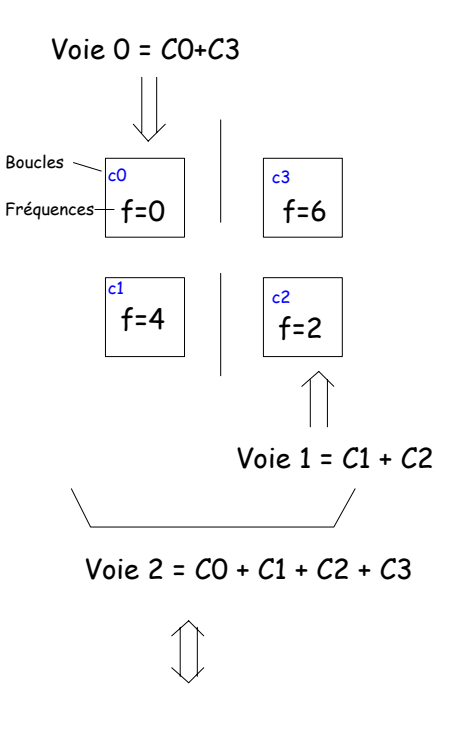

### Configuration 4 Boucles

Programmation à faire :

- DLE 31  $\rightarrow$  Choix des fréquences.
- DLE 2  $\rightarrow$  Programmation des mesures et attribution des boucles sur chaque voie.
- DLE 77  $\rightarrow$  Visualisation de la programmation.
- DLE 12  $\rightarrow$  Visualisation de la programmation des boucles sur chaque voie.

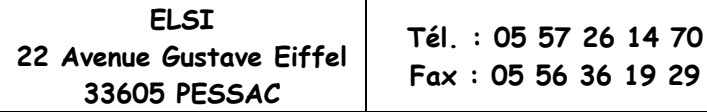

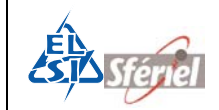

### **1) DLE31 : Choix des fréquences des détecteurs**

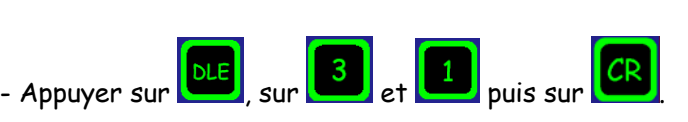

- Si vous voulez modifier la fréquence du capteur 1 ; taper sa nouvelle valeur (4).

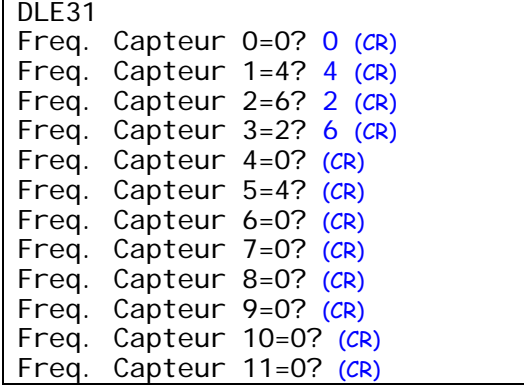

### **2) DLE2 : Programmation des boucles**

La mesure sur deux boucles est la détection de la vitesse et de la longueur de chaque véhicule, ce qui permet de reconnaître les véhicules VL ou PL. Seuls les capteurs pairs sont configurables.

- Appuyer sur la touche **bus** puis la touche

DLE<sub>2</sub>  $Model=1?$ 

- Choisir le mode 1 en tapant sur la touche 1 et valider par .

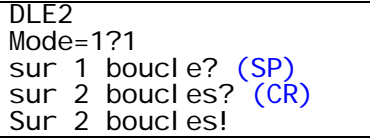

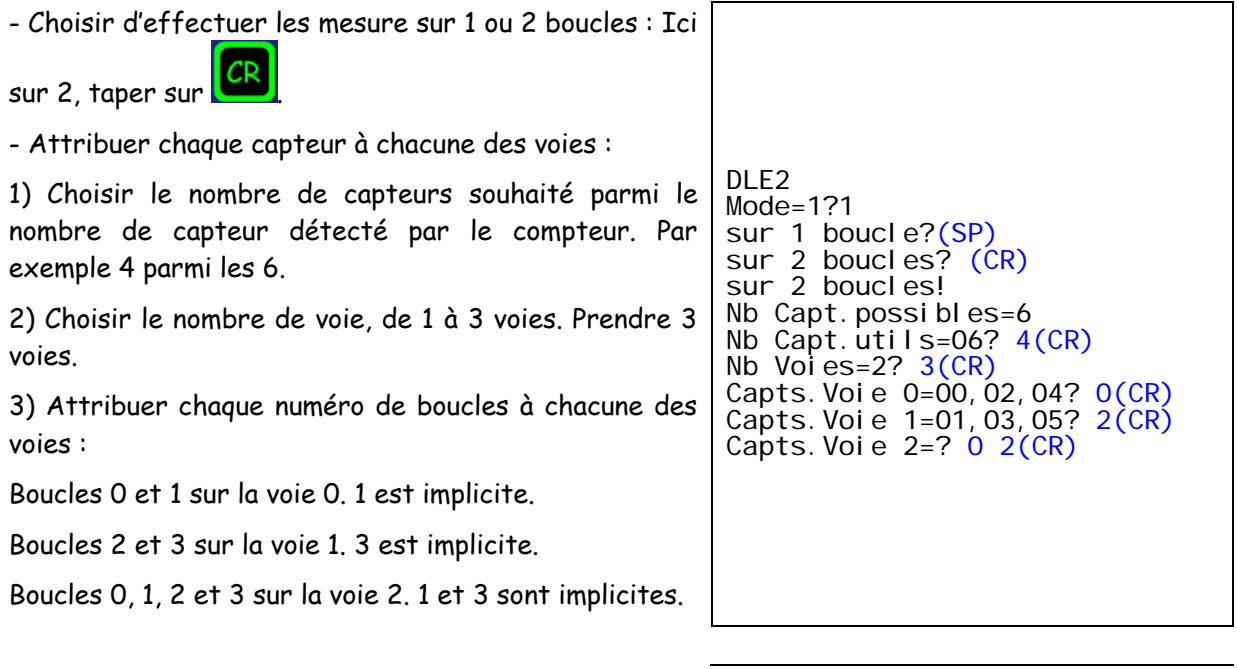

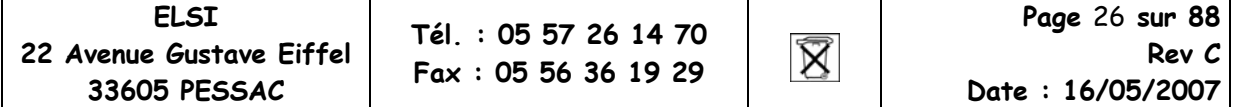

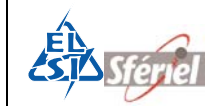

d'emploi Compteur PHOENIX.doc

Puis programmer la date et l'heure actuelle, la valeur de la séquence (ici 1 min) et terminer par la date et l'heure de départ souhaitées.

Valider chaque ligne par la touche **CR** 

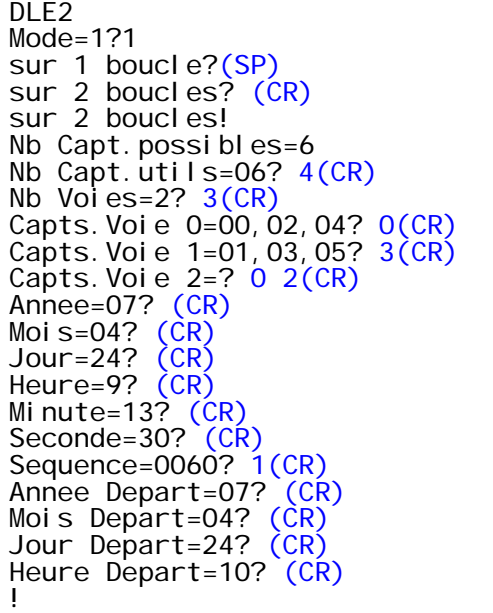

**3) DLE77 : Visualisation du type de mesures effectuées**

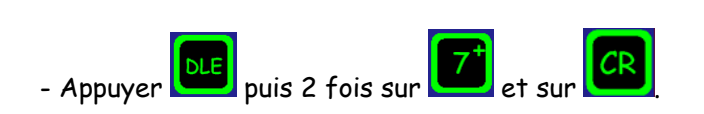

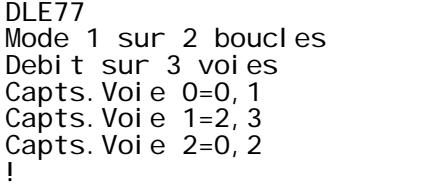

## **4) DLE12 : Visualisation de la programmation des boucles**

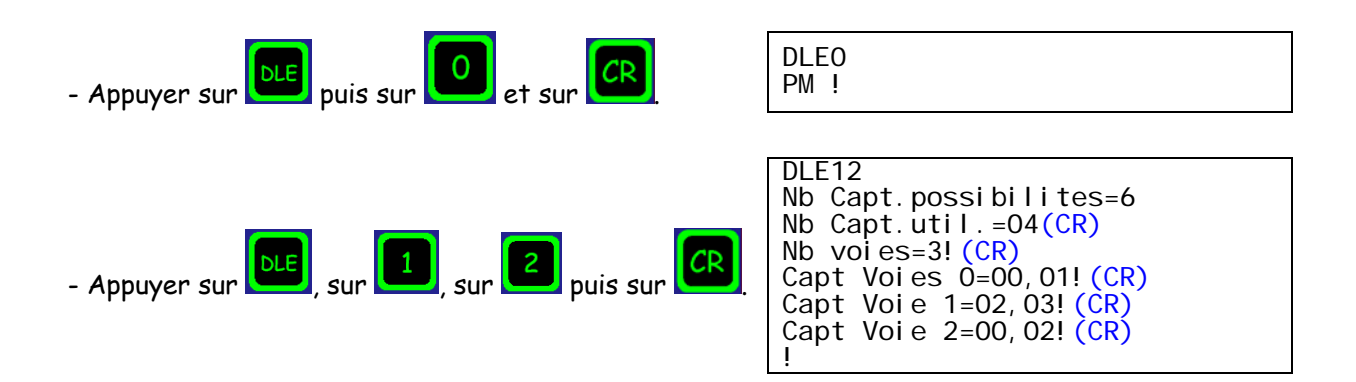

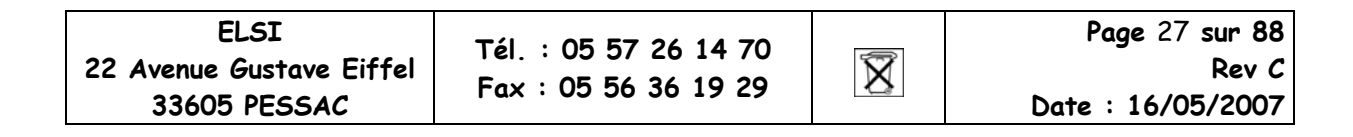

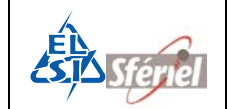

**Rev C** 

## **4.2.3.2 MODE 2**

Le compteur effectue un comptage de tous les véhicules et les classes selon leur vitesse.

## 4.2.3.2.1 Sans discrimination de sens :

• Tous les véhicules détectés sont affectés au canal 1.

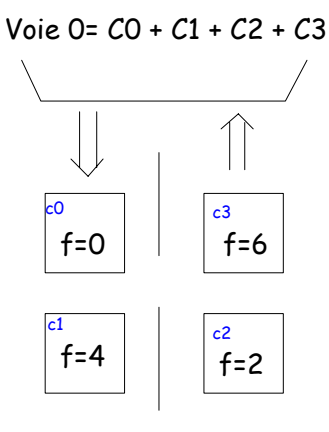

Programmation à faire :

- DLE 31  $\rightarrow$  Choix des fréquences.
- DLE 2  $\rightarrow$  Programmation des mesures et attribution des boucles sur chaque voie.
- DLE 77  $\rightarrow$  Visualisation de la programmation.
- DLE 12  $\rightarrow$  Visualisation de la programmation des boucles sur chaque voie.

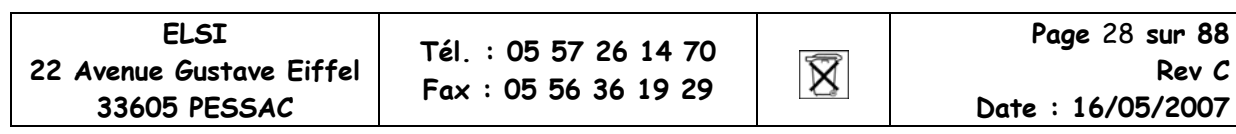

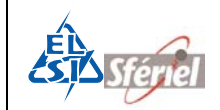

ī

### **1) DLE31 : Choix des fréquences des détecteurs**

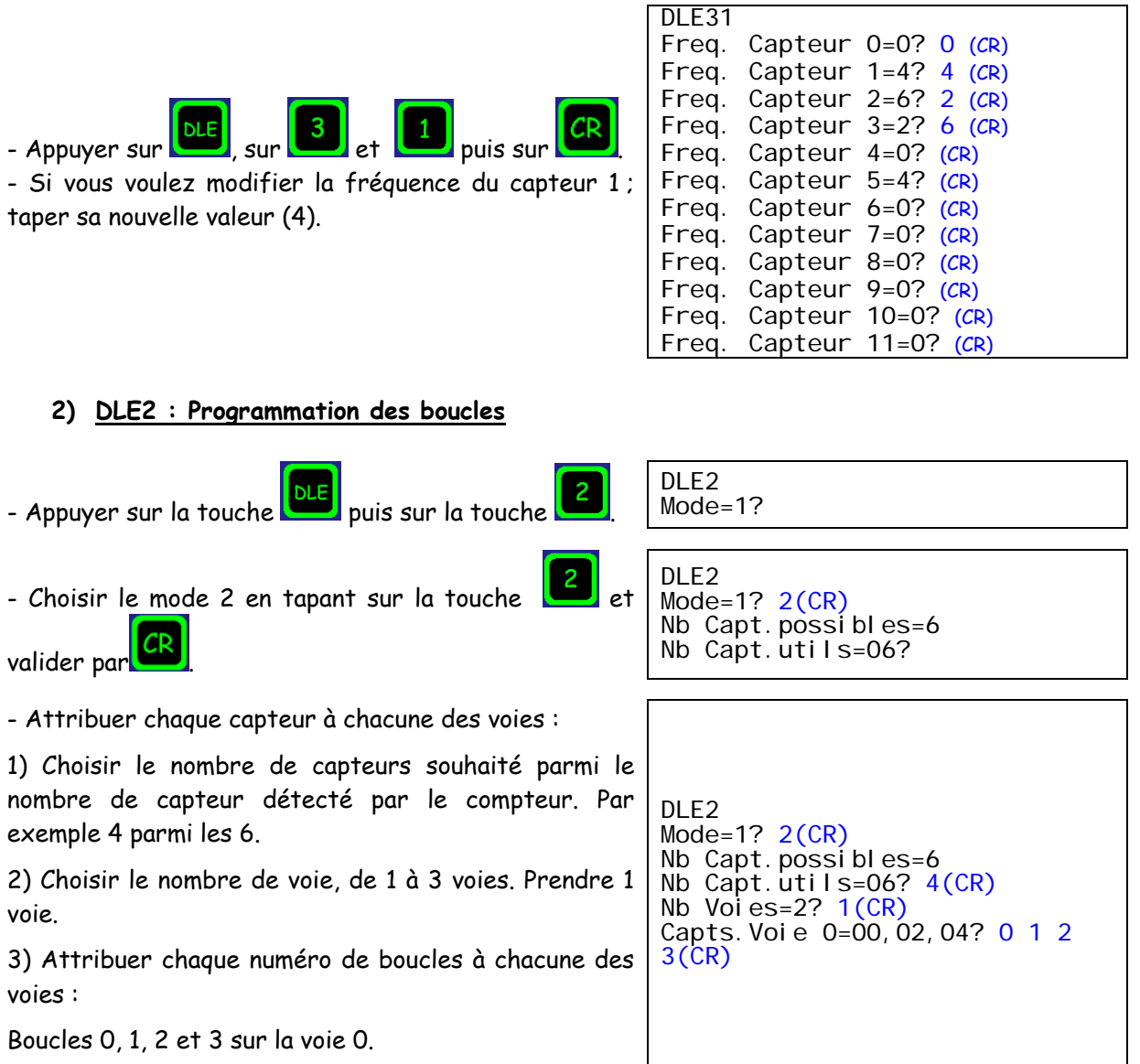

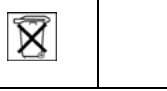

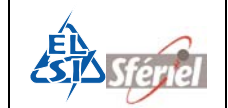

Puis programmer la date et l'heure actuelle, la valeur de la séquence (ici 1 min) et terminer par la date et l'heure de départ souhaitées. Valider chaque ligne par la touche **.** DLE2 Mode=1?  $2(CR)$ Nb Capt.possibles=6 Nb Capt.utils=06?  $4(CR)$ Nb Voies=2? 1(CR) Capts. Voie 0=00, 02, 04? 0 1 2 3(CR) Annee=07? (CR) Mois=04? (CR) Jour=24? (CR) Heure=9? (CR) Minute=13? (CR) Seconde=30? (CR) Sequence= $0060$ ?  $1(CR)$ Annee Depart=07? (CR) Mois Depart=04? (CR) Jour Depart=24? (CR) Heure Depart=10? (CR) !

## **3) DLE77 : Visualisation du type de mesures effectuées**

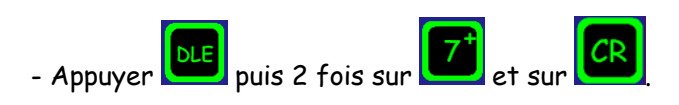

DLE77 Mode 2 sur 2 boucles 12 CL.Vit.sur 1 Voie Capts.Voie 0=0,1,2,3 !

### **4) DLE12 : Visualisation de la programmation des boucles**

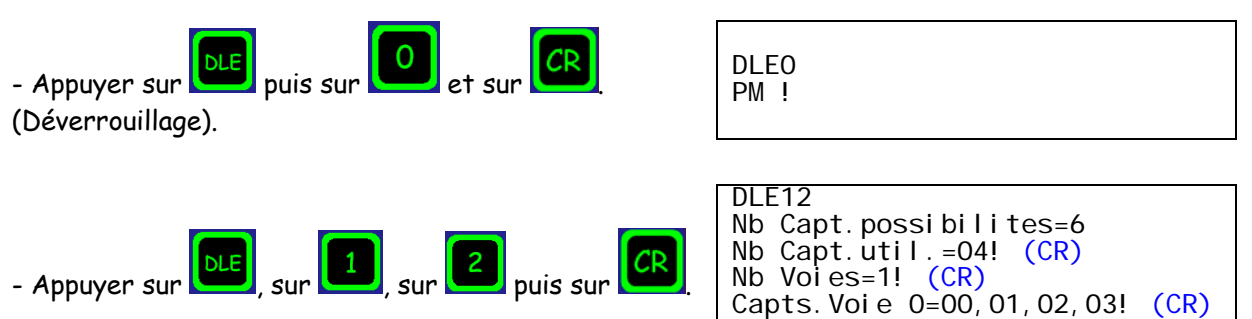

!

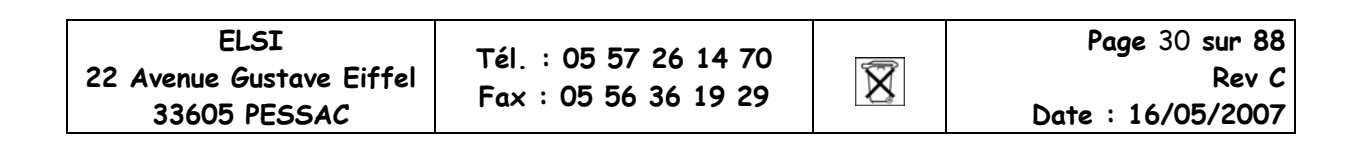

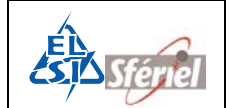

## 4.2.3.2.2 Avec discrimination de sens :

Les véhicules activant la boucle 0 en premier sont affectés au canal 1, les autres au canal 2.

Configuration 8 Boucles

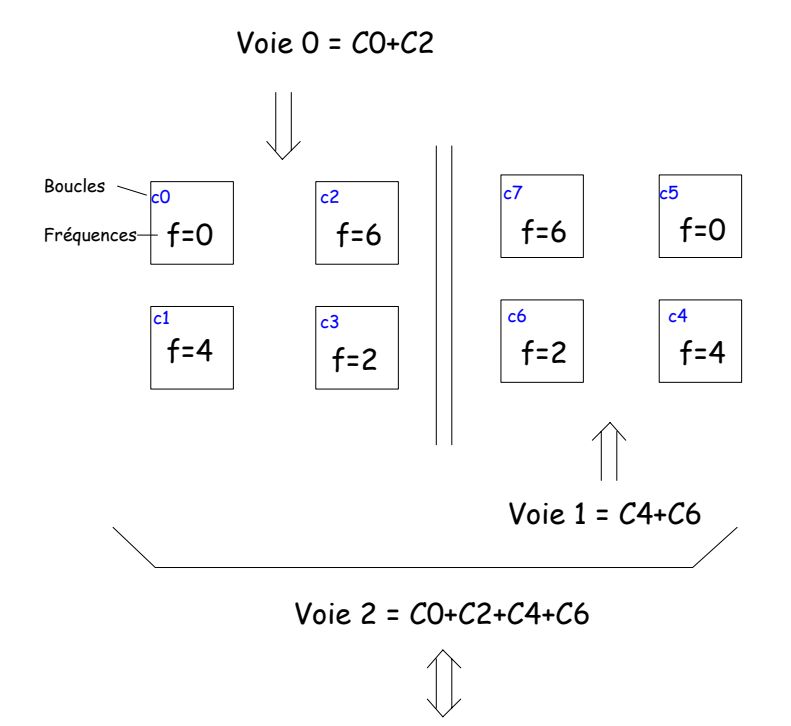

Programmation à faire :

- DLE 31  $\rightarrow$  Choix des fréquences.
- DLE 2  $\rightarrow$  Programmation des mesures et attribution des boucles sur chaque voie.
- DLE 77  $\rightarrow$  Visualisation de la programmation.
- DLE 12  $\rightarrow$  Visualisation de la programmation des boucles sur chaque voie.

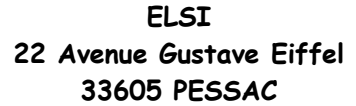

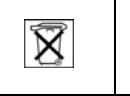

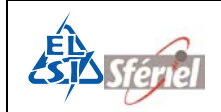

### **1) DLE31 : Choix des fréquences des détecteurs**

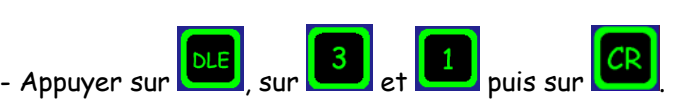

- Si vous voulez modifier la fréquence du capteur 1 ; taper sa nouvelle valeur (4).

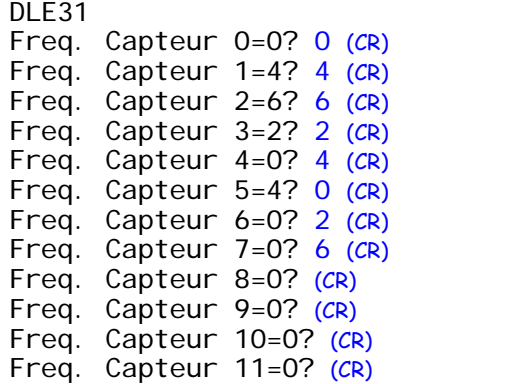

### **2) DLE2 : Programmation des boucles**

- Appuyer sur la touche **DLE** puis la touche

DLF<sub>2</sub> Mode=1?

- Choisir le mode 2 en tapant sur la touche  $\Box$  et valider par **CR** 

DL<sub>F2</sub> Mode=1?  $2(CR)$ Nb Capt.possibles=6 Nb Capt.utils=06?

- Attribuer chaque capteur à chacune des voies :

1) Choisir le nombre de capteurs souhaité parmi le nombre de capteur détecté par le compteur. Par exemple 4 parmi les 6.

2) Choisir le nombre de voie, de 1 à 3 voies. Prendre 3 voies.

3) Attribuer chaque numéro de boucles à chacune des voies :

Boucles 0 et 2 sur la voie 0.

Boucles 4 et 6 sur la voie 1.

Boucles 0, 2, 4 et 6 sur la voie 2.

DLE2 Mode=1? 2(CR) Nb Capt.possibles=6 Nb Capt.utils=06? 4(CR) Nb Voies= $2? \; 3(CR)$ Capts.Voie 0=00,02,04? 0 2(CR) Capts.Voie 1=01,03,05? 4 6(CR) Capts.Voie 2=? 0 2 4 6(CR)

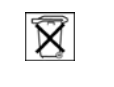

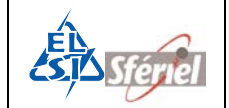

Puis programmer la date et l'heure actuelle, la valeur de la séquence (ici 1 min) et terminer par la date et l'heure de départ souhaitées.

Valider chaque ligne par la touche <mark>. CR</mark>

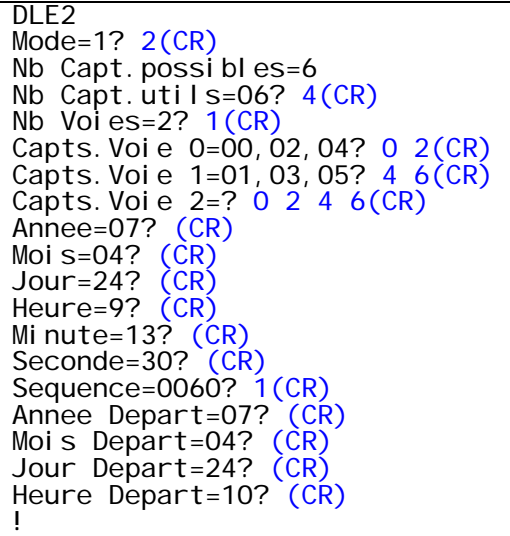

## **3) DLE77 : Visualisation du type de mesures effectuées**

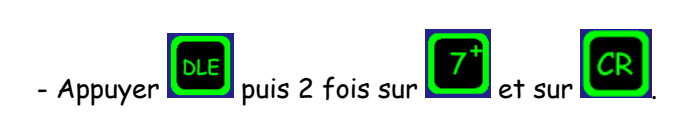

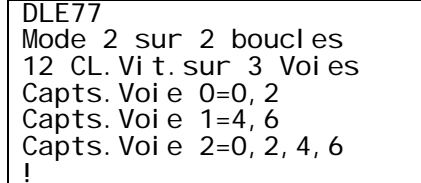

## **4) DLE12 : Visualisation de la programmation des boucles.**

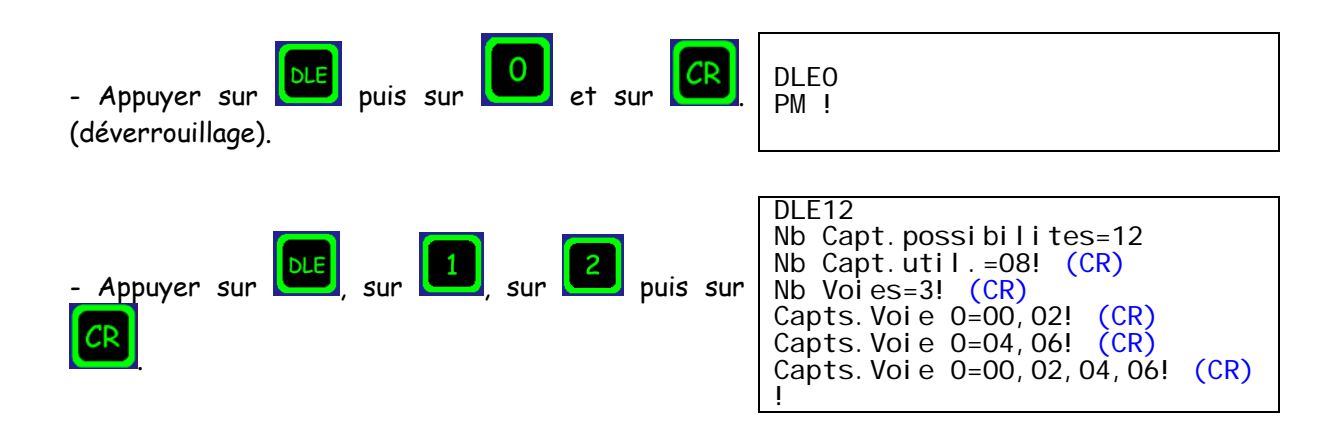

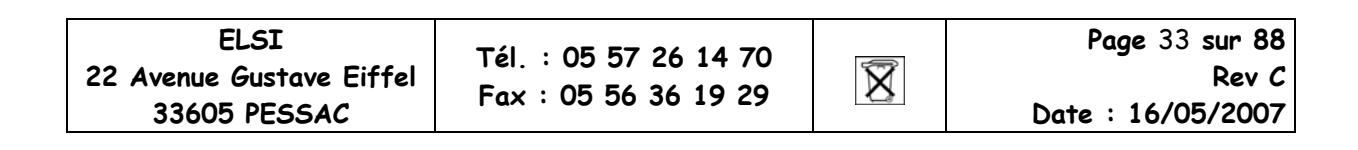

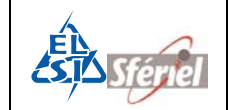

## **4.2.3.3 MODE 3**

Le compteur effectue un comptage de tous les véhicules ainsi qu'un comptage de poids lourd (PL).

## 4.2.3.3.1 Sans discrimination de sens :

- Tous les véhicules détectés sont affectés au canal 1.
- Tous les PL détectés sont affectés au canal 2.

# Autoroute 2x2 voies

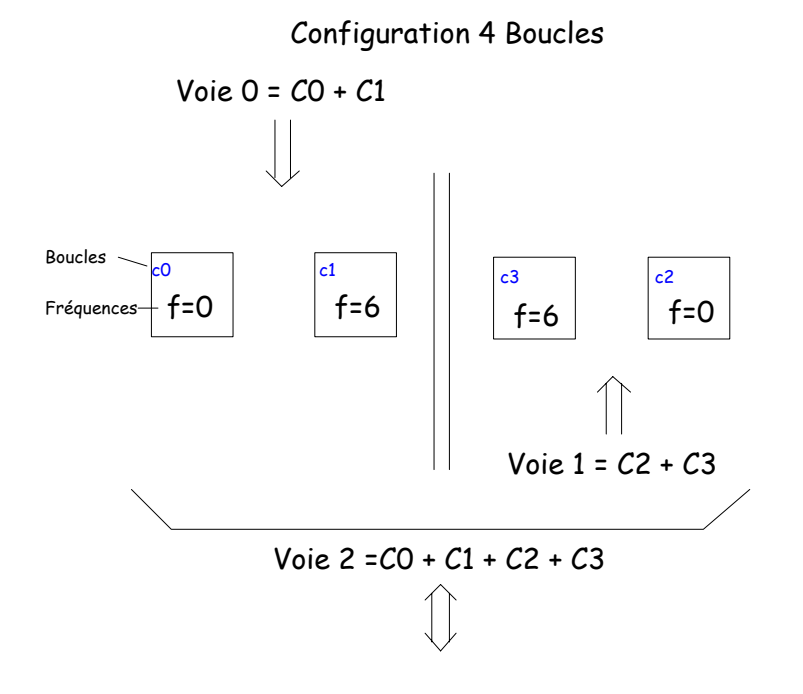

Programmation à faire :

- DLE 31  $\rightarrow$  Choix des fréquences.
- DLE 2  $\rightarrow$  Programmation des mesures et attribution des boucles sur chaque voie.
- DLE 77  $\rightarrow$  Visualisation de la programmation.
- DLE 12  $\rightarrow$  Visualisation de la programmation des boucles sur chaque voie.

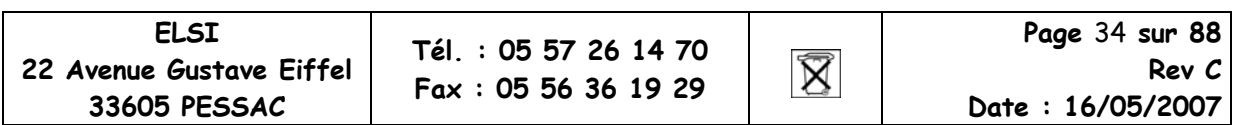

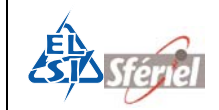

### **1) DLE31 : Choix des fréquences des détecteurs**

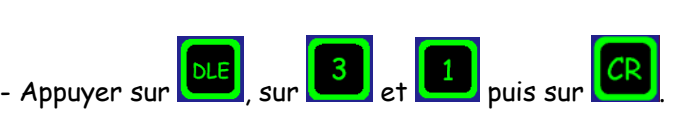

- Si vous voulez modifier la fréquence du capteur 1 ; taper sa nouvelle valeur (6).

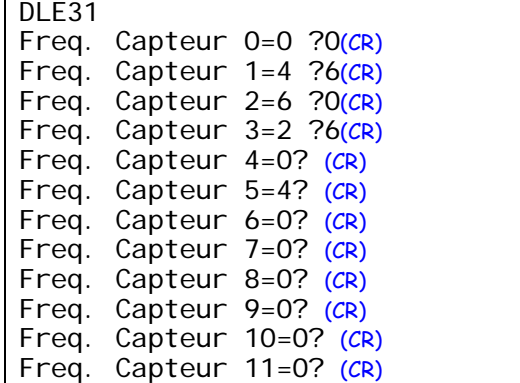

### **2) DLE2 : Programmation des boucles**

La mesure sur une seule boucle est la détection de la signature des véhicules, cela permet de reconnaître les véhicules VL ou PL.

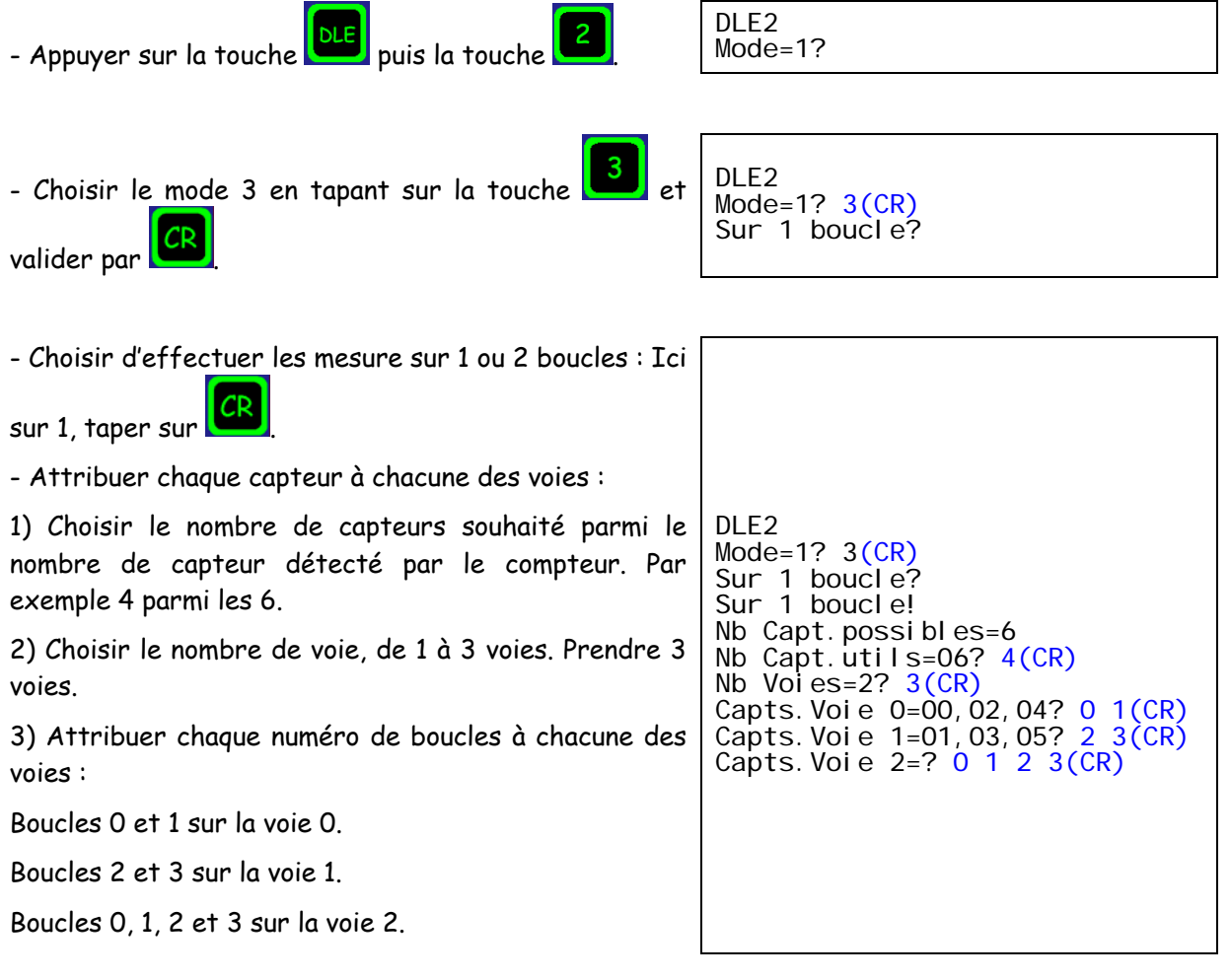

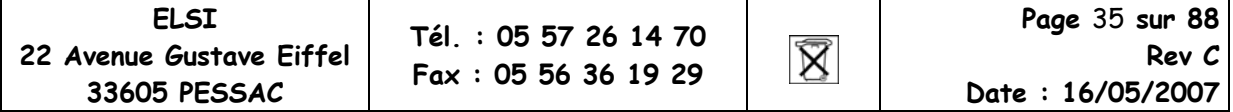

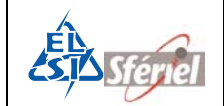

Puis programmer la date et l'heure actuelle, la valeur de la séquence (ici 1 min) et terminer par la date et l'heure de départ souhaitées.

Valider chaque ligne par la touche **.** 

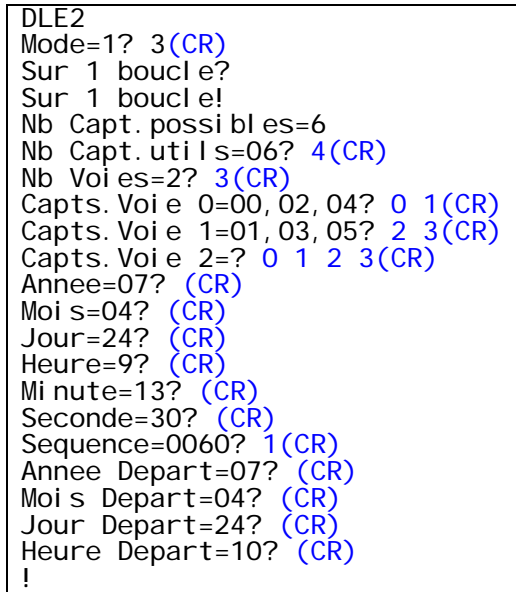

### **3) DLE77 : Visualisation du type de mesures effectuées**

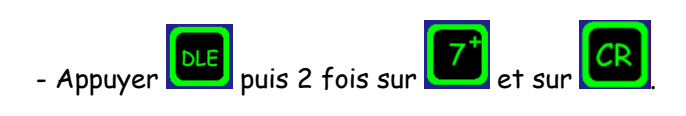

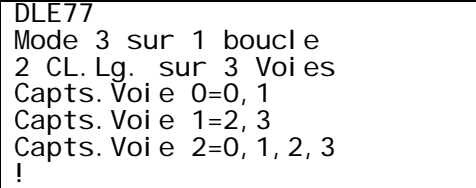

### **4) DLE12 : Visualisation de la programmation des boucles**

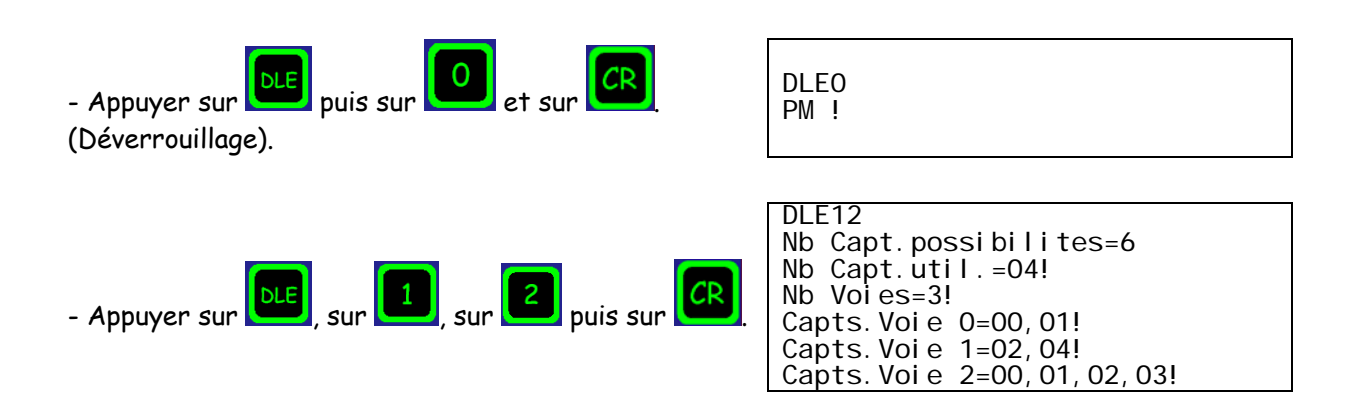

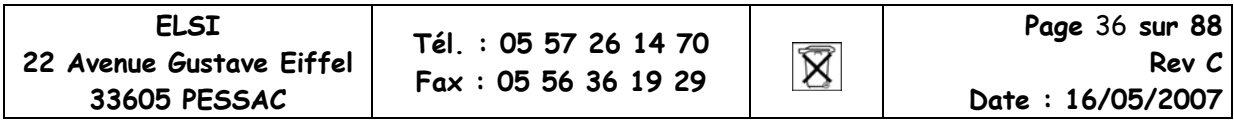
### 4.2.3.3.2 Avec discrimination de sens :

- Tous les véhicules activant la boucle 0 en premier sont affectés au canal 1.
- Tous les PL activant la boucle 0 en premier sont affectés au canal 2
- Tous les véhicules activant la boucle 2 en premier sont affectés au canal 3
- Tous les PL activant la boucle 2 en premier sont affectés au canal 4.

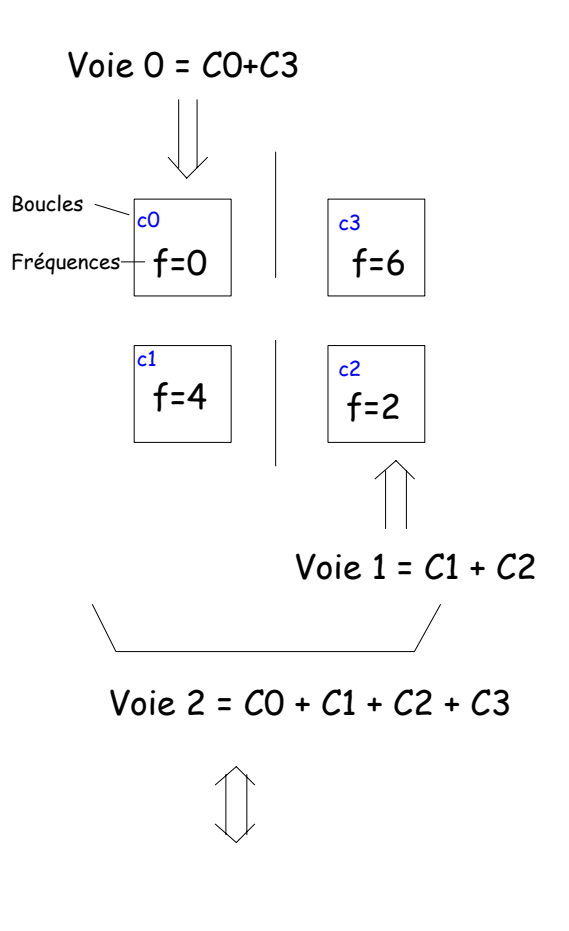

Programmation à faire :

- DLE 31  $\rightarrow$  Choix des fréquences.
- DLE 2  $\rightarrow$  Programmation des mesures et attribution des boucles sur chaque voie.
- DLE 77  $\rightarrow$  Visualisation de la programmation.
- DLE 12  $\rightarrow$  Visualisation de la programmation des boucles sur chaque voie.

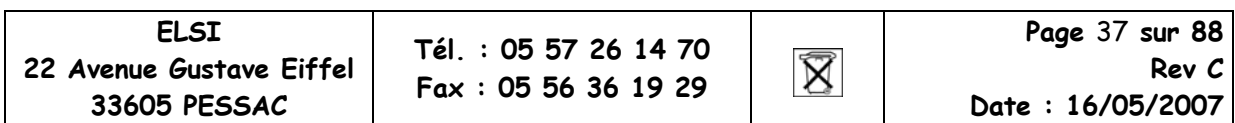

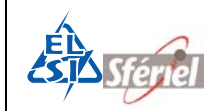

#### **1) DLE31 : Choix des fréquences des détecteurs**

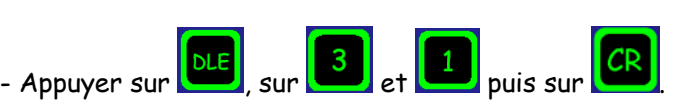

- Si vous voulez modifier la fréquence du capteur 1 ; taper sa nouvelle valeur (4).

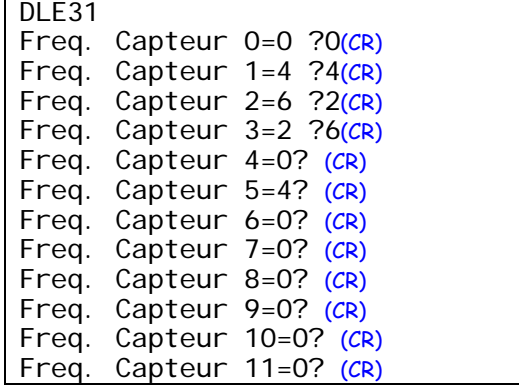

#### **2) DLE2 : Programmation des boucles**

La mesure sur deux boucles permet la détection de la vitesse, de la longueur et du sens de chaque véhicule, ce qui permet de reconnaître les véhicules VL et PL.

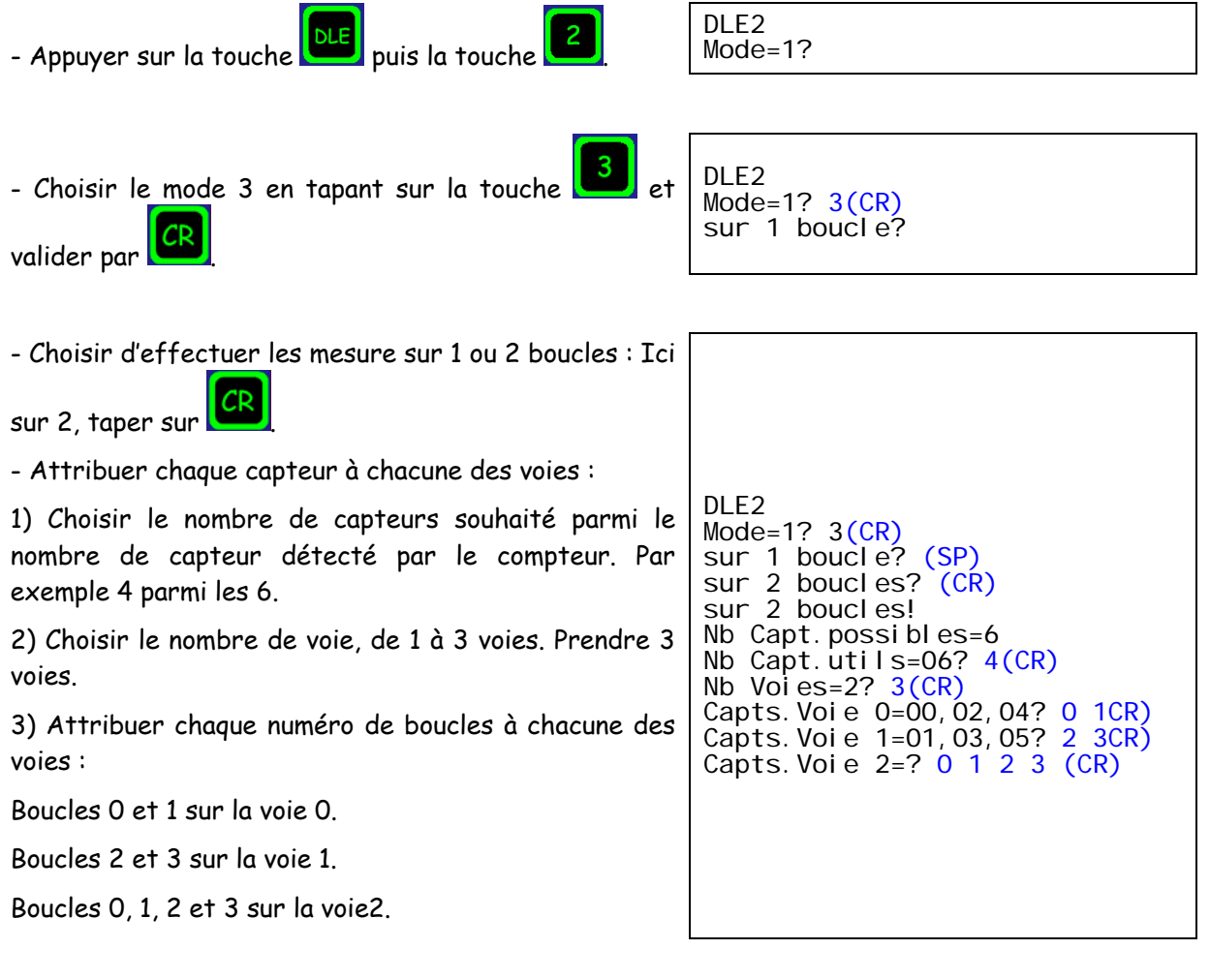

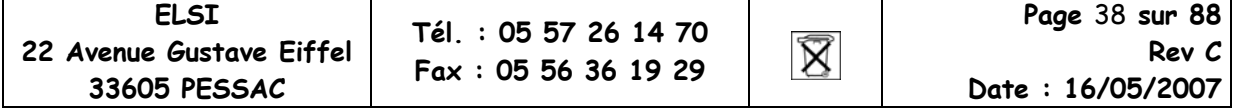

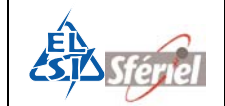

Puis programmer la date et l'heure actuelle, la valeur de la séquence (ici 1 min) et terminer par la date et l'heure de départ souhaitées.

Valider chaque ligne par la touche **.** 

```
DLE2 
Mode=1? 3(CR)sur 1 boucle? (SP) 
sur 2 boucles? (CR)
sur 2 boucles!
Nb Capt.possibles=6
Nb Capt.utils=06? 4(CR)
Nb Voies=2? 3(CR)
Capts.Voie 0=00,02,04? 0 1(CR) 
Capts. Voie 1=00,03,05? 2 3(CR)
Capts.Voie 2=? 0 1 2 3 (CR) 
Annee=07? (CR)
Mois=04? (CR)
Jour=24? (CR)
Heure=9? (CR)
Minute=13? (CR)
Seconde=30? (CR)
Sequence=0060? 1(CR)Annee Depart=07? (CR)
Mois Depart=04? (CR)
Jour Depart=24? (CR)
Heure Depart=10? (CR) 
!
```
**3) DLE77 : Visualisation du type de mesures effectuées**

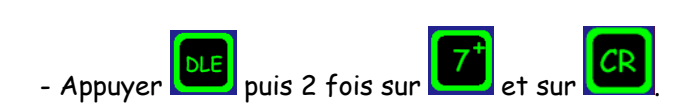

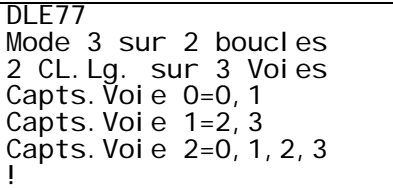

#### **4) DLE12 : Visualisation de la programmation des boucles**

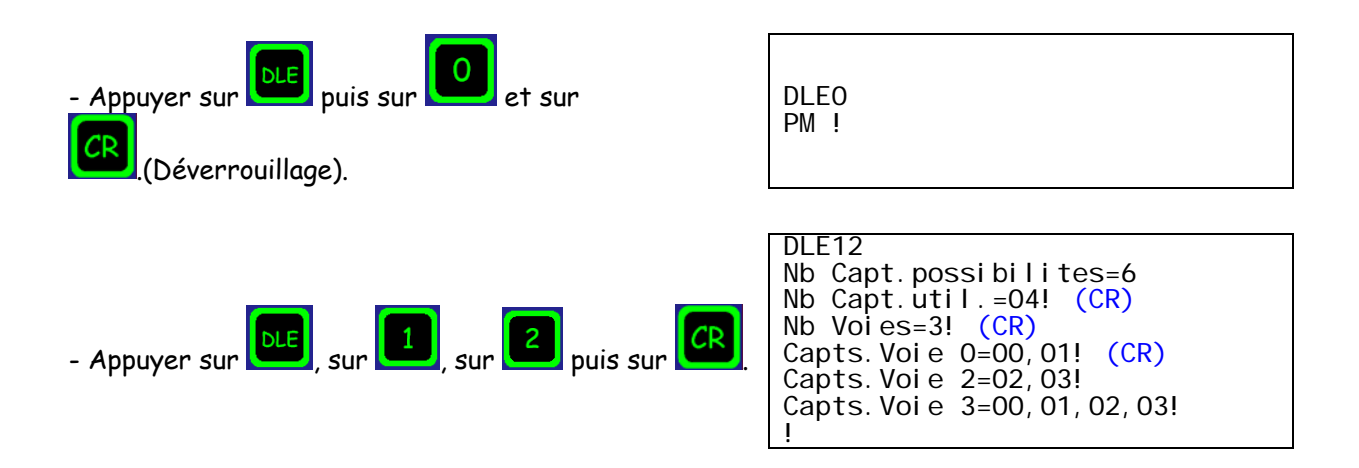

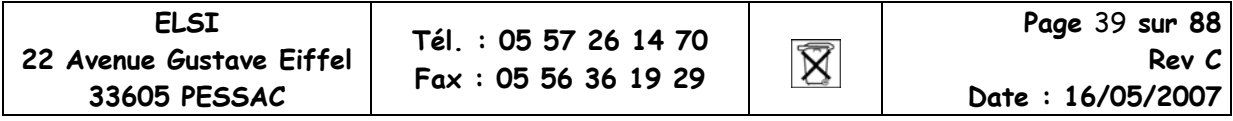

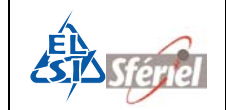

### **4.2.3.4 MODE 4**

Le compteur effectue un comptage de tous les véhicules ainsi qu'un comptage de PL, chaque véhicule est classé suivant la vitesse.

#### 4.2.3.4.1 Sans discrimination de sens :

- Tous les véhicules détectés sont affectés au canal 1.
- Tous les PL détectés sont affectés au canal 2.

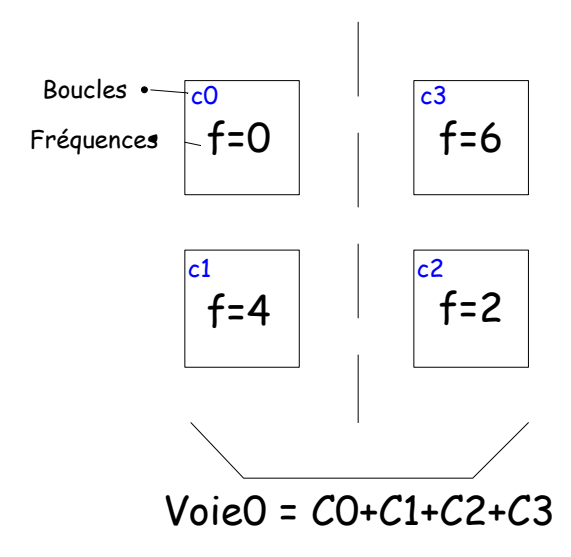

Programmation à faire :

- DLE 31  $\rightarrow$  Choix des fréquences.
- DLE 2  $\rightarrow$  Programmation des mesures et attribution des boucles sur chaque voie.
- DLE 77  $\rightarrow$  Visualisation de la programmation.
- DLE 12  $\rightarrow$  Visualisation de la programmation des boucles sur chaque voie.

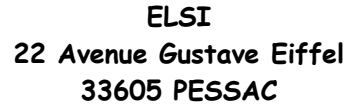

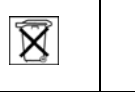

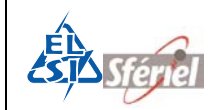

#### **1) DLE31 : choix des fréquences des détecteurs**

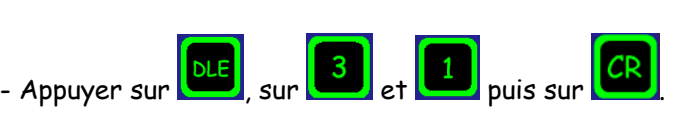

- Si vous voulez modifier la fréquence du capteur 1 ; taper sa nouvelle valeur (4).

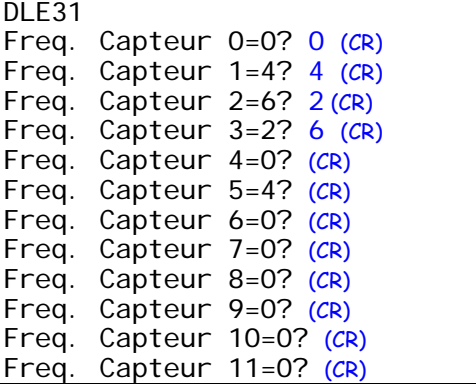

**2) DLE2 : Programmation des boucles**

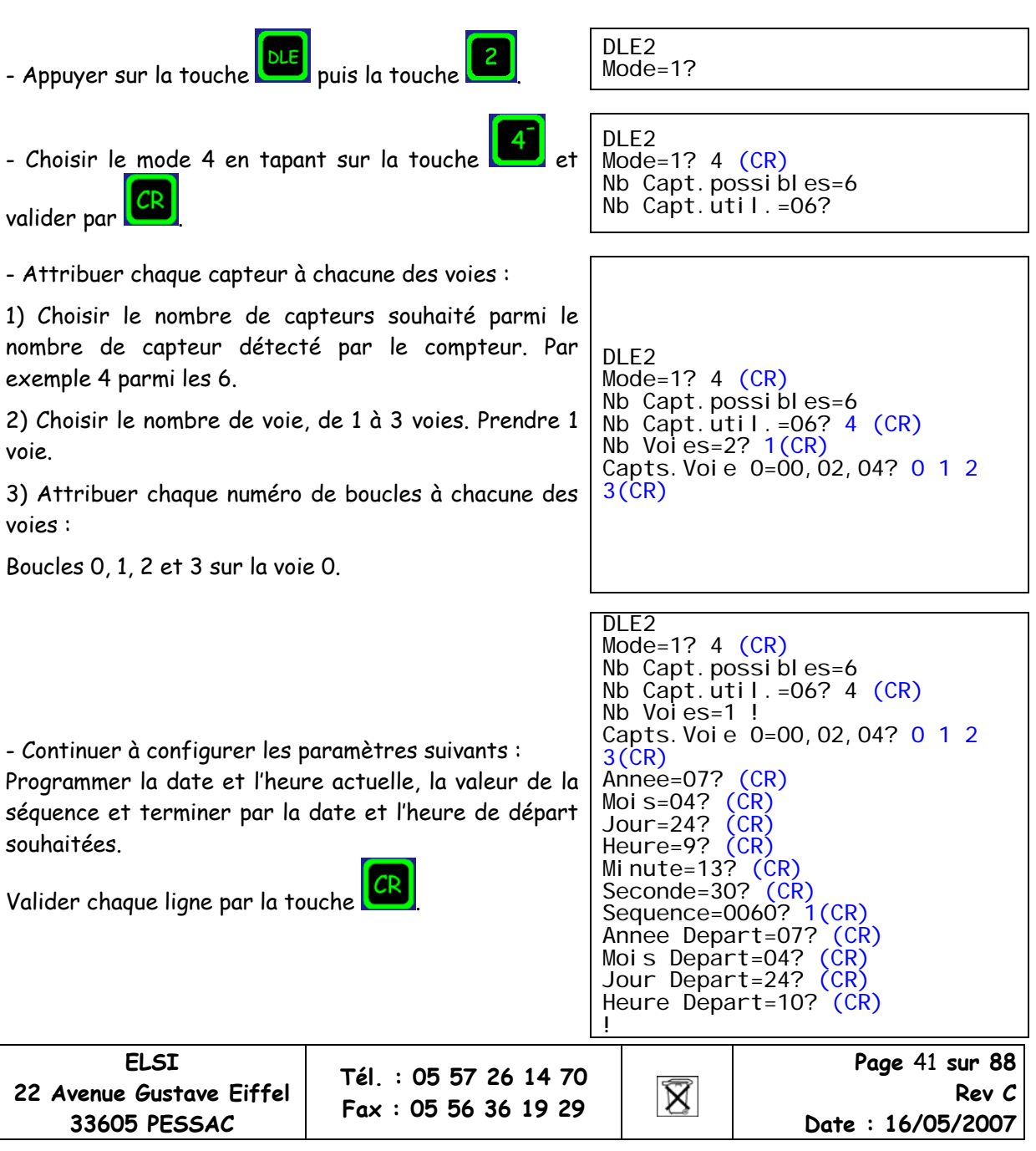

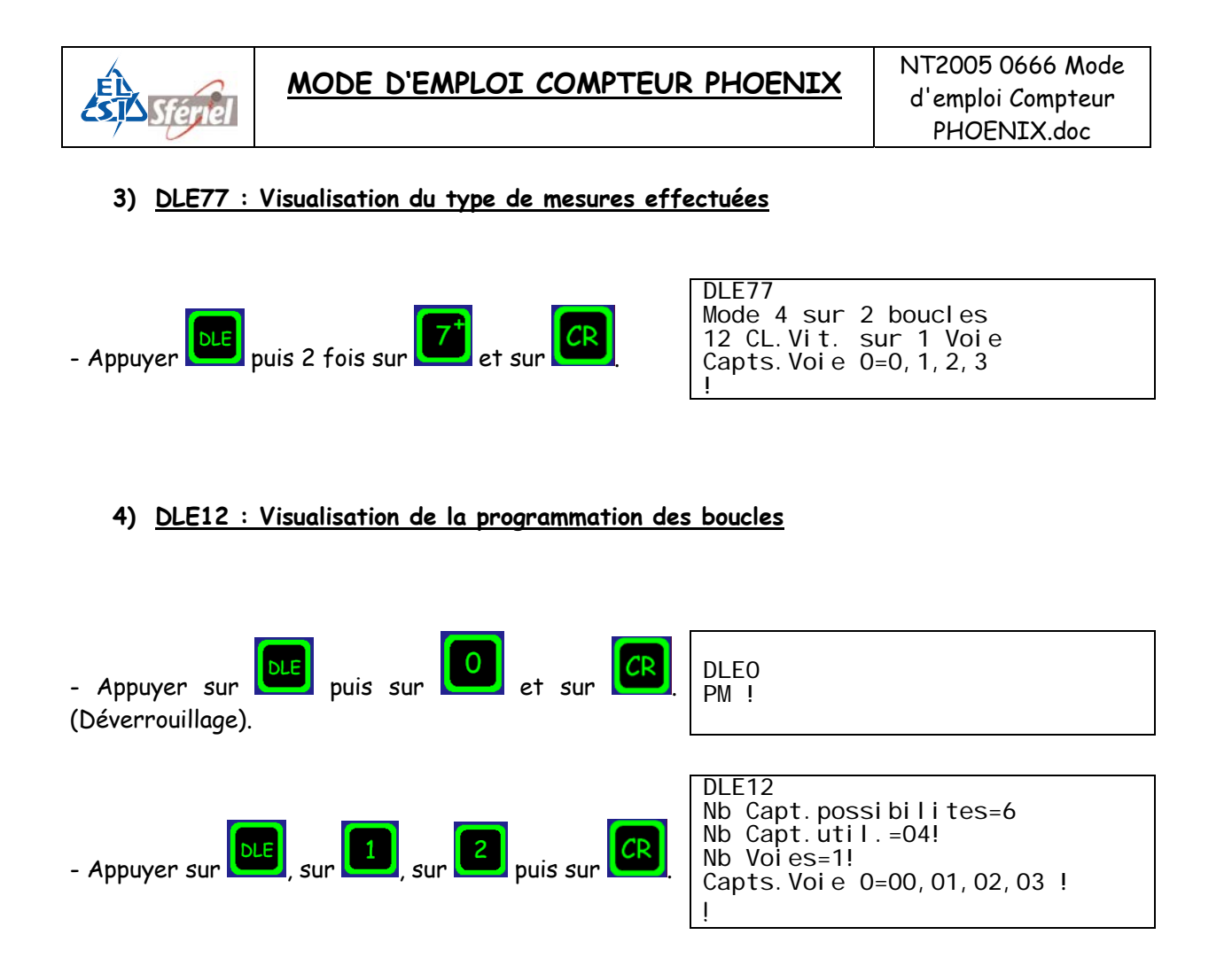

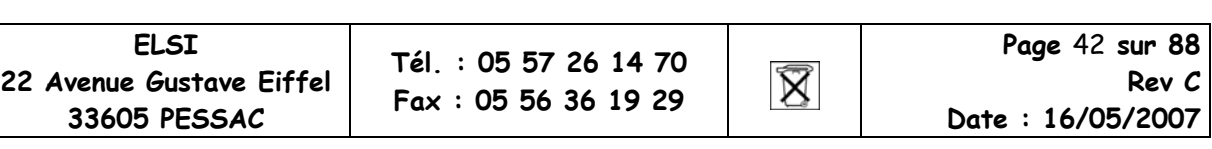

#### 4.2.3.4.2 Avec discrimination de sens :

- Tous les véhicules activant la boucle 0 en premier sont affectés au canal 1.
- Tous les PL activant la boucle 0 en premier sont affectés au canal 2.
- Tous les véhicules activant la boucle 2 en premier sont affectés au canal 3.
- Tous les PL activant la boucle 2 en premier sont affectés au canal 4.

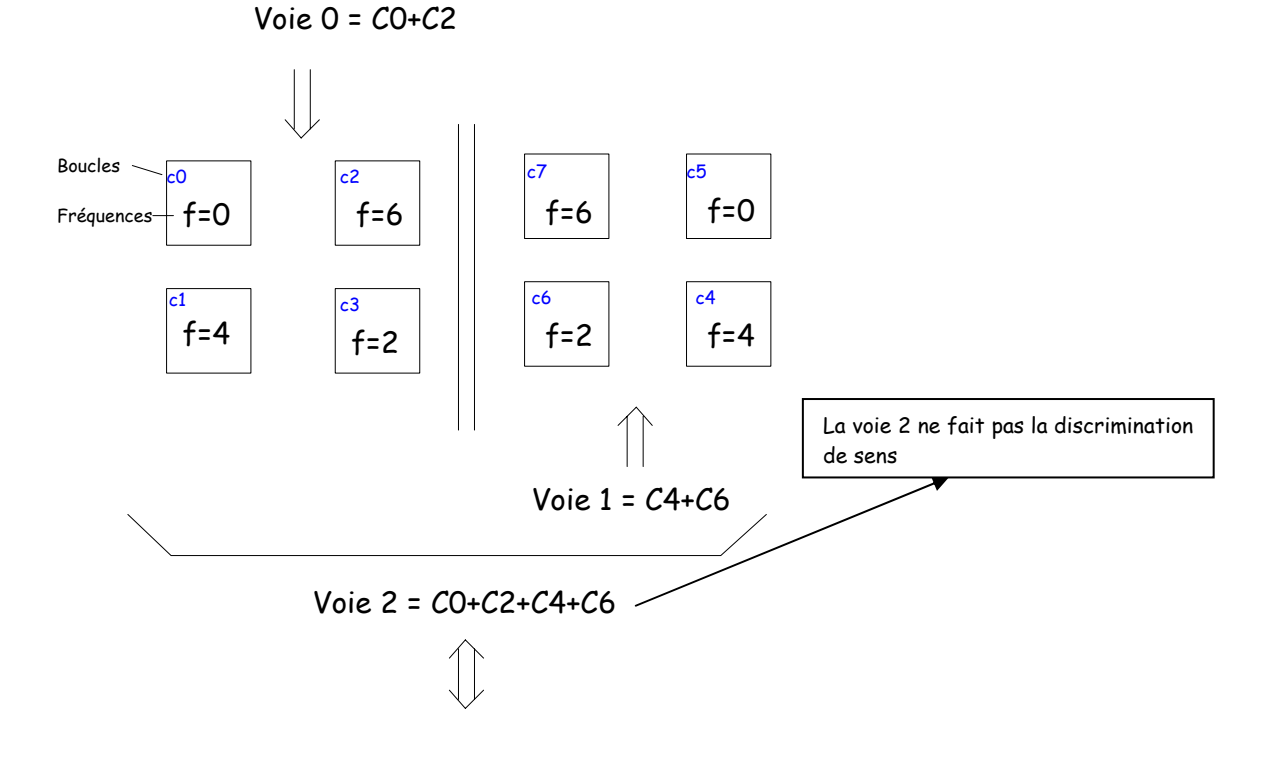

Programmation à faire :

- DLE 31  $\rightarrow$  Choix des fréquences.
- DLE 2  $\rightarrow$  Programmation des mesures et attribution des boucles sur chaque voie.
- DLE 77  $\rightarrow$  Visualisation de la programmation.
- DLE 12  $\rightarrow$  Visualisation de la programmation des boucles sur chaque voie.

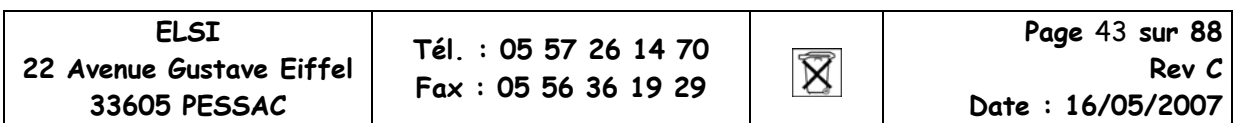

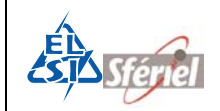

#### **1) DLE31 : choix des fréquences des détecteurs**

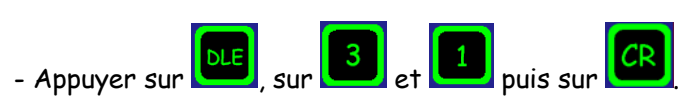

- Si vous voulez modifier la fréquence du capteur 1 ; taper sa nouvelle valeur (4).

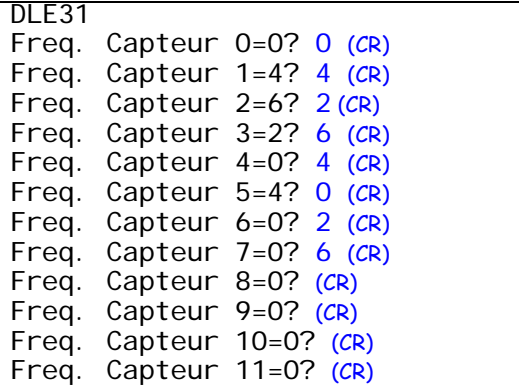

#### **2) DLE2 : Programmation des boucles**

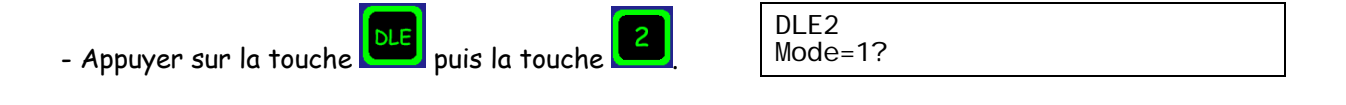

- Choisir le mode 4 en tapant sur la touche  $\Box$  et valider par **CR** 

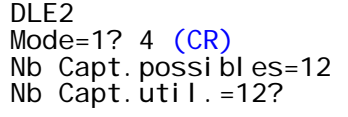

- Attribuer chaque capteur à chacune des voies :

1) Choisir le nombre de capteurs souhaité parmi le nombre de capteur détecté par le compteur. Par exemple 8 parmi les 12.

2) Choisir le nombre de voie, de 1 à 3 voies. Prendre 3 voies.

3) Attribuer chaque numéro de boucles à chacune des voies :

Boucles 0, 1, 2 et 3 sur la voie 0.

Boucles 4, 5, 6 et 7 sur la voie 1.

Boucles 0, 1, 2, 3, 4, 5, 6 et 7 sur la voie 2.

```
DLE2 
Mode=1? 4 (CR)
Nb Capt. possibles=12
Nb Capt.util.=12? 8 (CR) 
Nb Voies=1? 3 (CR)
Capts. Voie 0=00,02,04?<mark>0 2 (CR)</mark>
Capts. Voi e 1=01, 03, 05?4 6 (CR)
Capts.Voie 2=?0 2 4 6 (CR)
```
**ELSI Page** 44 **sur 88 Tél. : 05 57 26 14 70 22 Avenue Gustave Eiffel**   $\boxtimes$ **Rev C Fax : 05 56 36 19 29 33605 PESSAC Date : 16/05/2007** 

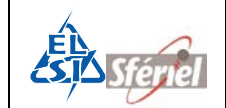

- Continuer à configurer les paramètres suivants : Programmer la date et l'heure actuelle, la valeur de la séquence et terminer par la date et l'heure de départ souhaitées.

Valider chaque ligne par la touche

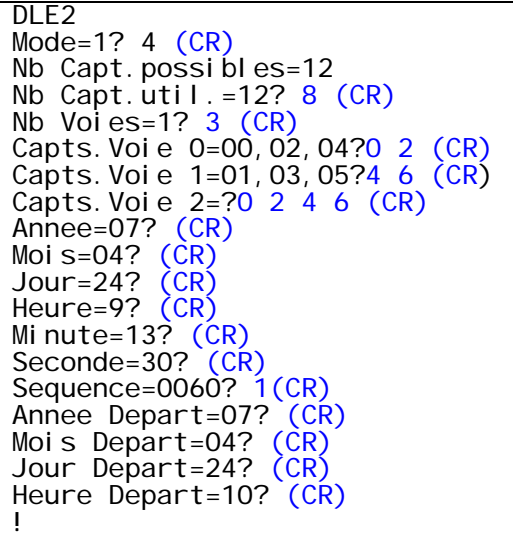

#### **3) DLE77 : Visualisation du type de mesures effectuées**

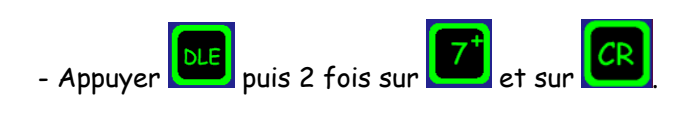

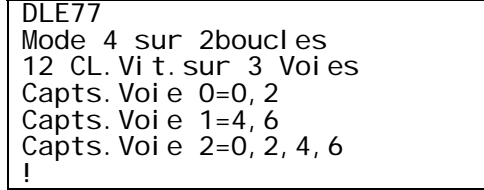

#### **4) DLE12 : Visualisation de la programmation des boucles**

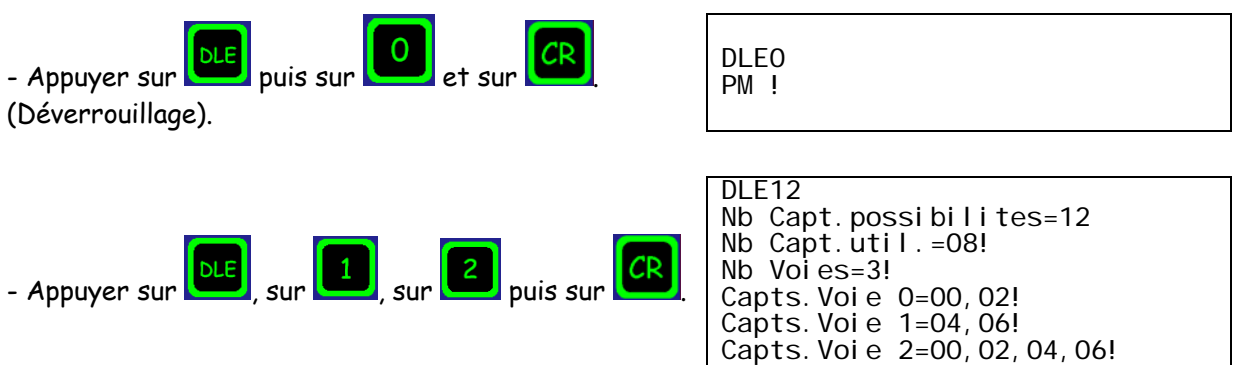

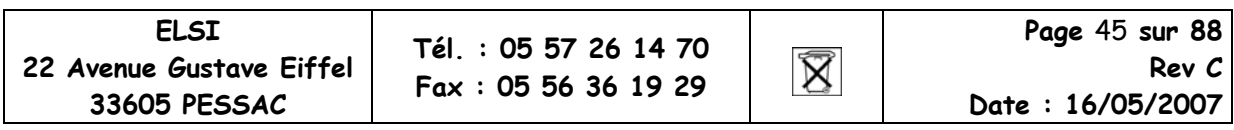

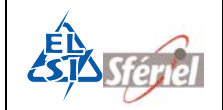

# **5 Relevé du compteur**

## **5.1 Relevé compteur**

Tous les relevés du compteur se font en respectant les paramètres de la commande DLE10.

- Relevé clavier + afficheur DLE5.
- Relevé imprimante DLE55.
- Relevé par SD CARD ou clé USB DLE50.
- Relevé par RS232.

### **5.1.1 Exemple de relevé avec le logiciel Moustic FIRH:**

Voir le mode d'emploi de Moustic pour plus d'information.

1) Brancher le cordon de liaison série de l'ordinateur au compteur et lancer le logiciel Moustic, la fenêtre suivante apparaît

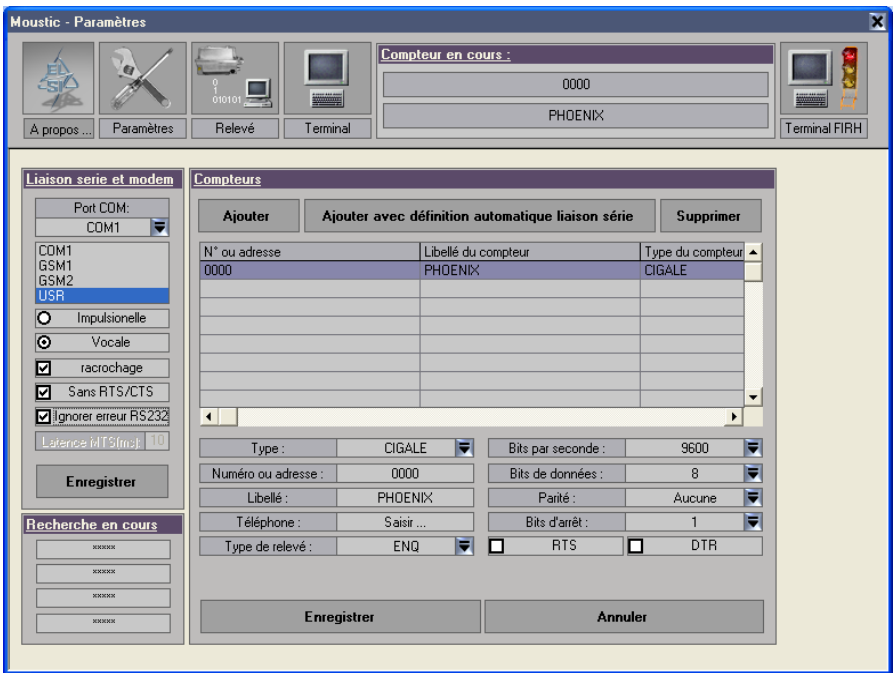

2) Sélectionner le type de compteur et configurer les paramètres comme la fenêtre cidessus. Assurez vous que le compteur soit aussi en 9600dBs voir DLE9, afin d'établir correctement le dialogue entre compteur et ordinateur.

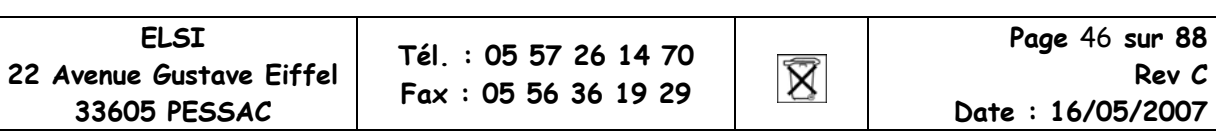

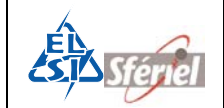

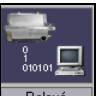

3) Cliquer sur le bouton « Relevé » **Relevé du la fenêtre suivante apparaît** :

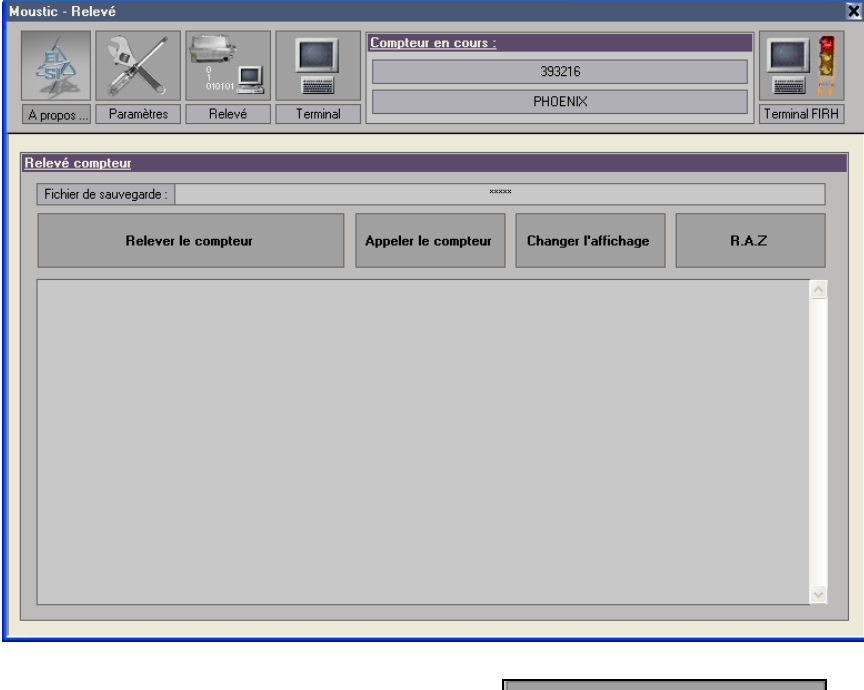

- 4) Cliquer sur le bouton « **Relever le compteur** » .
- 5) Patienter jusqu'à ce que le logiciel affiche que le relevé s'est fait correctement.

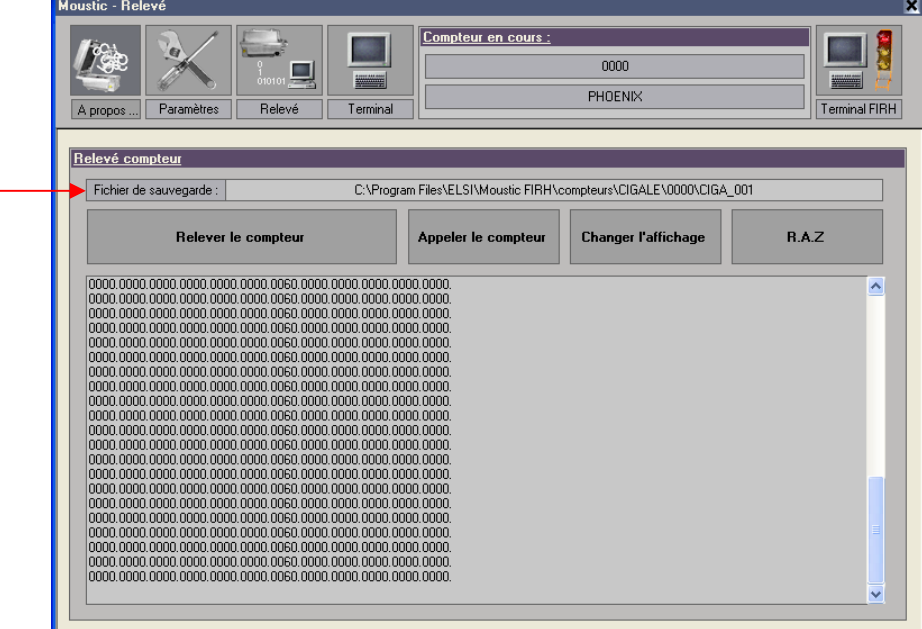

6) Vous pouvez visualiser le relevé dans la fenêtre de Moustic ou en ouvrant le fichier où Moustic a sauvegardé le relevé.

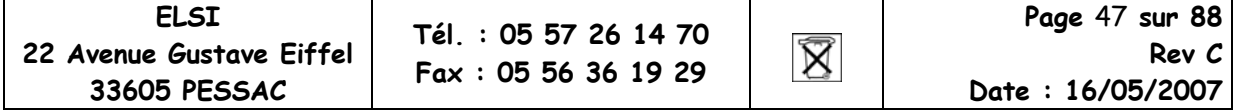

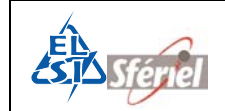

### **5.1.2 Exemple de relevé avec la SD CARD (DLE50):**

 Insérer la SDCARD dans l'orifice attribué de façon à ce que le coin biseauté de la carte soit du coté droit.

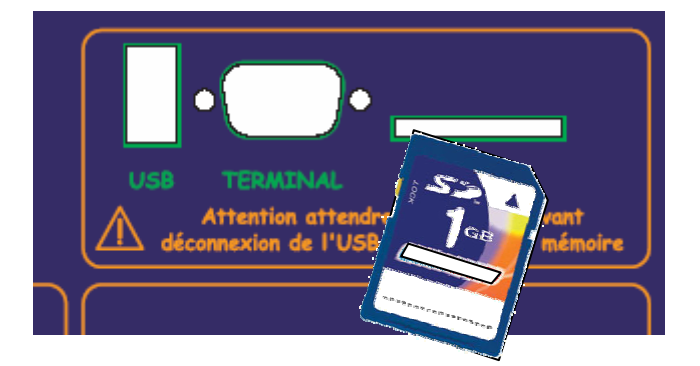

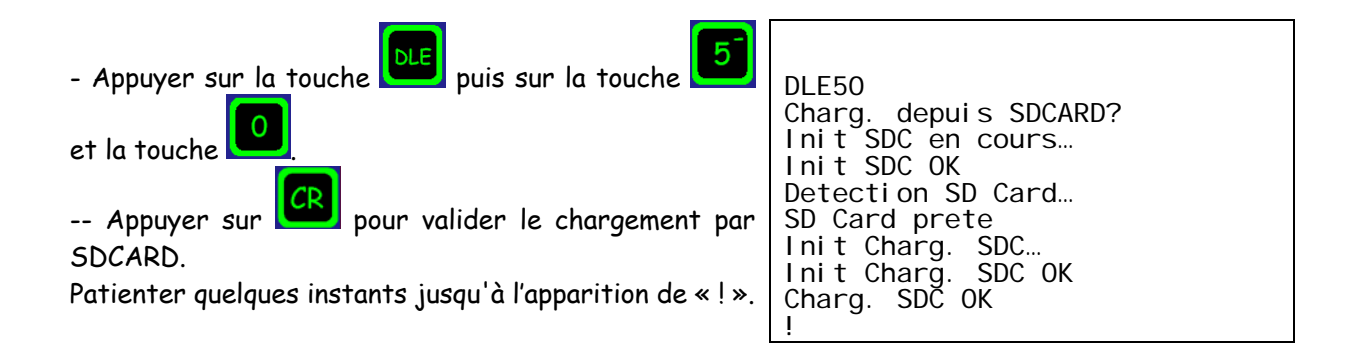

Dans le cas où un des paramètres est incohérent le chargement est refusé. Ne pas oublier de déverrouiller la SD CARD, sinon le compteur n'effectuera pas de relevé et affichera « Init erreur transfert ».

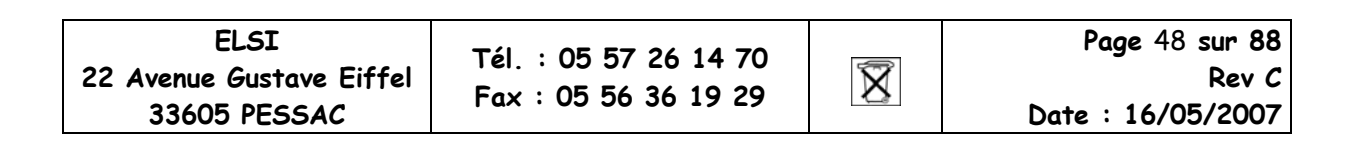

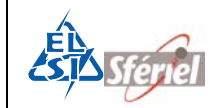

# **6 Description des commandes :**

### **6.1 Liste des commandes :**

- **DLE\*** Menu de sélection des commandes.
- **DLE0** Permission de modifier.
- **DLE1** Identification du compteur.
- ³**DLE2** Programmation du mode de fonctionnement, de la date et de l'heure courante ainsi que la date et l'heure de départ. Programmation de la séquence et remise à zéro des comptages.
- **DLE22** Chargement d'une configuration stockée en clé USB ou SD CARD.
- **DLE24** Sauvegarde de la configuration stockée dans la clé USB ou la SD CARD.
- **DLE3** Visualisation des comptages en cours.
- **DLE33** Visualisation des présences de véhicules.
- **DLE133** Visualisation sur terminal portable au format LCR : AI.
- **DLE4** Visualisation de la date et de l'heure courante.
- **DLE44** Fonctionnement en horloge, chronomètre.
- **DLE45** Visualisation des dates d'intégration des données.
- **DLE5** Relevé manuel du compteur.
- **DLE50** Relevé vers SD CARD ou vers clé USB.
- **DLE55** Relevé imprimante 40 colonnes.
- **DLE6** Visualisation du numéro de version du logiciel.
- **DLE7** Etat du compteur.
- **DLE77** Visualisation du type de mesures effectuées.
- **DLE8** Visualisation de la capacité de la mémoire restante.
- **DLE9** Programmation de la vitesse de transmission.
- **DLE10** Restriction de canaux (ne relève que certains canaux).
- **DLE12** Sélection Avec ou Sans discrimination de sens et du nombre de voies.
- **a-DLE13** Programmation des distances et des largeurs dynamiques des boucles.
- **a-DLE14** Programmation et vérification du seuil VL/PL.
- **a-DLE15** Programmation et vérification du nombre et des seuils des classes de vitesse.
- **a-DLE16** Rétablissement des classes de vitesse préprogrammées en usine.
- **DLE19** Recollement de séquences.
- **DLE20** Visualisation de l'état de fonctionnement du compteur (maintenance).
- **DLE21** Détermination de la capacité de la pile.
- **B-DLE23** Fin de comptage (date et heure).
- **DLE30** Programmation de l'adjacence et de l'anticoïncidence des canaux.
- **DLE31** Choix des fréquences des détecteurs.
- *A* DLE88 Réglage du nombre maximum de séquences.

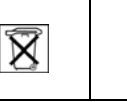

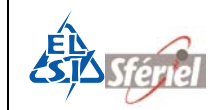

### **6.2 Syntaxe des commandes :**

Le compteur **PHOENIX** accepte les commandes type "DLE" composées de 3 champs :

- 1er champ : Caractères **DLE** (code hexa 10, CTRL P sur PC).
- $2^{\text{ème}}$  champ : Numéro de la commande en chiffres.
- 3ème champ : Caractère **CR** (code Hexa OD, CTRL M sur PC).

## **6.3 Commande DLE\* (DLE suivi de l'astérisque)**

#### **Menu de sélection des commandes**

Cette commande permet de visualiser le jeu de commande complet du compteur **PHOENIX**.

Passage d'une commande à une autre par appui de la touche  $\begin{array}{|c|} \hline \end{array}$ 

**Exemple :**

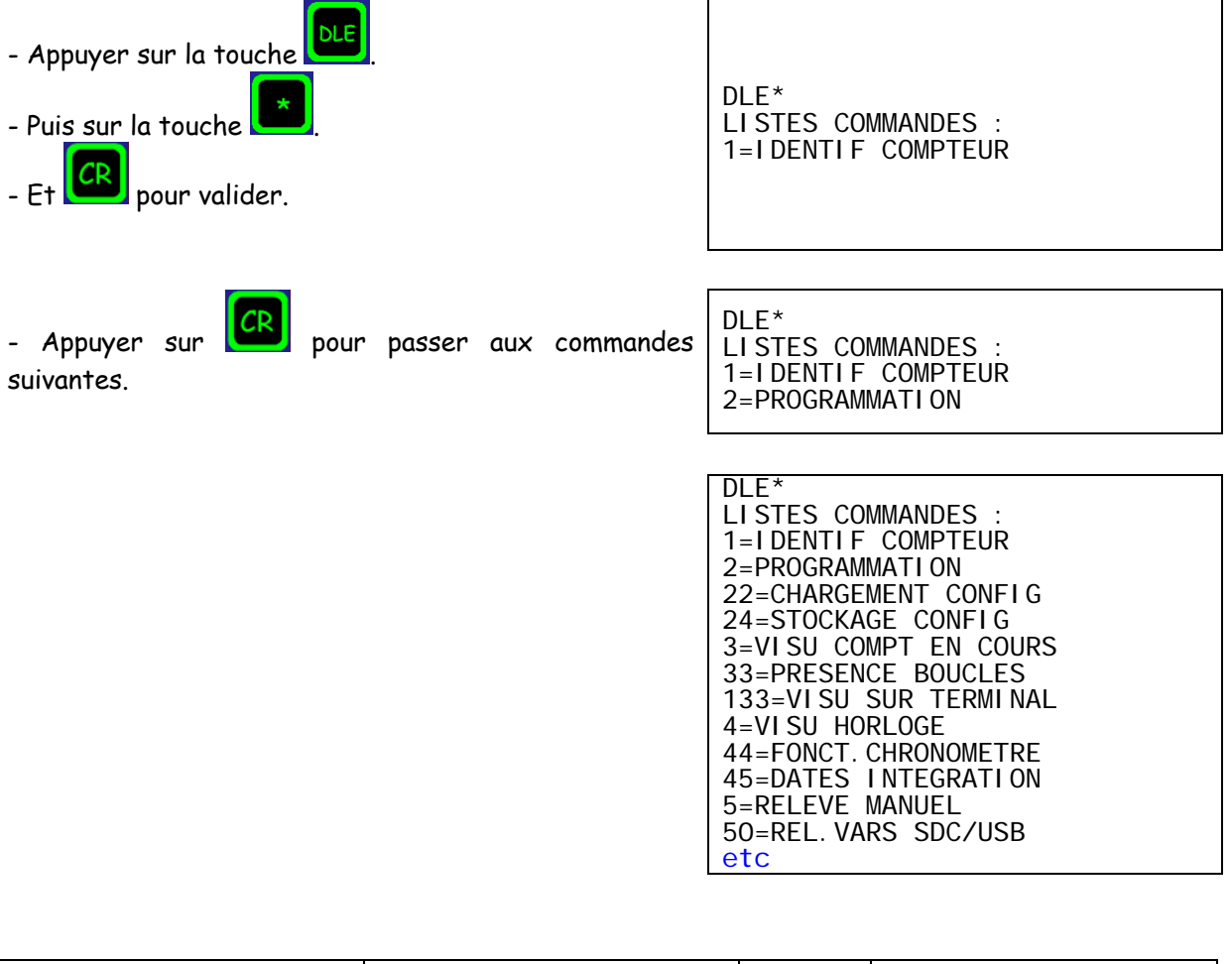

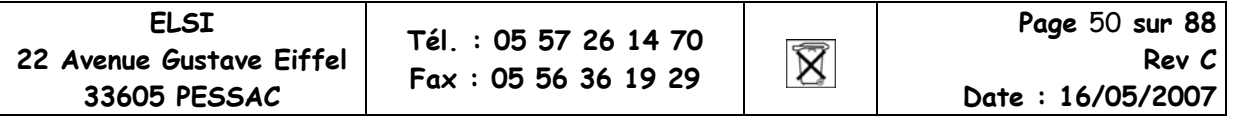

## **6.4 Commande DLE0 : Permission de modifier**

Cette commande doit être exécutée au préalable et immédiatement avant les commandes DLE13 / DLE14 / DLE15 / DLE16 / DLE23 / DLE88 pour autoriser ces dernières à modifier les paramètres adéquats.

# **Exemple :** - Appuie sur la touche - puis sur la touche - et la touche . DLE<sub>0</sub> PM!

## **6.5 Commande DLE1 : Identification du compteur**

Cette commande assure la programmation des paramètres suivants :

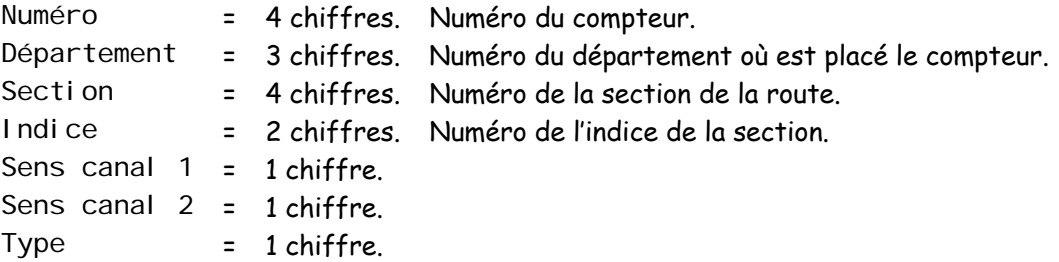

Ces paramètres n'ont aucune influence sur le fonctionnement du compteur. Ils sont cependant importants car ils sont utilisés par le logiciel de traitement et d'édition des comptages à des fins de repérages géographiques et de situation (références). Les données sont reprises dans l'en tête du relevé (voir chapitre 8).

**Par exemple** : en mode 4 avec discrimination de sens, il y a 2 "canaux" de données (C1/C2), par sens de circulation :

- Le paramètre SENS CANAL 1 sera affecté à C1 et C2 (1er sens) TV/PL.
- Le paramètre SENS CANAL 2 sera affecté à C3 et C4 (2ème sens) TV/PL.
- NOTE :On peut appeler cette commande et modifier les paramètres autant de fois qu'on le désire et à tout moment.

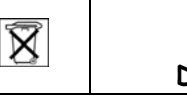

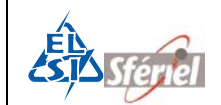

#### **Exemple :**

Si le numéro de compteur n'est pas bon : **DLF** - Appuyer sur la touche . DLE1 Num=0000?1 - Puis sur la touche pour le nouveau numéro. - Et valider par la touche Si le numéro du compteur est exact : DLE1 - Appuver directement sur Num=0001? Dep=000?

Continuer à entrer les paramètres et terminer toujours par la pour valider.

## **6.6** <sup>³</sup>**Commande DLE2 :**

**Programmation du mode de fonctionnement, du nombre de boucles utiles, affectation des boucles sur chacune des voies, programmation de la date et de l'heure actuelle ainsi que la date et l'heure de départ. Programmation de la séquence et remise à zéro des comptages :**

L'exécution de cette commande autorise le démarrage du comptage.

### **6.6.1 Initialisation du compteur :**

Lorsque le compteur n'a commencé aucune séquence ou n'a pas de séquence en cours, l'appel de la commande **DLE2** ne provoque pas d'initialisation (**RAZ**)**.** On peut donc modifier les données de cette commande.

Si le compteur a une séquence en cours, alors en activant la commande **DLE2**, le compteur demande à l'utilisateur s'il veut faire une initialisation.

Si c'est le cas, le compteur va effectuer le rétablissement de la capacité mémoire initiale et, toutes les données précédemment stockées seront perdues.

#### **Exemple :**

- Appel de la commande **DLE2**.
- Le compteur demande s'il faut faire une **RAZ**.
- Confirmer la **RAZ** par appuis de la touche **CR**.

DLE2(CR) RAZ MEMOIRES ? (CR) CONFIRMEZ RAZ ? (CR) RAZ EFFECTUEE !

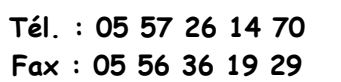

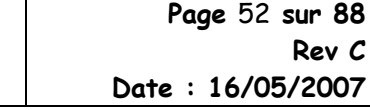

 $\boxtimes$ 

**Rev C** 

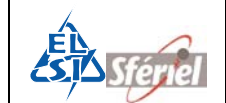

Si l'on ne désire pas effectuer de **RAZ**, on ne fait que visualiser les paramètres de programmations, dans ce cas la frappe de la touche  $\Box$  donne le message suivant :

> RAZ MEMOIRES ? (SP) RAZ NON FAITE !  $MODF=1!$ Etc.

Les séquences continuent à s'ajouter à la suite normale du fichier.

Il est à remarquer l'absence du "**?**" en regard de "**MODE 1**", la saisie est interrompue. Des appuis successifs de (**CR**) font défiler les paramètres de la commande **DLE2**.

Pour modifier un seul des paramètres, il nécessaire de faire une **RAZ**.

### **6.6.2 Programmation :**

- Choisir le mode voulu en tapant sur une des touches de 1 à 4 :

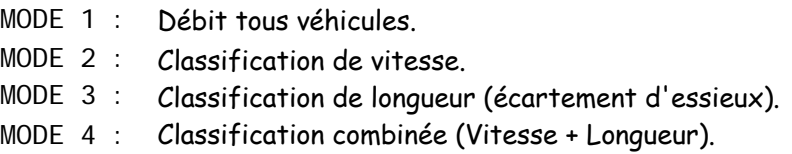

Dans les Modes 1 et 3, un choix est proposé qui est de déterminer le nombre de boucles pour effectuer les mesures :

- Avec une boucle, on détecte la signature du véhicule et on peut déterminer si c'est un PL ou VL.

- Avec deux boucles, on détecte la vitesse, la longueur et le sens du véhicule.

Pour les modes 2 et 4, ce choix est forcé à deux boucles.

- Choisir le nombre de capteurs souhaités parmi le nombre de capteurs possibles :

De 1 à 12 boucles si le compteur a détecté deux carte MAE6. De 1 à 6 boucles si le compteur a détecté une carte MAE6.

> Nb Capt.possibles=6 Nb Capt.util.= $06$ ?

- Choisir le nombre de voie :

De 1 à 3 voies maximum.

Nb Voies=3?

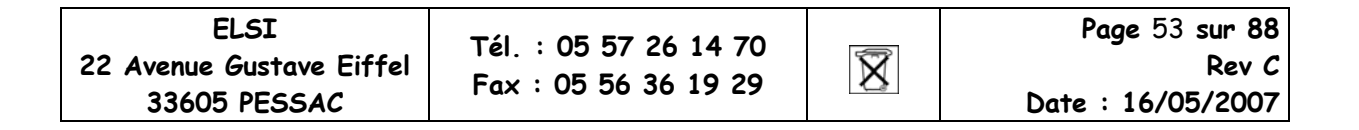

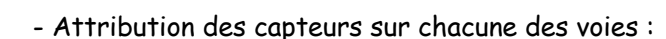

 Attribuer chaque boucle ou capteur à chacune des voies suivant le type de route. Voir le chapitre 4 « Pose et installation » pour la position des boucles sur chaque voie.

> Capts. Voi e 0=00, 02? Capts.Voie 1=04,06?

- Programmation de l'horloge et de la valeur de la séquence :

Mettre l'heure et la date actuelle.

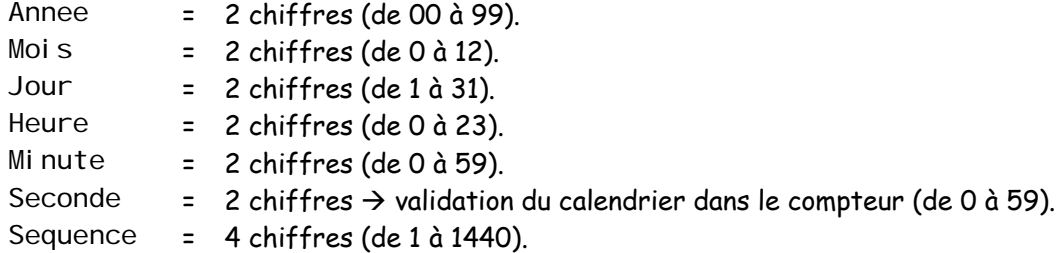

- Programmation du jour et de l'heure de départ :

Choisir la date et l'heure de départ du comptage. Elle doit être supérieur à la date actuelle. Au minimum l'heure de départ peut commencer 3min après avoir enregistrer l'heure actuelle.

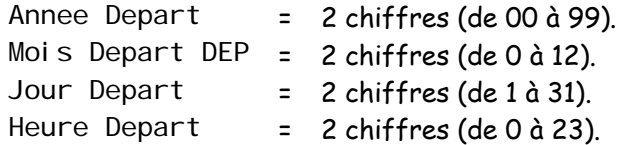

Une fois tous ces paramètres configurés, le compteur est prêt à démarrer le comptage.

**Remarque:** A chaque erreur de paramétrage, le message suivant apparaît : CMDE INVALIDE! et la commande n'est pas exécutée.

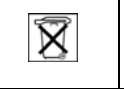

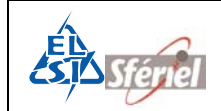

## **6.7 Commande DLE22 :**

#### **Chargement d'une configuration stockée dans une clé USB ou dans une SD CARD**

Cette commande permet de charger une configuration stockée dans un fichier texte équivalent aux commandes DLE2 (sans la mise à la date et l'heure), DLE12, DLE13, DLE14, DLE15, DLE16 et DLE19 dans une clé USB ou une SD CARD.

**Exemple :** si vous voulez charger une configuration à l'aide d'une SD CARD :

 Insérer la SD CARD dans l'orifice attribué de façon à ce que le coin biseauté de la carte soit du coté droit.

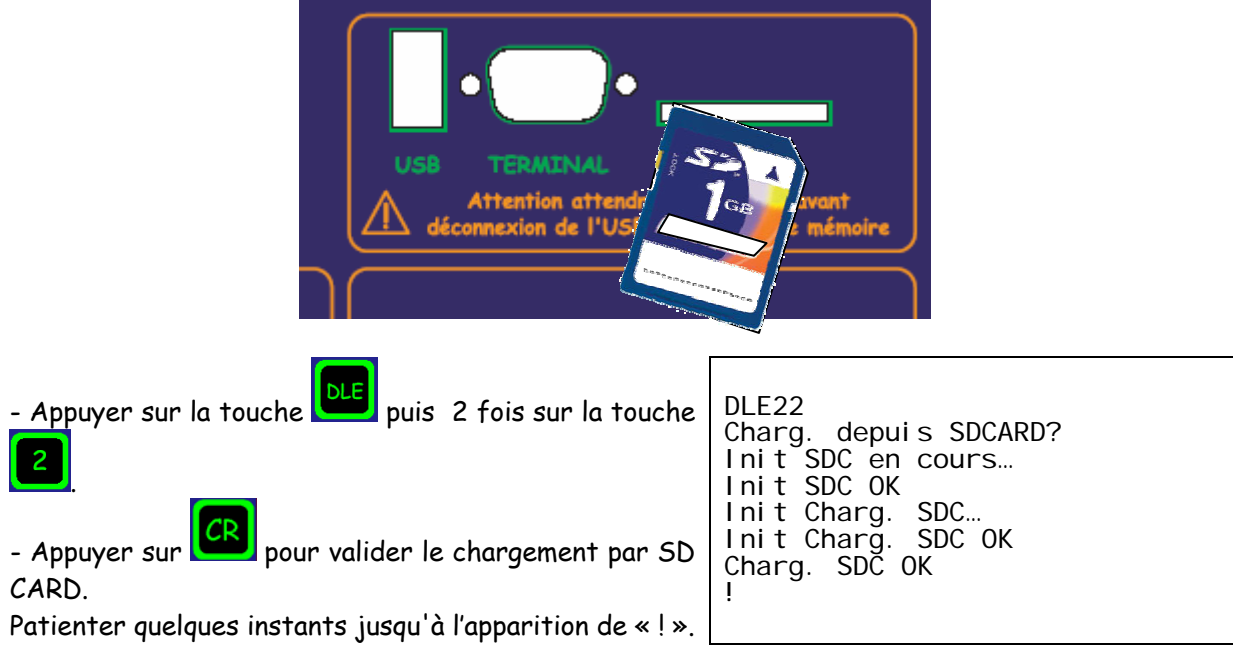

La configuration de la SD CARD est maintenant transférée dans le compteur. Celui-ci est prêt à effectuer un comptage.

#### **Remarques :**

Dans le cas où un des paramètres est incohérent le chargement est refusé.

Si vous désirer transférer la configuration de la clé USB vers le compteur, il suffit d'appuyer sur

la touche  $\Box$  lorsque le compteur affiche « Charg. depuis SDCARD? », alors celui-ci

affichera « Charg. Depuis USB ? » et là, il suffit de confirmer par la touche <mark>(CR</mark>

Si la clé USD ou la SD CARD sont mal connectées ou pas du tout connectées, alors le compteur affiche : « SD Card non detectee » ou « Cle USB non detectée ».

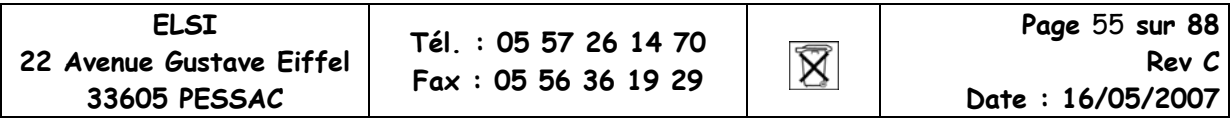

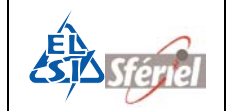

## **6.8 Commande DLE24 :**

#### **Sauvegarde de la configuration stockée dans une clé USB ou dans une SD CARD.**

Cette commande permet de stocker la configuration du compteur dans un fichier texte équivalent aux commandes DLE2 (sans la mise à la date et heure), DLE12, DLE13, DLE14, DLE15, DLE16 et DL19 dans une clé USB ou une SD CARD.

**Exemple :** si vous voulez charger une configuration à l'aide d'une SDCARD :

 Insérer la SD CARD dans l'orifice attribué de façon à ce que le coin biseauté de la carte soit du coté droit.

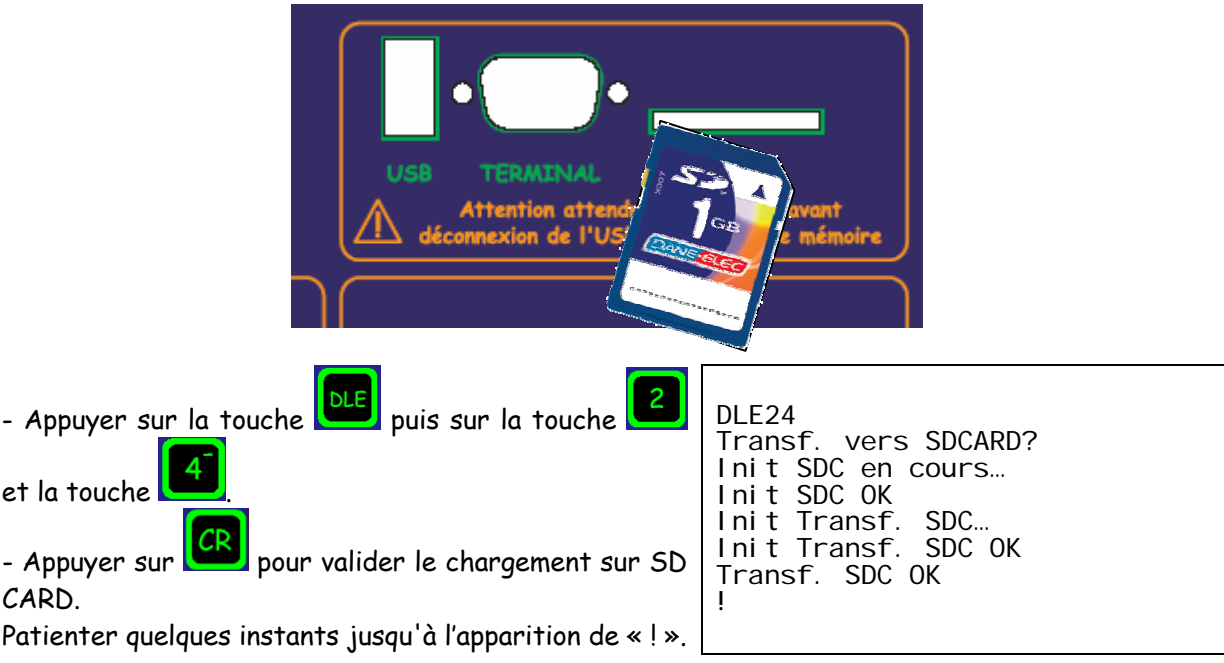

La configuration du compteur est désormais stockée dans la SD CARD. Celle-ci pourra être transférée dans d'autres compteurs (**DLE22**) ou sauvegardée dans un ordinateur.

#### **Remarques :**

Dans le cas où un des paramètres est incohérent le chargement est refusé.

Si vous désirer transférer la configuration de la clé USB vers le compteur, il suffit d'appuyer sur

la touche  $\Box$  lorsque le compteur affiche « Charg. depuis SDCARD? », alors celui-ci

affichera « Charg. Depuis USB ? » et là, il suffit de confirmer par la touche <mark>. CR</mark>

Si la clé USD ou la SD CARD sont mal connectées ou pas du tout connectées, alors le compteur affiche : « SD Card non detectee » ou « Cle USB non detectée ».

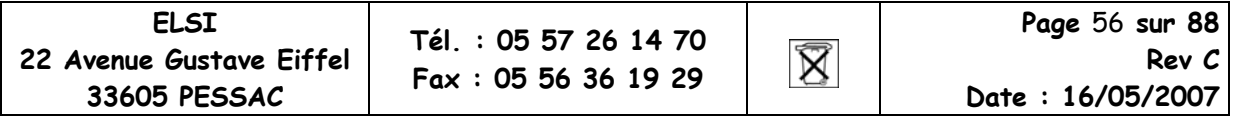

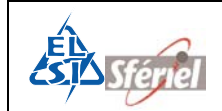

### **6.9 Commande DLE3 : Visualisation des comptages en cours**

Cette commande affiche le nombre total de véhicules qui ont été détectés par les capteurs. Elle permet aussi de vérifier le bon fonctionnement des capteurs et l'attribution des véhicules.

Les valeurs visualisées s'incrémentent en temps réel à chaque passage de véhicule. L'arrêt de la commande s'effectue en appuyant sur la touche **(ULE**) ou

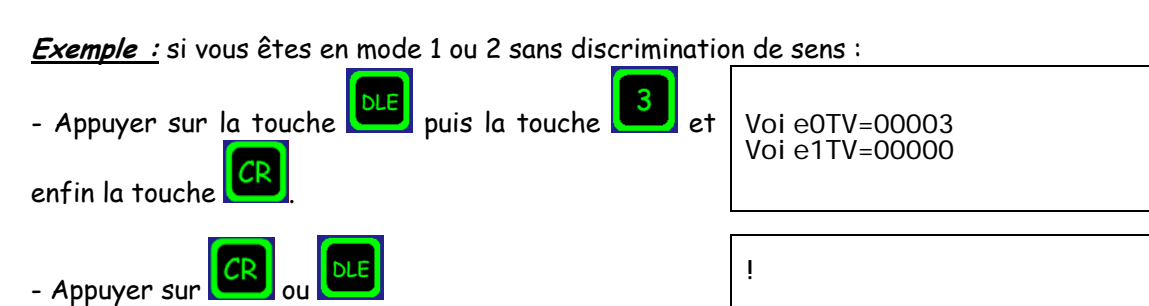

**Exemple :** si vous êtes en mode 1 ou 2 avec discrimination de sens :

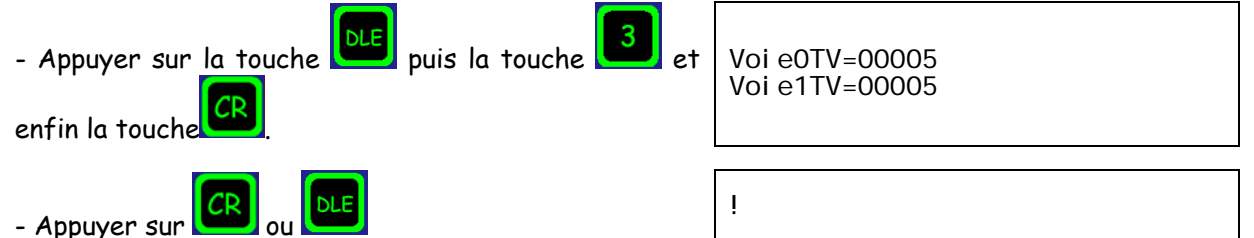

**Exemple :** si vous êtes en mode 3 ou 4 sans discrimination de sens :

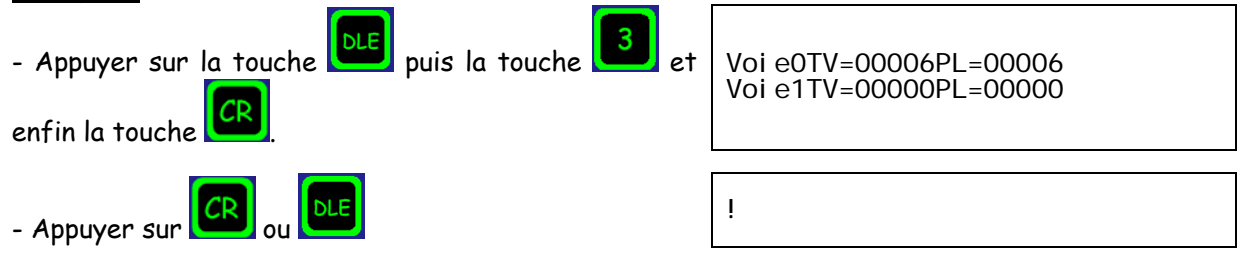

**Exemple :** si vous êtes en mode 3 ou 4 avec discrimination de sens :

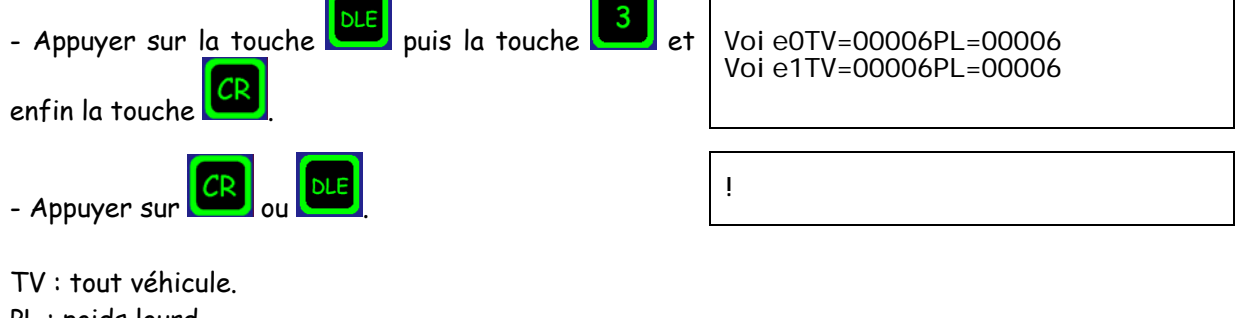

PL : poids lourd.

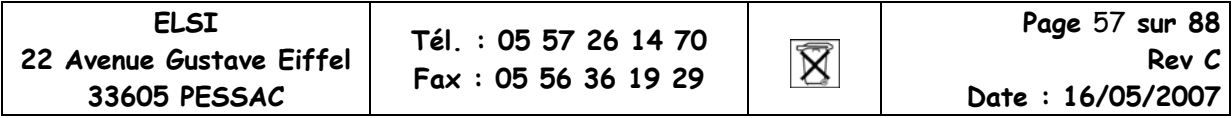

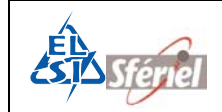

### **6.10 Commande DLE33 :**

#### **Visualisation des présences de véhicules :**

Cette commande est une dérivée de la commande **DLE3** (visualisation de l'acquisition des véhicules). Elle diffère de cette dernière par le fait qu'elle ne visualise pas le résultat de la mesure, mais seulement les impulsions produites par chacun des capteurs, quelque soit le mode, à raison d'une unité par passage (boucles).

Ceci permet par exemple, de visualiser le passage des véhicules sur les différentes boucles en temps réel.

**Exemple :** 

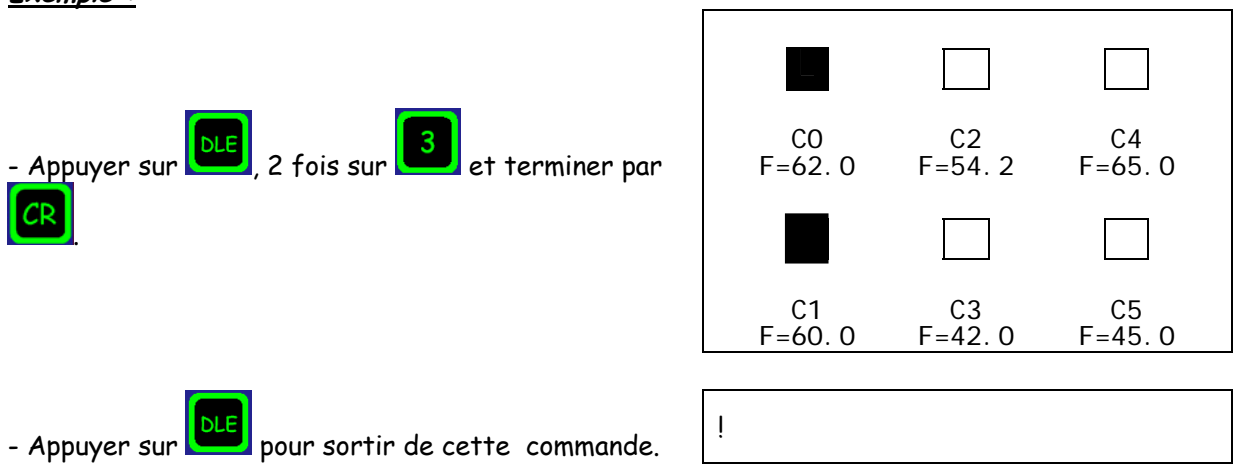

C0 à C5 sont les capteurs (ou les boucles).

F est la fréquence réelle de l'oscillateur de la boucle, elle est fixée par la boucle.

Les valeurs de fréquence vont de 0 à 70 KHz.

Lorsque la valeur est nulle : 00.0 cela indique que l'oscillateur n'est pas activé.

Lorsque la valeur est comprise entre 9 et 16 KHz l'oscillateur est activé mais la boucle n'est pas connectée.

Pour les valeurs de 30 à 70 KHz l'oscillateur est activé et la boucle est connectée.

Pour les valeurs comprises entre 16kHz et 70kHz, il y a un disfonctionnement soit au niveau du compteur soit au niveau des boucles.

La présence d'un véhicule est indiquée par un remplissage du carré correspondant.

Si le carré est en permanence rempli ou clignote sans présence de véhicule il y a un disfonctionnement.

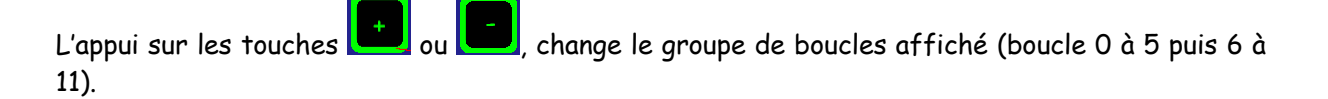

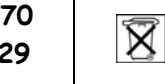

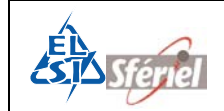

## **6.11 Commande DLE133 :**

Cette commande permet de visualiser sur l'afficheur du compteur ou par l'intermédiaire d'une liaison série, l'heure de passage des véhicules sur chaque voie, ainsi que le calcul de la vitesse et de la longueur de chaque véhicule.

L'affichage de ces données sont sous la forme : n° de voie : Heure (heures, minutes et secondes) Vitesse (Km/H) Longueur (dm), soit :

00 : 14h34h25V=150L=020

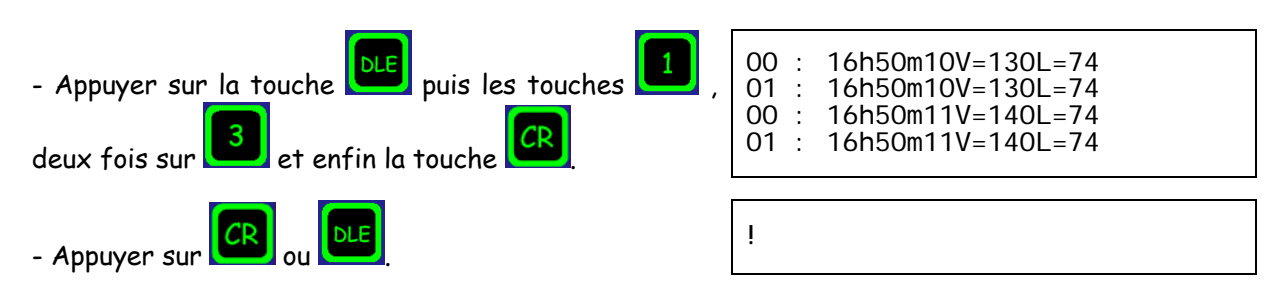

Sur la liaison série un supplément d'information est communiqué : (voir écran de votre ordinateur)

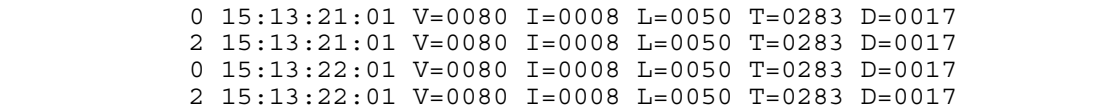

Dans l'ordre, on a :

- xx représente le numéro de la première boucle ayant détectée le véhicule. xx varie entre 00 et 11.
- ttttt représente la valeur du compteur de datation du module à l'instant de la détection du véhicule.
- vvv représente la vitesse du véhicule exprimée en km/h. Si une boucle ayant détecté un véhicule est programmée pour faire de l'analyse de signature alors, la valeur transmise est 000.
- iiii représente le temps écoulé depuis le passage du dernier véhicule, temps en ds. Ce temps est plafonné à 9999 ds.
- lll représente la longueur du véhicule exprimée en dm. Si une boucle ayant détecté un véhicule est programmée pour faire de l'analyse de signature alors, la valeur transmise est 040 pour un VL et 100 pour un PL.
- tttt représente le temps de présence du véhicule sur une boucle qui l'a détecté en premier. Ce temps de présence est exprimé en ms. Si le véhicule a été détecté par une paire de boucles, le temps de présence est corrigé par rapport à la longueur de la boucle, il est brut si le véhicule a été détecté par une seule boucle.
- dddd distance inter véhiculaire en mètre.

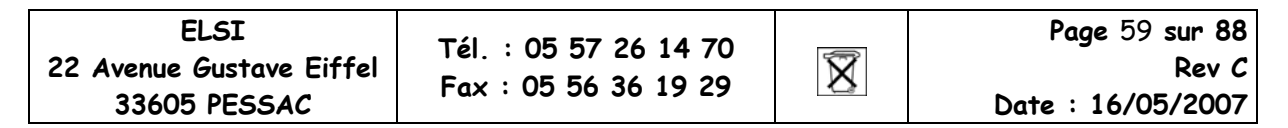

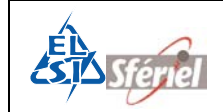

## **6.12 Commande DLE4 :**

#### **Visualisation de la date et de l'heure courante**

Cette commande visualise l'état de l'horloge courante sous la forme : (Date, heures, minutes et secondes).

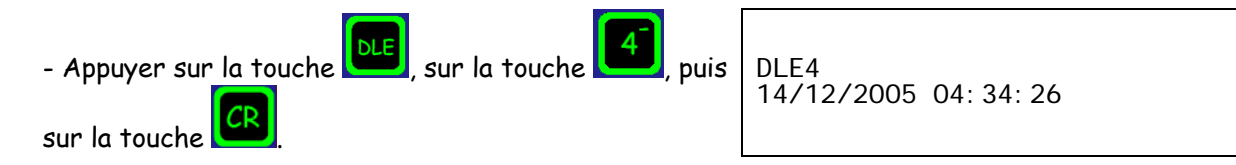

Cette horloge peut être modifiée en effectuant la commande **DLE2**.

## **6.13 Commande DLE44 :**

#### **Fonctionnement en horloge, chronomètre**

Cette commande est une extension de la commande **DLE4**. Elle affiche l'heure, les minutes et les secondes en temps réel comme une horloge classique, mais en continu. Il est donc nécessaire de sortir de cette commande par appui d'une touche quelconque avant d'effectuer une autre commande.

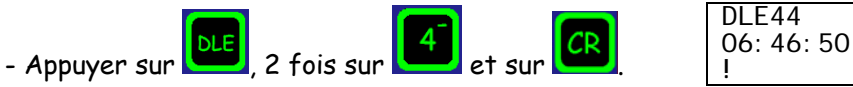

Le format de l'horloge est : heures:minutes:secondes. On voit le défilement des secondes.

## **6.14 Commande DLE45 :**

#### **Visualisation des dates d'intégration des données**

Cette commande permet de visualiser la date du début et fin de comptage (la date de fin est généralement 1 an après la date de début). On y retrouve la date de la dernière séquence, le nombre de séquence à faire ainsi que le nombre de séquence réalisée depuis la date de départ.

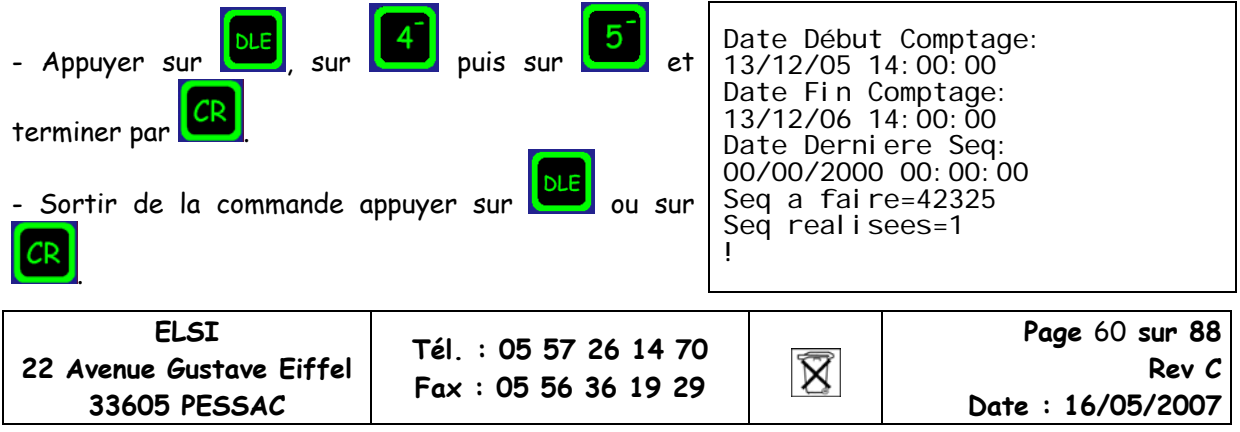

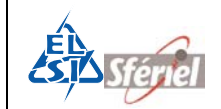

**Date : 16/05/2007** 

## **6.15 Commande DLE5 : Relevé manuel du compteur**

### **6.15.1 Relevé manuel :**

Cette commande permet de faire un relevé manuel du compteur. Elle affiche le nombre total de véhicules par voie et par séquences avec la date et l'heure correspondantes.

#### **Exemples :**

**33605 PESSAC** 

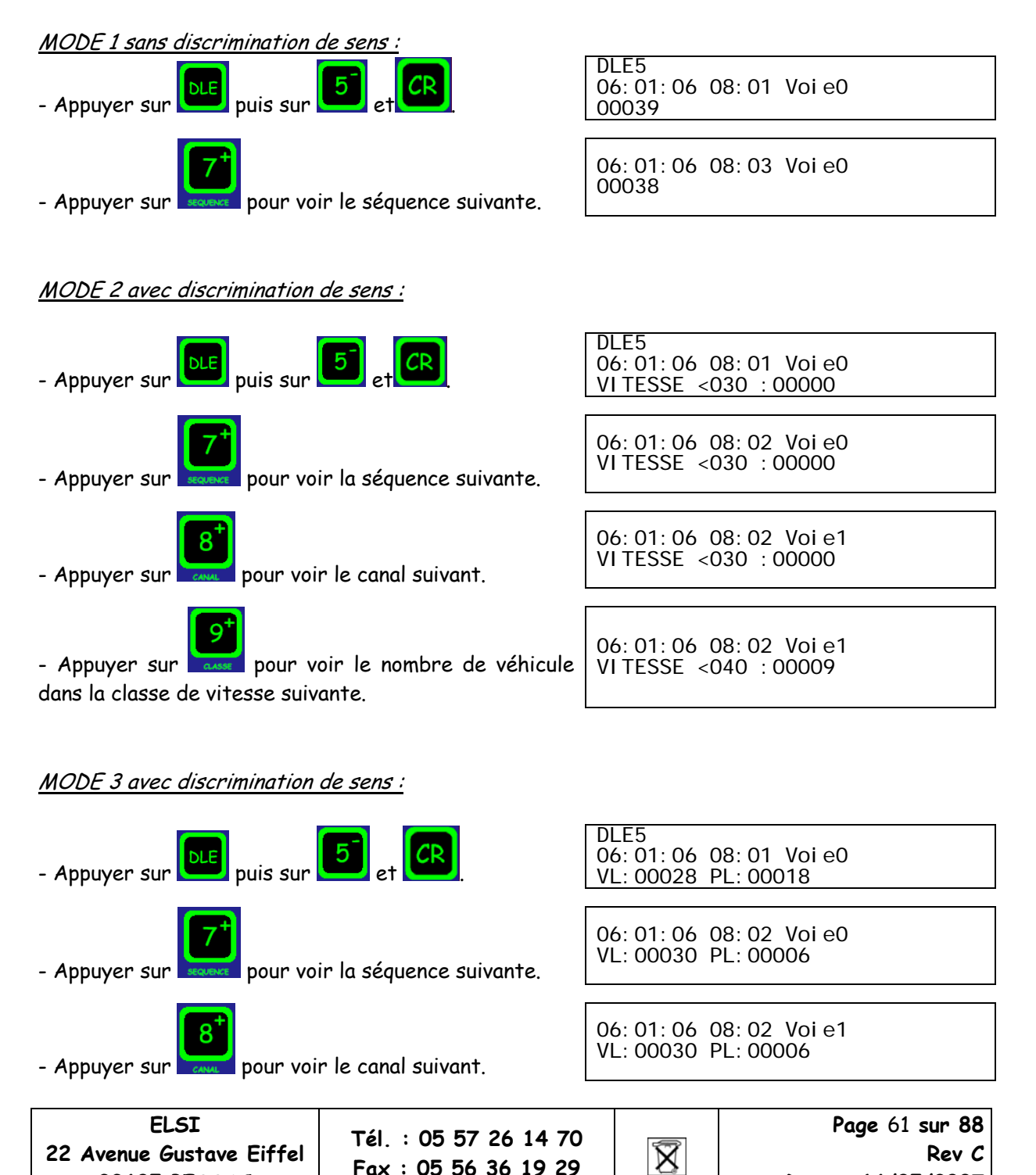

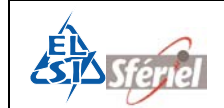

MODE 4 avec discrimination de sens :

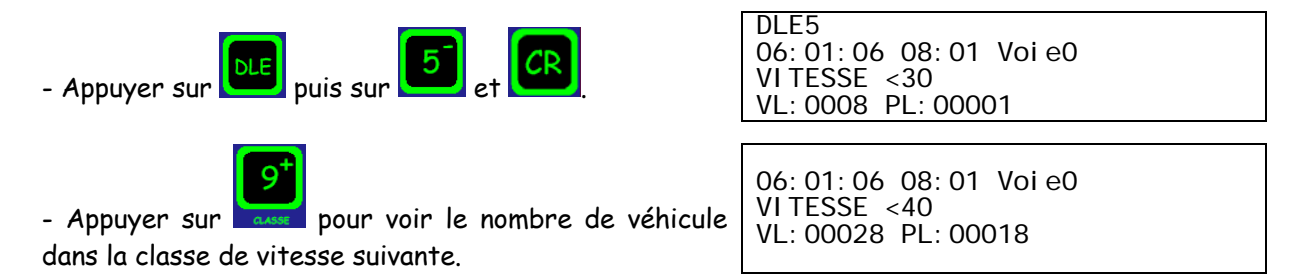

**Remarques :** Si l'on essai de relever le compteur alors qu'il n'y a pas encore de séquence complète le message suivant apparaît : PAS DE SEQUENCE !

Si le recollement de séquence est activé (voir **DLE19**), à la fin du relevé **DLE5**, le compteur pose la question s'il doit ou non effectuer un recollement de séquence.

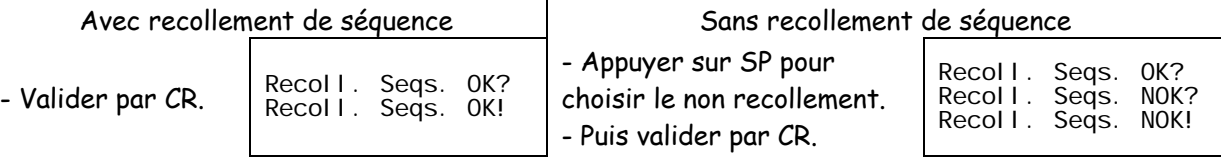

### **6.15.2 Déplacement dans les séquences, les canaux, les classes :**

Dans tous les modes, les touches séquences  $\frac{1}{2}$  et severe permettent de progresser de séquence en séquence, en arrière (-) ou en avant (+).

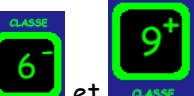

Dans les modes 2, 3 et 4, les touches CLASSE et aussi permettent de changer de classe de vitesse, tout en restant dans la même séquence et le même canal.

Dans les modes 2, 3 et 4, les touches CA NAL et et de permettent de changer de CANAL, tout en restant dans la même séquence.

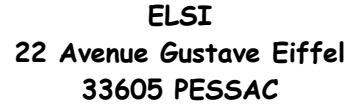

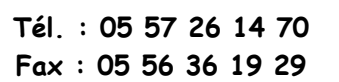

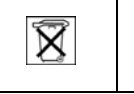

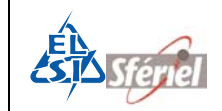

**Date : 16/05/2007** 

## **6.16 Commande DLE50 :**

#### **Relevé vers SD CARD ou vers clé USB**

Cette commande permet d'effectuer un relevé du compteur, vers une carte mémoire ou vers une clé USB.

**Exemple :** transfert vers carte USB :

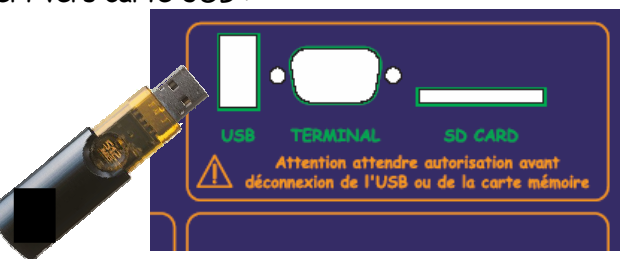

- Connecter la clé USB au compteur.

**33605 PESSAC** 

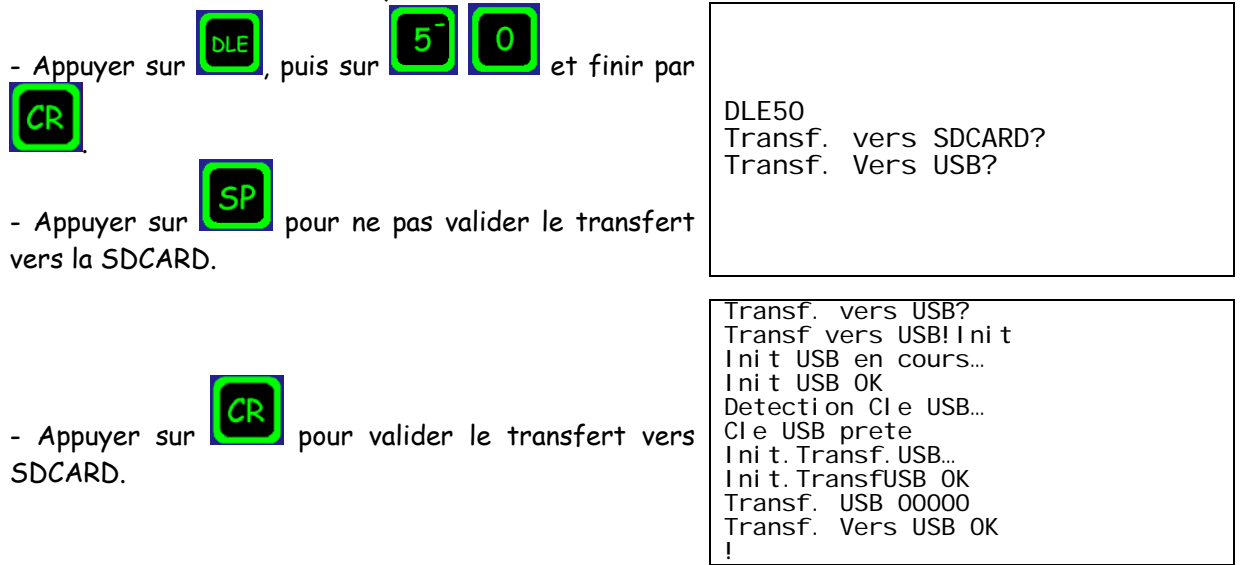

Le fichier enregistré est un fichier dit « FIME », voir le chapitre sur le format des fichiers.

**Remarques :** La clé USB utilisée pour les relevés doit être en FAT32, sinon le compteur ne la détectera pas. Vérifier la capacité disponible de la clé USB ou de la SD CARD, si la capacité est insuffisante, le compteur ne pourra pas faire de relevé. Vérifier que l'alimentation soit supérieure à 6V pour un relevé USB. Ne pas oublier de déverrouiller la SD CARd pour un relevé sinon, le compteur affichera « Init erreur Tranfert » et le relevé ne serra pas fait.

Si le recollement de séquence est activé (voir **DLE19**), à la fin du relevé **DLE50**, le compteur pose la question s'il doit ou non effectuer un recollement de séquence.

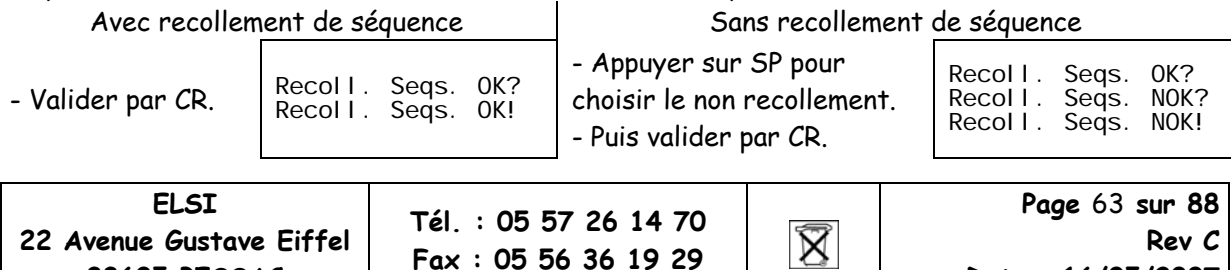

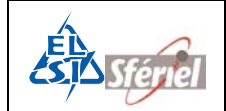

## **6.17 Commande DLE55 : Relevé imprimante 40 colonnes**

Cette commande effectue un relevé du compteur formaté sur un PC en utilisant un logiciel de type TERMINAL et configuré en 8 bits, sans parité et avec la même vitesse que celle du compteur (modifiable par DLE 9).

La liaison série doit être configurée avant d'effectuer un relevé.

Les dates et heures des comptages sont repérées. Le relevé est interruptible à tout moment par les touches CR et DLE.

#### Remarque :

Ce relevé permet de visualiser rapidement les données datées.

**Exemple :** Relever avec la liaison série:

Lancer une séquence de comptage au préalable.

- Brancher un câble de liaison série du compteur vers un ordinateur.
- Lancer le logiciel de type Terminal

Puis sur le compteur :

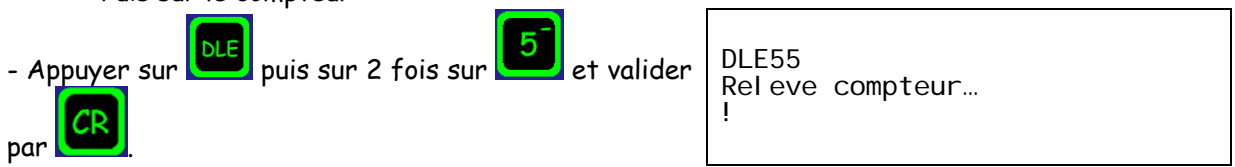

Soit en Mode 1:

- Visualiser l'écran du terminal, on voit apparaître les données suivantes : la date, l'heure visadinour vou de la séquence, le nombre total de véhicules détectés sur la voie 0 et 1:04 Voie0=00000 Voie1=00000<br>de la séquence, le nombre total de véhicules détectés sur la voie 0 et 0 et 1:04 Voie0=00000 Voie1=00000 09:01:06 11:03 Voie0=00035 Voie1=00035

Soit en Mode 2 :

- Visualiser l'écran du terminal :

Pour chaque séquence, se trouve la date, l'heure et le comptage classifié (en vitesse) de tous les véhicules de chacune des voies.

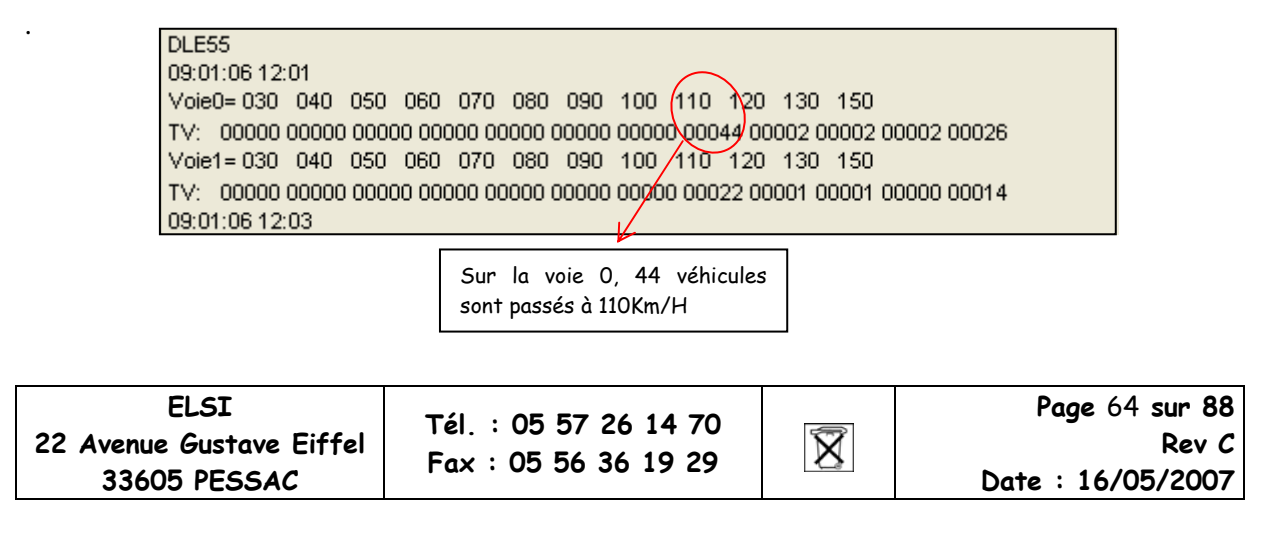

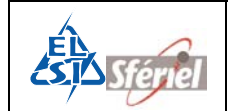

Soit en Mode 3 :

- Visualiser l'écran du terminal :

Pour chaque séquence, se trouve la date, l'heure et le comptage de tous les véhicules et tous les poids lourds de chacune des voies.

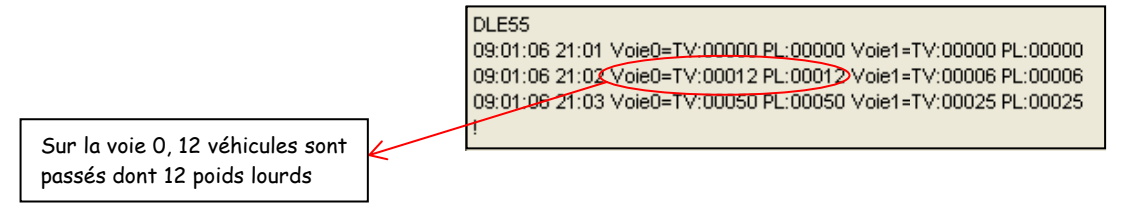

#### Soit en Mode 4 :

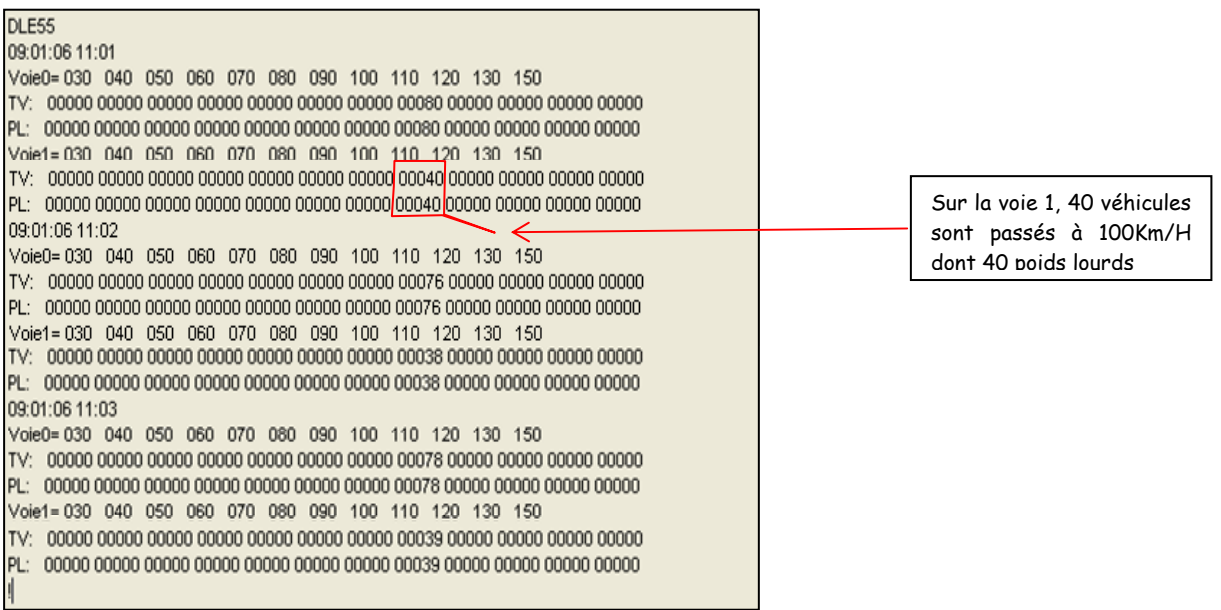

Visualiser l'écran du terminal :

Pour chaque séquence, se trouve la date, l'heure et le comptage classifié de tous les véhicules et tous les poids lourds de chacune des voies.

#### **Remarques :**

Grâce à la liaison série, on peut visualiser sous un terminal toutes les commandes DLE. Si le recollement de séquence est activé (voir **DLE19**), à la fin du relevé **DLE55**, le compteur pose la question s'il doit ou non effectuer un recollement de séquence.

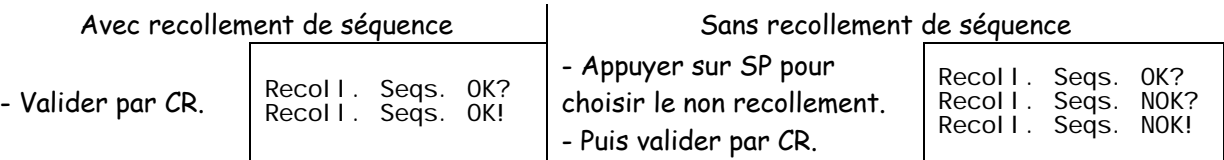

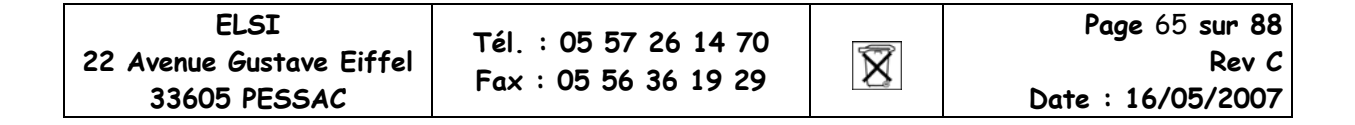

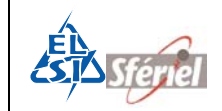

### **6.18 Commande DLE6 :**

#### **Visualisation du numéro de version de logiciel**

Cette commande permet simplement d'afficher le numéro (x.xxX) de la version du logiciel dont le compteur est équipé.

Exemple :

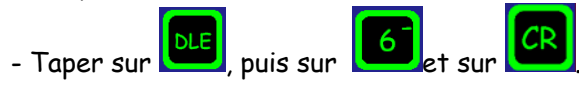

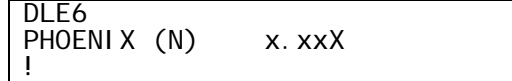

# **6.19 Commande DLE7 : Etat du compteur**

Cette commande permet d'afficher à tout moment l'état dans lequel se trouve le compteur :

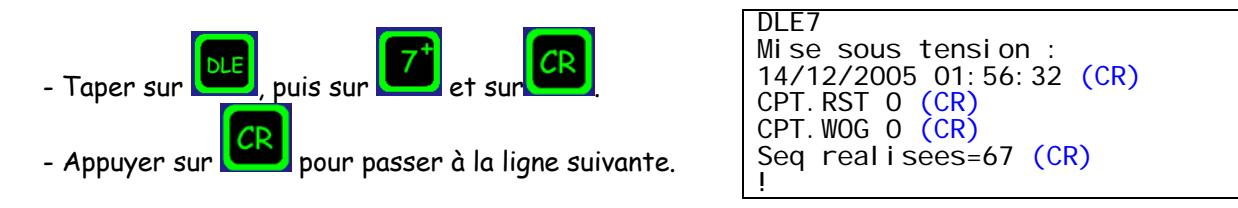

# **6.20 Commande DLE77 : Visualisation du type de mesure effectuées.**

L'appel de cette commande permet de savoir immédiatement la configuration du compteur ; dans quel mode il est et comment sont attribué les capteurs sur chacune des voies. Cette commande peut être appelée à tout moment.

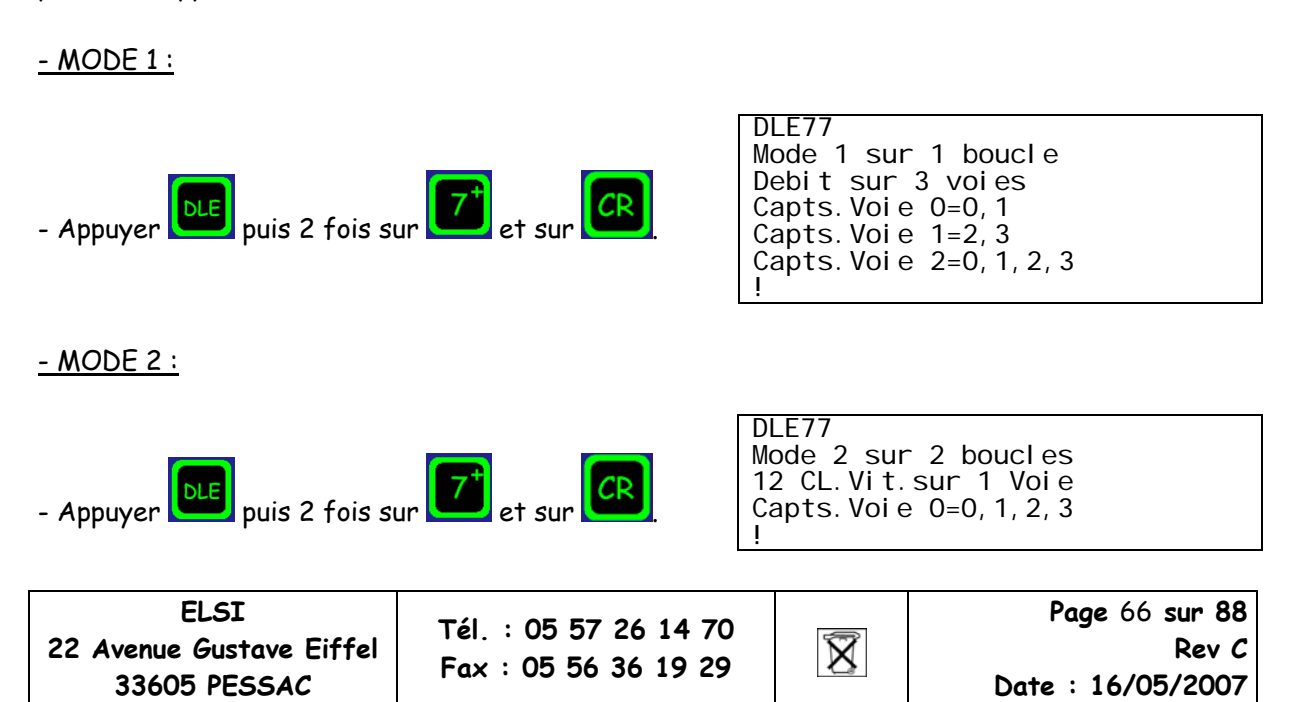

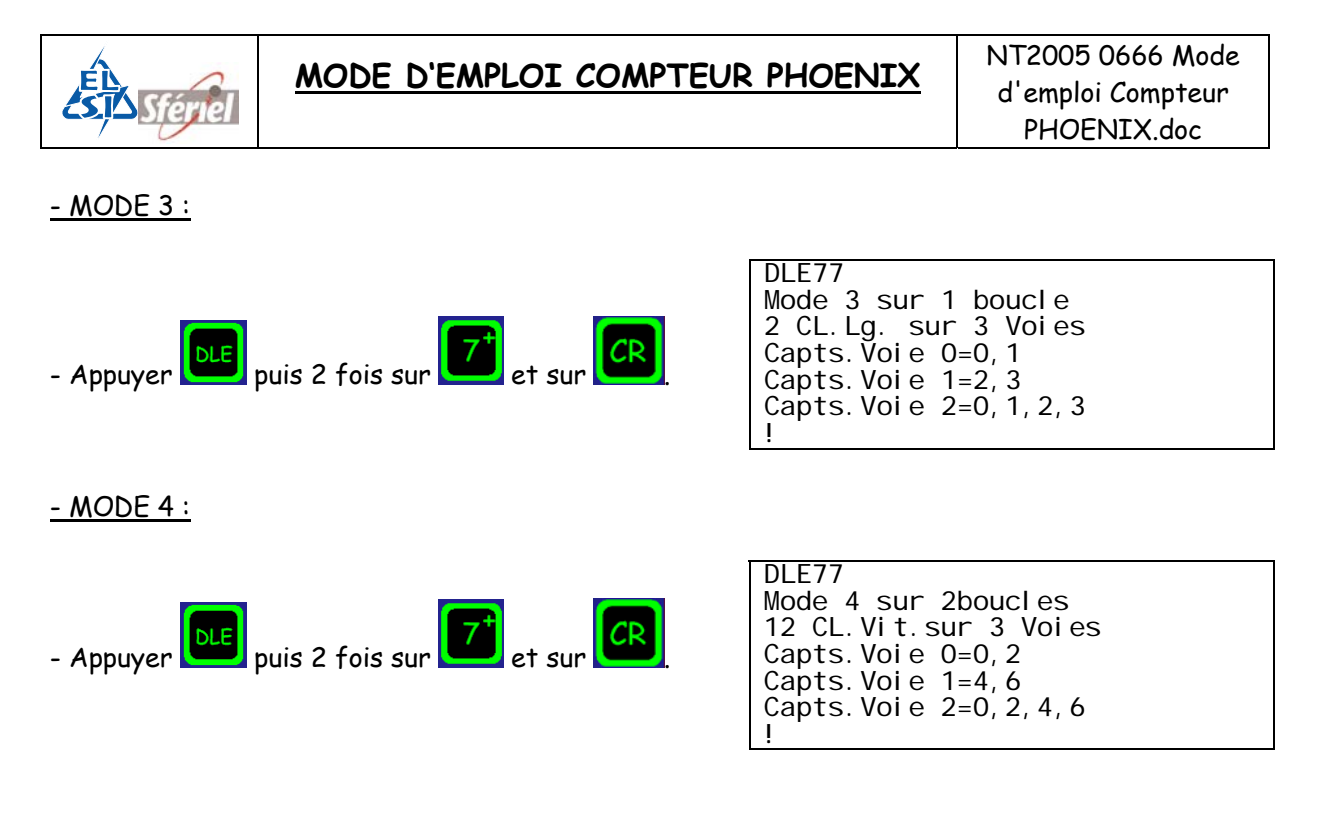

## **6.21 Commande DLE8 :**

#### **Visualisation de la capacité de la mémoire restante.**

Cette commande visualise la réserve mémoire exprimée en nombre de jours disponibles avant la saturation des mémoires.

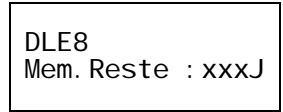

(xxx étant le nombre de jour restants (jours entiers)).

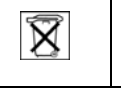

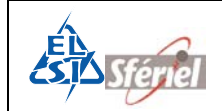

## **6.22 Commande DLE9 :**

#### **Programmation de la vitesse de transmission**

La commande **DLE9** permet de modifier la vitesse de transmission de 1200 Bit/s à 38400 Bit/s.

A la mise sous tension ainsi qu'après une **RAZ** du compteur, la vitesse est de 9600 bit/s.

Après sélection de la commande **DLE9**, faire défiler les vitesses à l'aide des touches <+> et <->. La touche <CR> permet de valider la vitesse.

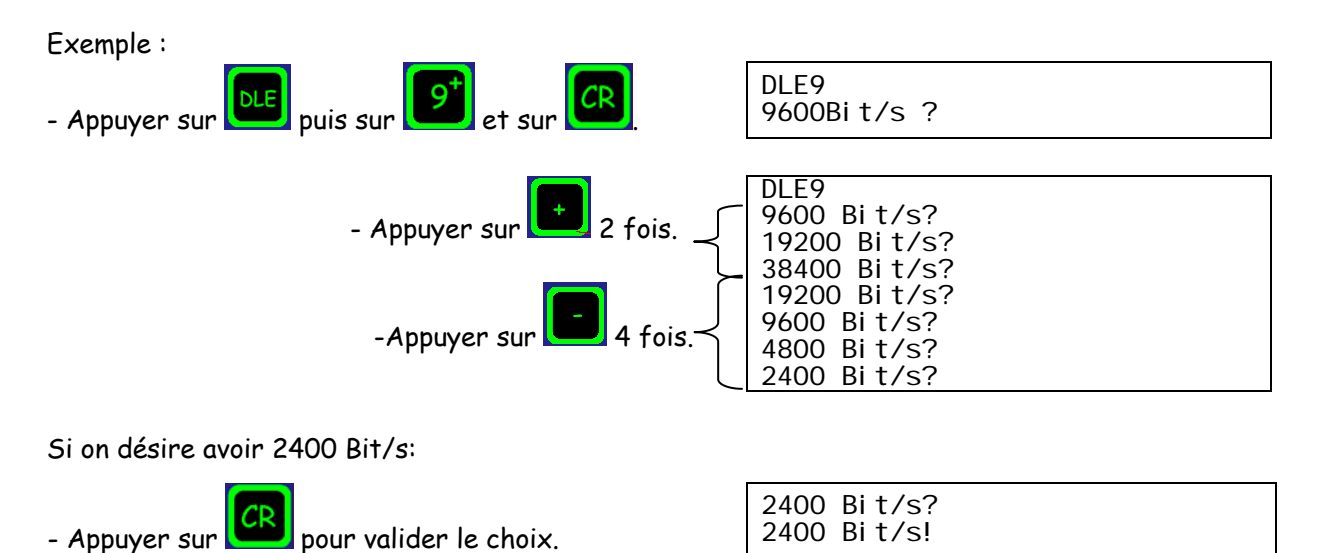

### **6.23 Commande DLE10 :**

#### **Restriction de canaux (ne relève que certains canaux)**

Commande absente!

### **6.24 Commande DLE12 :**

#### **Visualisation de la sélection du nombre de voies et de l'attribution des capteurs associés aux voies**

L'appel de la commande **DLE12** permet de visualiser les paramètres préalablement programmés avec la commande **DLE2**. Cette commande est protégée par **DLE0**.

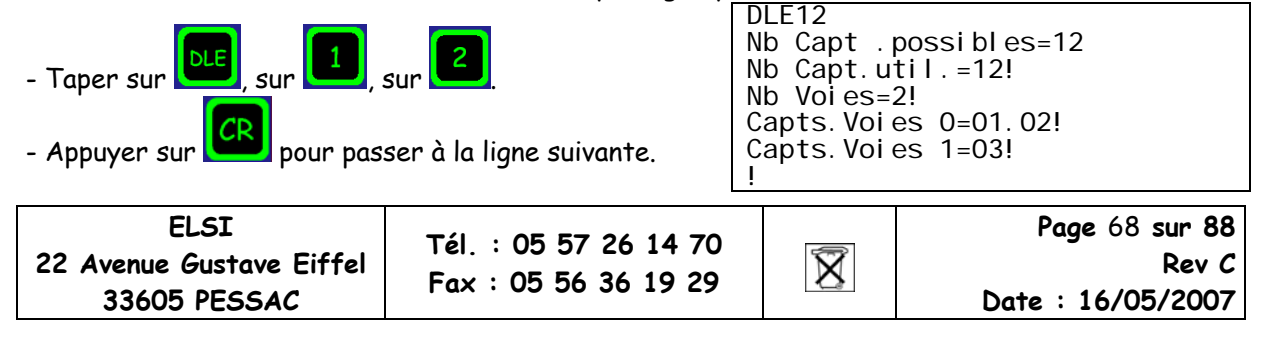

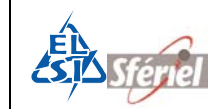

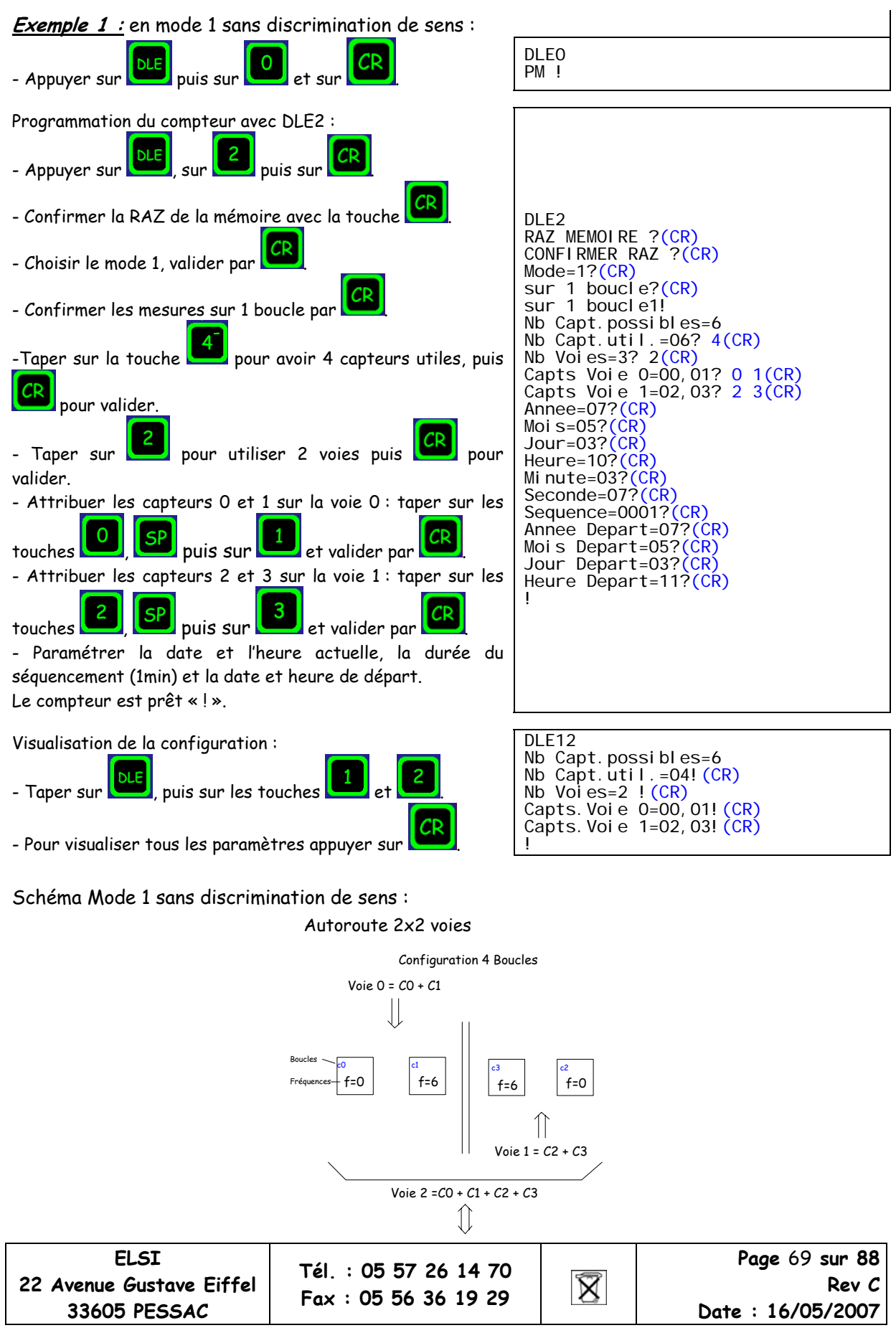

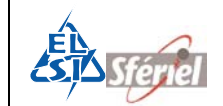

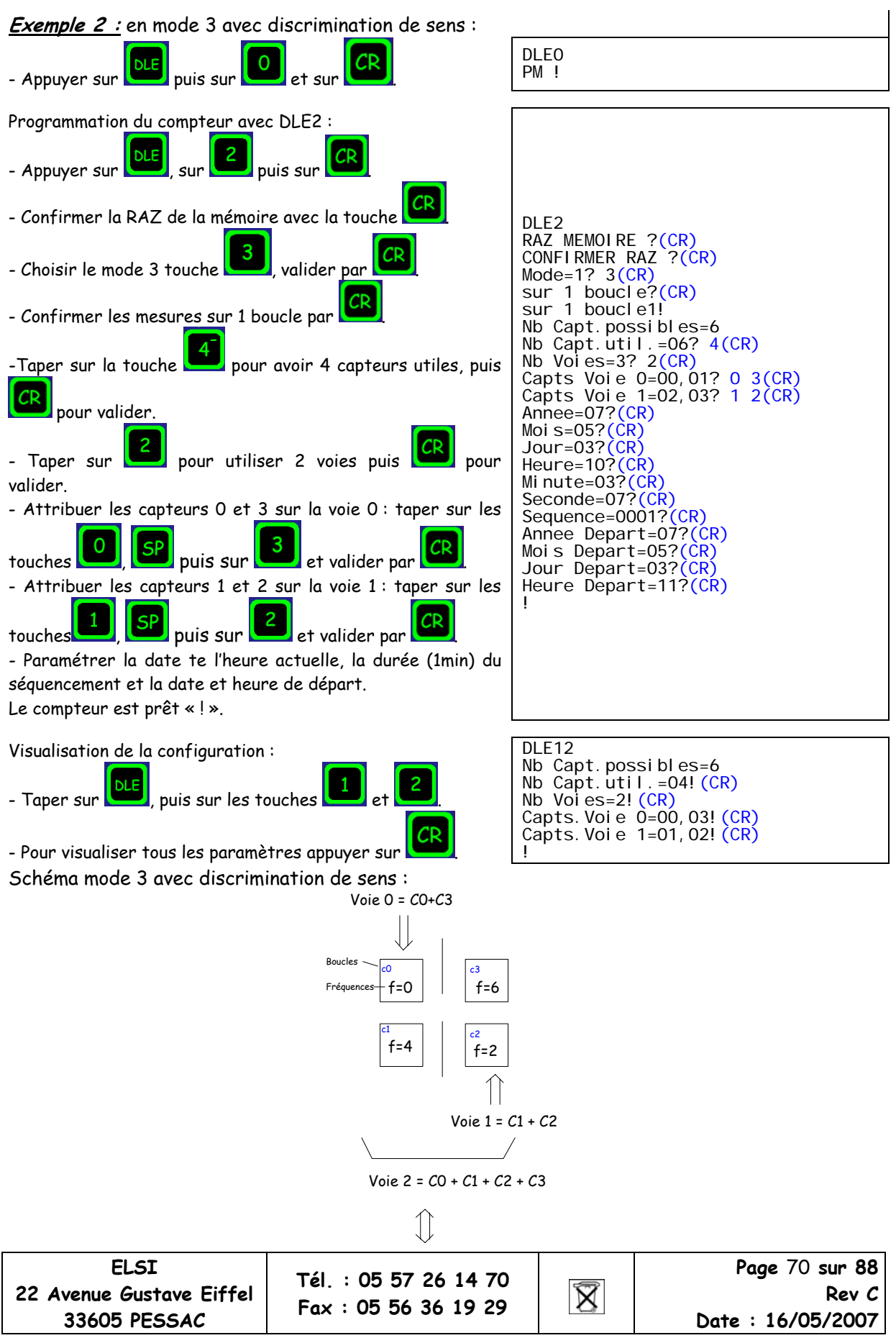

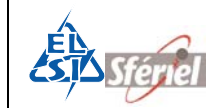

## **6.25** <sup>³</sup>**Commande DLE13 :**

#### **Programmation et vérification de la largeur et de la distance dynamique des boucles ou de l'écartement des tubes.**

Cette commande visualise en premier lieu la valeur en cm de la distance dynamique entre les boucles 0 et 1 puis 2 et 3 etc.… Préprogrammées en usine à 300 cm. En second la valeur en cm de la largeur dynamique des boucles 0 et 1 puis 2 et 3 etc.…Préprogrammées en usine à 150 cm. Ces valeurs dépendent des boucles.

Cette commande est protégée par **DLE0**.

L'apparition du "?" à la suite du paramètre invite l'opérateur à saisir la nouvelle valeur d'écartement des boucles. Après avoir saisi cette valeur, valider par (CR).

(Si les valeurs sont incorrectes : CMDE INVALIDE!)

#### **Exemple :**

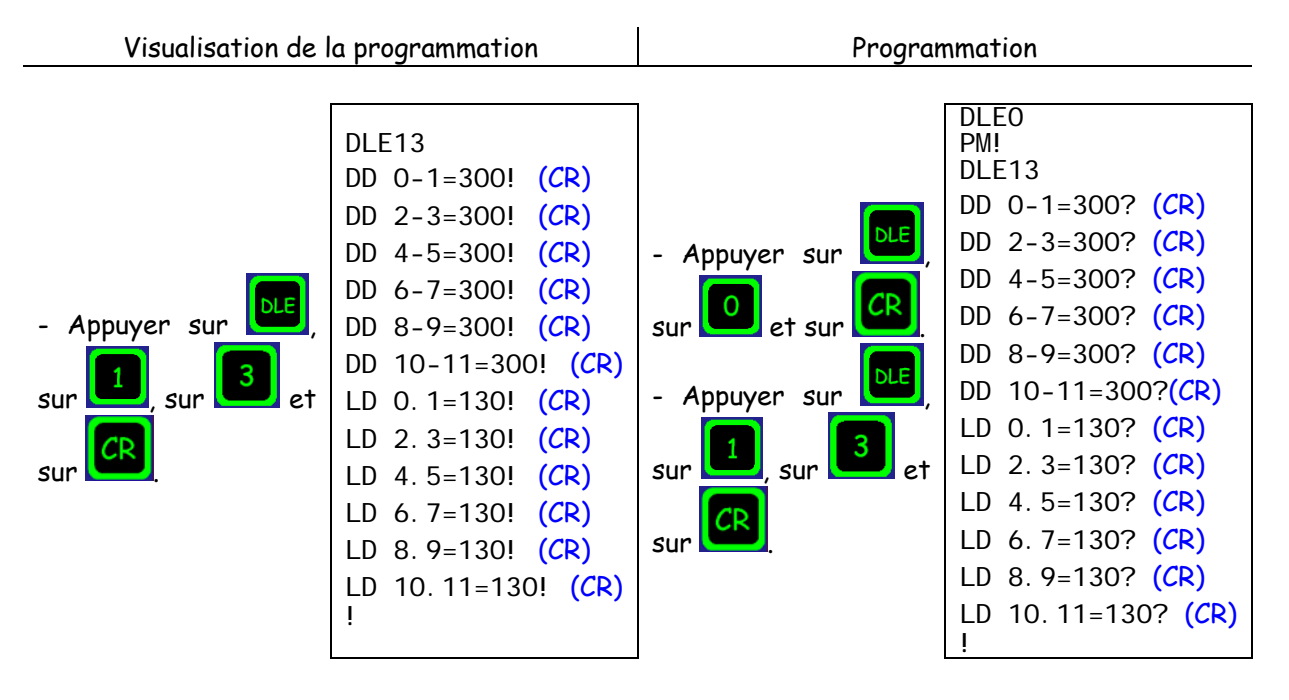

Les valeurs acceptées pour la distance dynamique entre les boucles sont de 01 à 900, et celles de la largeur dynamique sont de 50 à 300.

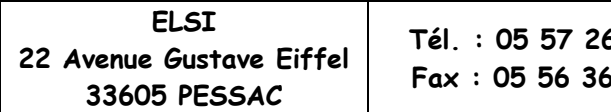

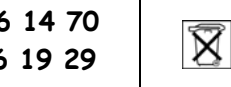

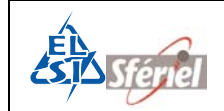

## **6.26** <sup>³</sup>**Commande DLE14 :**

#### **Programmation et vérification du seuil VL/PL**

Le seuil de longueur qui différencie les VL des PL est fixé par défaut à 60 dm (préprogrammé en usine).

Cette commande est protégée par **DLE0**.

L'apparition du "?" à la suite du paramètre invite l'opérateur à entrer la nouvelle valeur du seuil de discrimination. Après avoir entré cette valeur, valider par (CR).

Le seuil de discrimination de longueur est programmable de 20 à 255 dm. (Si les valeurs sont incorrectes : CMDE INVALIDE!)

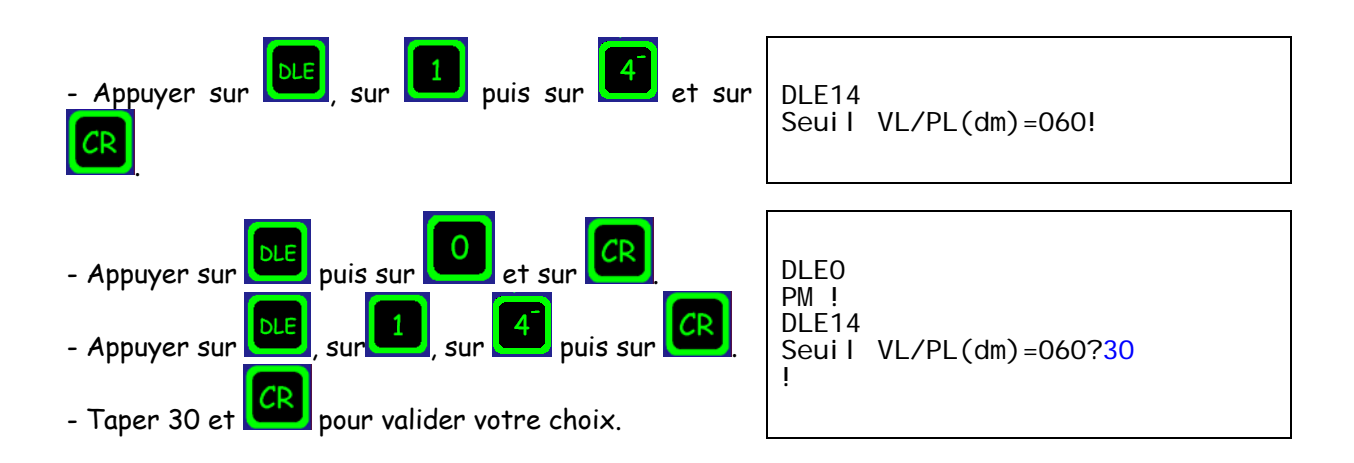

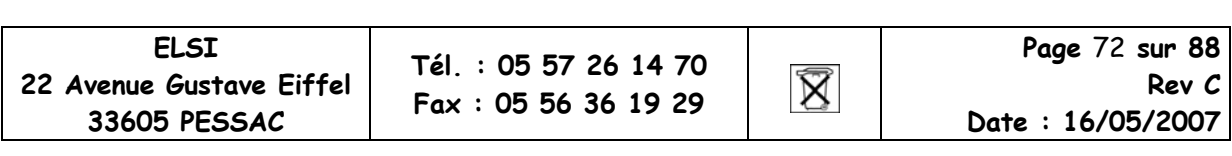

#### **Exemple :**
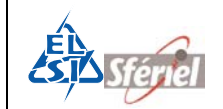

## **6.27** <sup>³</sup>**Commande DLE15 :**

#### **Programmation et vérification du nombre et des seuils des classes de vitesse et de longueur**

Le nombre de classes de vitesse ainsi que les valeurs des seuils ont été préprogrammés en usine. L'appel de la commande **DLE15** permet de visualiser le nombre de classes et leurs valeurs respectives. Chaque envoi de (CR) affiche la classe suivante et sa valeur.

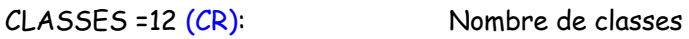

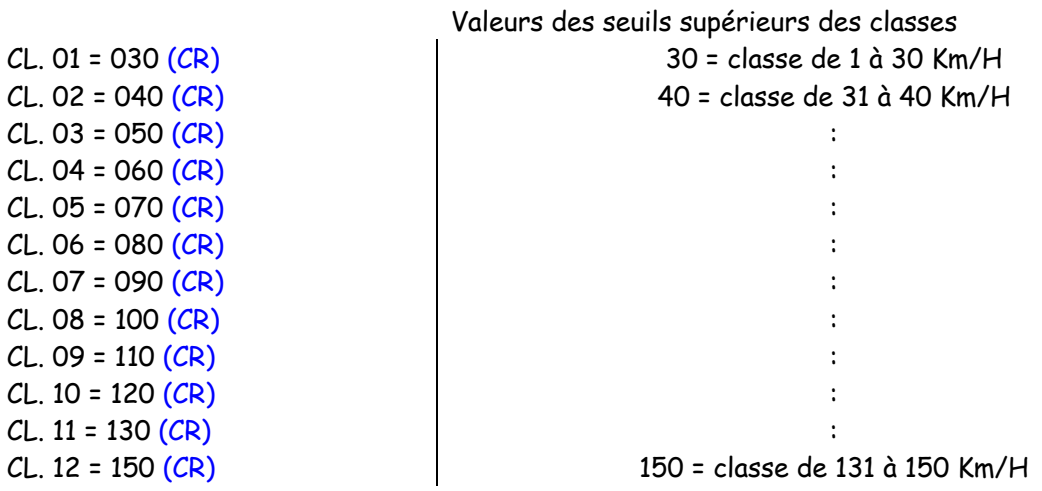

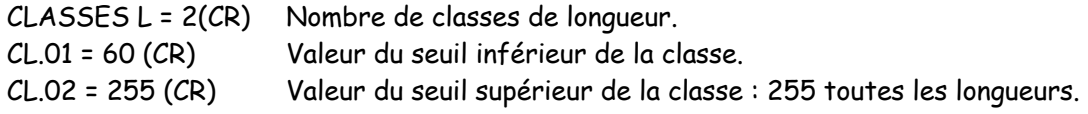

**ATTENTION** : Quand le séquencement a commencé, il est alors impossible (même avec **DLE0**) de modifier le nombre de classes, mais les valeurs des seuils restent modifiables.

Les seuils de vitesses sont programmables de 1 à 250 km/h toujours dans l'ordre croissant. Les seuils de longueurs sont programmables de 1 à 255 dm (255 toutes les longueurs supérieurs à la valeur de la classe précédente) et toujours dans l'ordre croissant.

Si la configuration est mal faite un message d'erreur apparaît : « ERR.SEUILS VITESSE » ou « ERR.SEUILS LONGUEUR ».

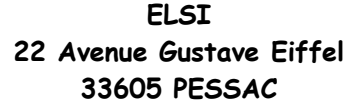

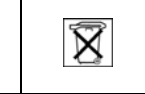

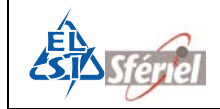

### **6.28** <sup>³</sup>**Commande DLE16 :**

#### **Rétablissement des classes de vitesse préprogrammées en usine**

Cette commande permet de remettre automatiquement et en une seule fois les seuils préprogrammés en usine, vue dans la commande **DLE15** (nombre et seuils des classes de vitesse). Cette commande est protégée par **DLE0**, elle est inaccessible après le début du séquencement : « CMDE NON AUTORIDEE »

Après avoir tapé **DLE0** puis **DLE16** et si l'on désire restaurer les valeurs préprogrammées, on valide les 2 messages suivants par (CR) :

> Classes Usine? (CR) Etes vous sur ? (CR)

A ce stade, les valeurs préprogrammées en usine sont remises en lieu et remplacent les valeurs précédentes. Un simple contrôle peut être fait en tapant la commande **DLE15**.

Si l'on ne désire pas restaurer les valeurs préprogrammées mais garder les anciennes, un appui sur une touche quelconque permet de sortir de la commande sans rien modifier.

Les classes de vitesse préprogrammées en usine sont au nombre de 12 et leurs seuils sont les suivants :

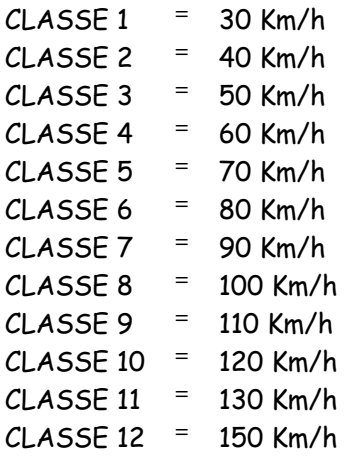

Les classes de longueur préprogrammées en usine sont au nombre de 2 et leurs seuils sont les suivantes :

> $CLASSE 1 = 60 dm$  $CLASSE 2 = 255 dm$

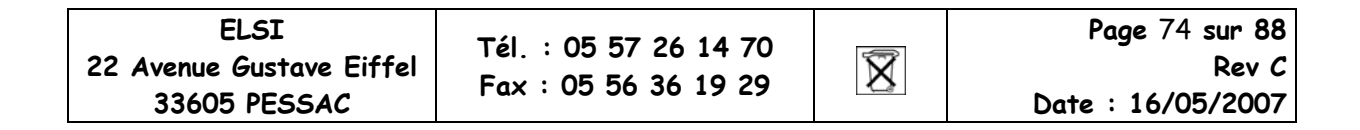

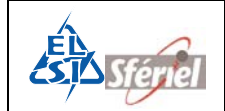

## **6.29 Commande DLE19 : Recollement de séquence**

Le recollement de séquence permet de vider la mémoire des données qui viennent d'être relevées et de démarrer un nouveau comptage sans perte de données à partir de la séquence en cours de construction.

Cette commande doit être activée avant le début d'une séquence. Elle ne peut pas être modifiée lors du comptage.

Activation de la commande :

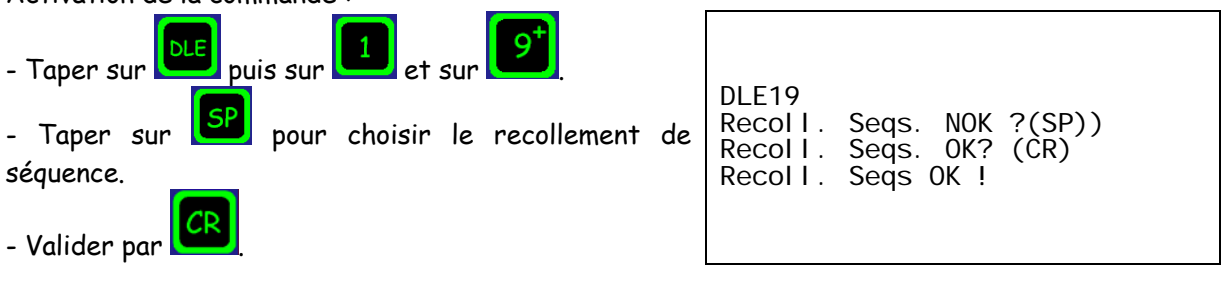

A chaque relevé, que cela soit avec la **DLE50**, la **DLE55**, la **DLE5** ou un relevé Moustic, le compteur posera systématiquement la question, s'il doit faire un recollement de séquence ou non.

### **Exemple** : après relevé

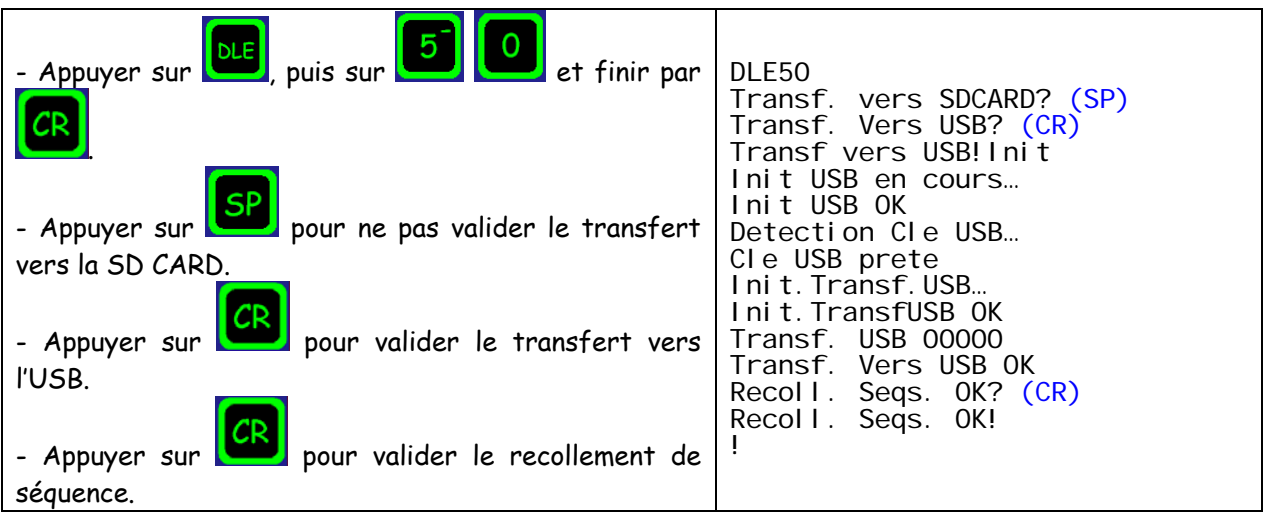

Lorsque la commande **DLE19** n'est pas activée, après un relevé, le compteur ne pose pas la question s'il doit faire ou non un recollement de séquence.

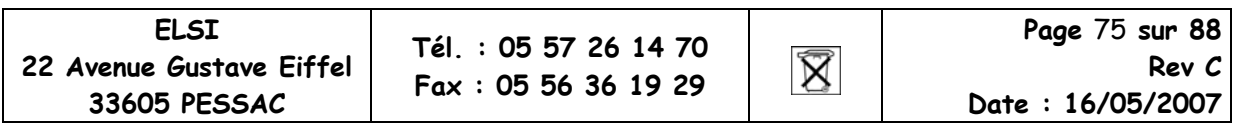

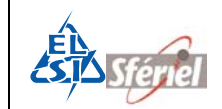

## **6.30 Commande DLE20 :**

### **Visualisation de l'état de fonctionnement du compteur (maintenance)**

Cette commande permet d'afficher le nombre d'erreur de chaque composant du compteur.

Exemple :

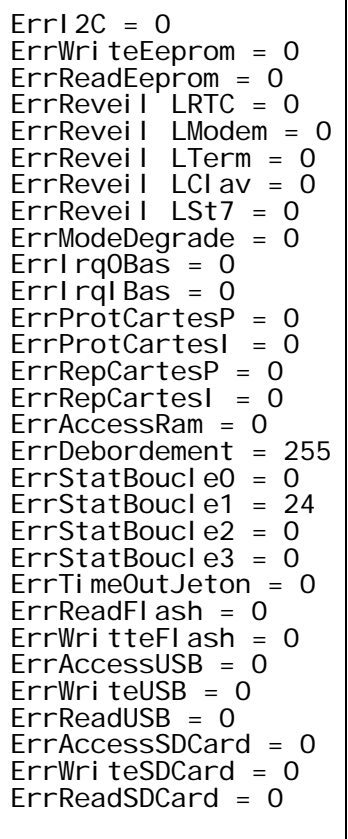

Pour visualiser les autres fenêtres, il suffit de naviguer en appuyant sur les touches  $\begin{array}{|c|c|c|}\hline \textbf{r} & \textbf{r} & \textbf{r} \end{array}$ et **DLE** ou CR permettent de sortir de la commande.

Cette commande est utile pour les techniciens de maintenance.

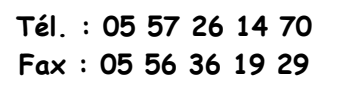

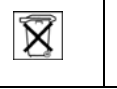

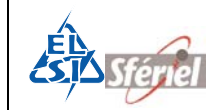

## **6.31 Commande DLE21 :**

### **Détermination de la capacité de la PILE**

Dans les cas d'un fonctionnement sur batterie extérieure, les données sur la pile n'ont aucune signification. De même pour les données de la batterie, lorsqu'on est en fonctionnement sur pile.

La commande **DLE21** affichera les paramètres de l'alimentation du compteur ; la tension de la pile ou la tension venue de la batterie.

Le compteur peut indiquer trois états différents de la pile :

Pile OK Pile Faible Pile ABSENTE

**Exemple :**

VPILE FAIBLE =  $0.00$  V VBAT OK = 13.07 V

# **6.32** <sup>³</sup>**Commande DLE23 : Fin de comptage (date et heure)**

Visualisation de la date de fin de comptage.

La date de fin de comptage est initialisée après programmation (DLE2). La date de fin de comptage proposée est alors la date de saturation de la mémoire.

L'opérateur peut saisir la date de fin de comptage en activant la commande **DLE0** au préalable. La date qu'il choisira, devra être antérieur à la date proposée par le compteur.

L'apparition du "?" à la suite du paramètre invite l'opérateur à entrer la nouvelle valeur du seuil de discrimination. Après avoir entré cette valeur, valider par (CR).

Le compteur s'arrêtera dès que cette date sera atteinte.

### **Exemple :**

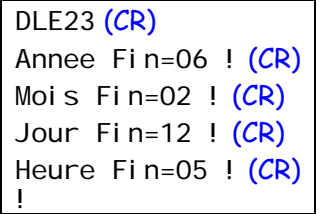

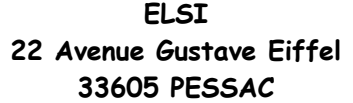

**Tél. : 05 57 26 14 70 Fax : 05 56 36 19 29** 

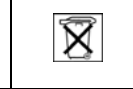

## **6.33 Commande DLE30 : Programmation de l'adjacence et de l'anticoïncidence des canaux.**

Cette commande permet de régler les valeurs pour la gestion de l'anticoïncidence. En premier la commande permet d'indiquer les capteurs adjacents :

- 0 : 2  $\rightarrow$  Capteur adjacent à CO : C2.
- 1 : 3  $\rightarrow$  Capteur adjacent à C1 : C3.

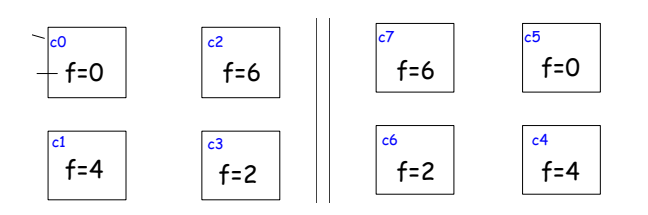

La commande déroule tous les capteurs, il ne peut y avoir que deux capteurs adjacents l'un de l'autre.

La touche 'CR' permet de valider, la touche 'SP' permet de passer au capteur adjacent suivant puis au capteur suivant. Les touches numériques permettent d'indiquer le numéro des capteurs adjacents.

Puis la commande demande les valeurs :

ET : Ecart temporel en secondes maximal entre deux détections de véhicule qui seront considérées comme une seule détection. Au-delà de cette valeur, le compteur considère qu'il y a deux véhicules.

ETO : Ecart en % relatif maximum entre les temps d'occupation de deux véhicules qui seront considérés comme un seul. Au-delà de cette valeur, le compteur considère qu'il y a deux véhicules.

ETP : Ecart en % relatif maximum entre les temps de passage de deux véhicules qui seront considérés comme un seul. Au-delà de cette valeur, le compteur considère qu'il y a deux véhicules.

(Si les valeurs sont incorrectes : CMDE INVALIDE !)

**Exemple** (par rapport au schéma):

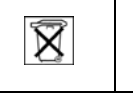

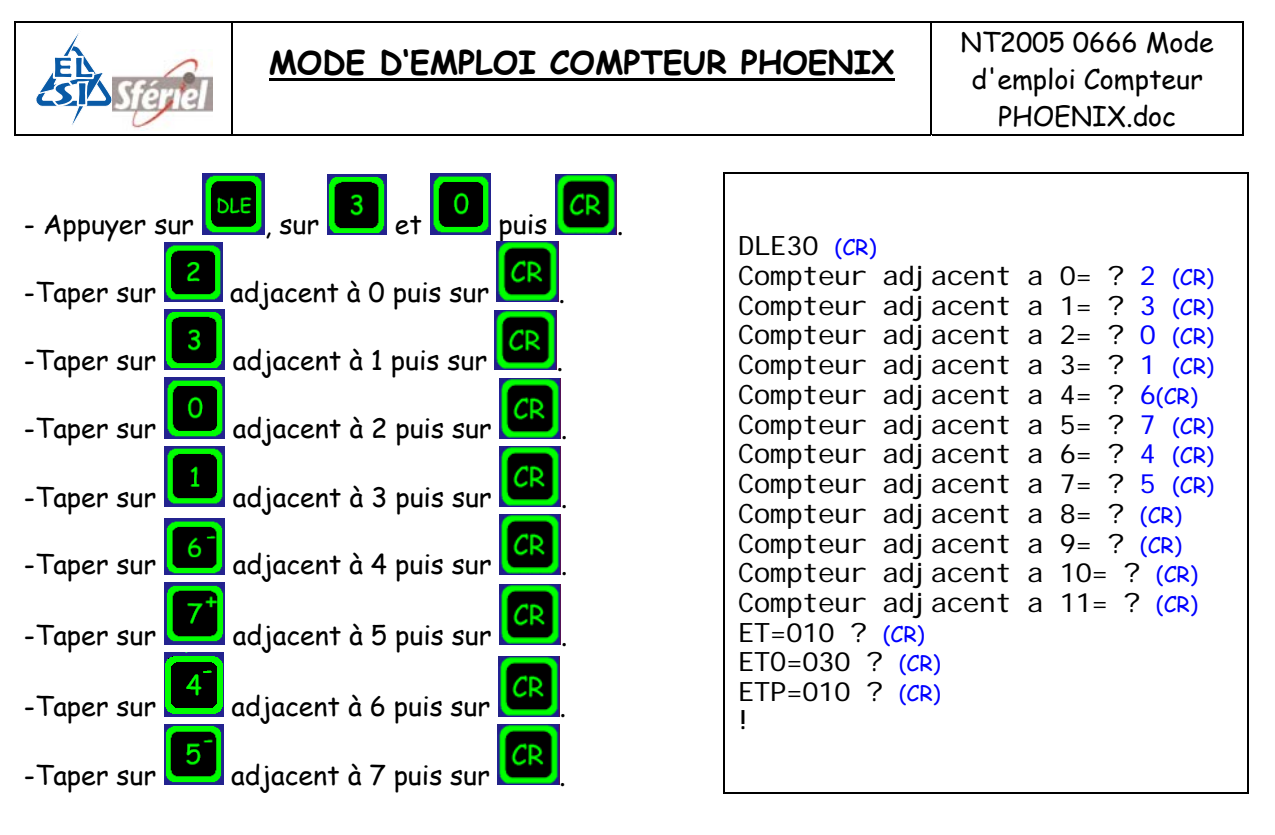

## **6.34 Commande DLE31 : Choix des fréquences des détecteurs**

Cette commande permet de choisir la gamme de fréquence par chaque capteur.

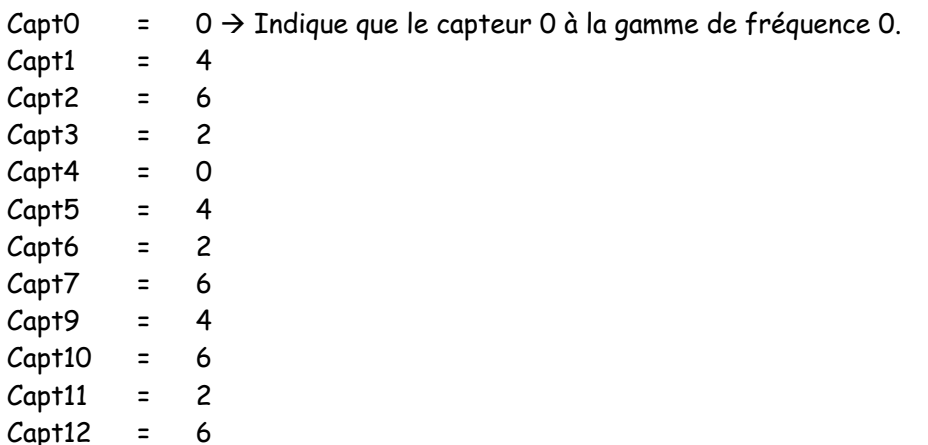

Les gammes de fréquence à choisir sont des chiffres de 0 à 7.

Pour modifier chaque ligne, il suffit de taper le chiffre de la nouvelle gamme puis valider par CR.

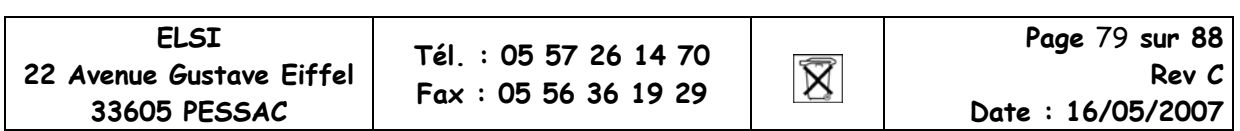

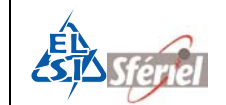

### **Exemple :**

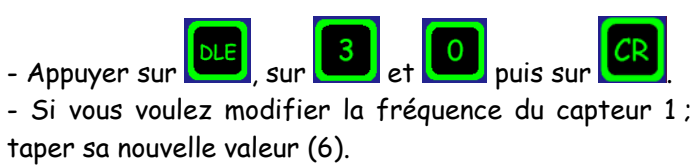

DLE30 Freq. Capteur 0=0 ? (CR) Freq. Capteur 1=4 ?6 (CR) Freq. Capteur 2=6 ? (CR) Freq. Capteur 3=2 ? (CR) Freq. Capteur 4=0 ? (CR) Freq. Capteur 5=4 ? (CR) Freq. Capteur 6=2 ? (CR) Freq. Capteur 7=6 ? (CR) Freq. Capteur 8=4 ? (CR) Freq. Capteur 9=0 ? (CR) Freq. Capteur 10=2 ? (CR) Freq. Capteur 11=6 ? (CR)

# **6.35** <sup>³</sup>**Commande DLE88 : Réglage du nombre maximum de séquences.**

Cette commande permet de choisir ou de visualiser le nombre maximum de séquence et le nombre de séquence qu'on désire effectuer.

DLE88 Nb Sequences Maxi: xxxxx ! Nb Sequences=052600

xxxxx étant le nombre de séquences.

052600 indique le nombre de séquence à faire en fonction de la mémoire.

Suivant le mode de fonctionnement :

En utilisant la commande **DLE0** au préalable, il est possible de modifier le nombre de séquence que l'on désire.

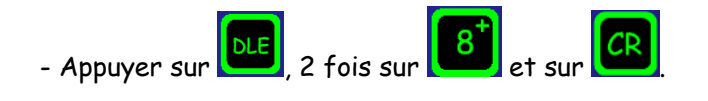

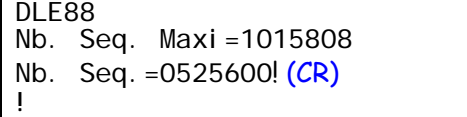

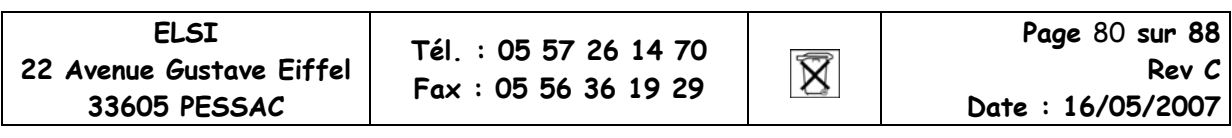

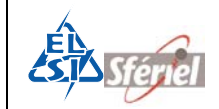

# **7 Protocole compteur**

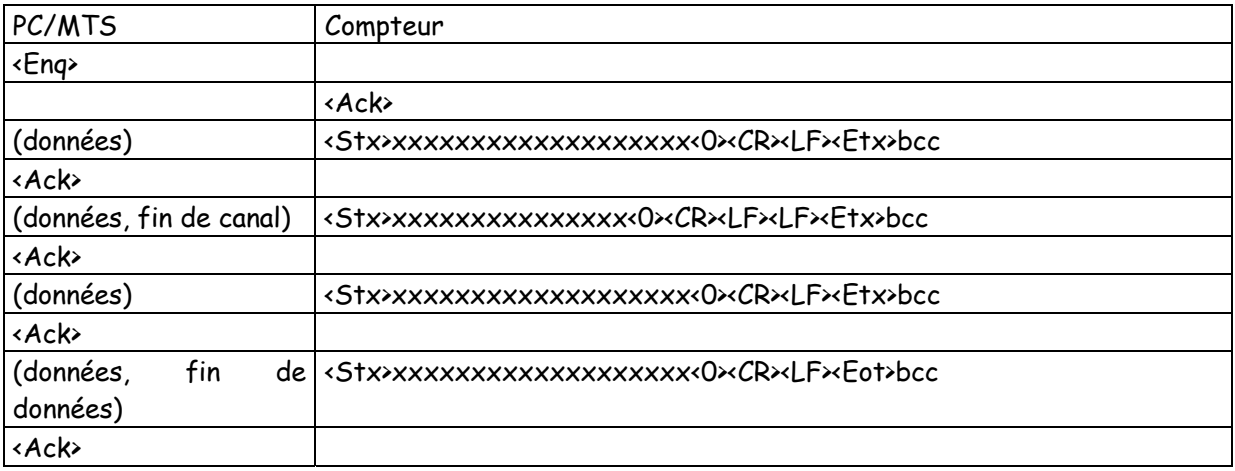

- Le bloc émis par le compteur débute par **<Stx>** et se termine par un **bcc.**
- Le **bcc** est précédé du caractère **<Etx>** dans le cas où il reste des données.
- Le **bcc** est précédé par **<Eot>** dans le cas du dernier bloc.
- Tous les blocs sont acquittés dans le cas où le compteur reçoit un <Nack>, le bloc est retransmis.
- Dans le relevé **NORMAL,** tous les blocs contiennent 80 caractères y compris le **bcc** (les blocs sont complétés avec des 0 (nul) avant le **<Etx>**)**.**
- Le **bcc** est la somme arithmétique de tous les caractères compris entre **<Stx>** inclus et **<Etx>** exclus.
- Le **bcc** est calculé sur 8 bits, tous les bits du **bcc** sont transmis.
- Dans le relevé **TURBO,** les blocs y compris le **bcc** contiennent au plus 80 caractères.

# **7.1 Relevé TEDI**

- Le compteur peut être également relevé en utilisant le protocole TEDI.
- Les trois modes du protocole sont reconnus par le compteur.
- L'adresse par défaut du compteur est CP1, elle peut être modifiée par la commande **DLE22**.
- La commande BV est utilisée pour relever le compteur.

### **7.1.1 Syntaxe de la commande BV**

La commande BV admet les paramètres suivants :

**BV p n d0 d1** 

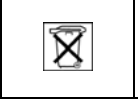

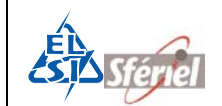

Tous les paramètres sont optionnels :

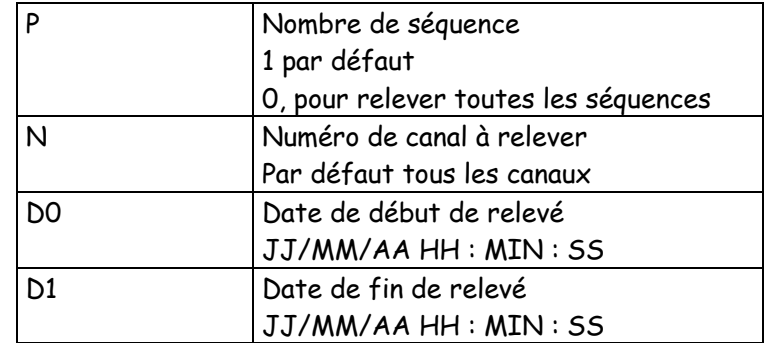

### **7.1.2 Réponse du compteur :**

Le fichier FIME compteur avec les formats suivants :

Le relevé TEDI comprend deux formats :

Le format par défaut des données est le suivant :

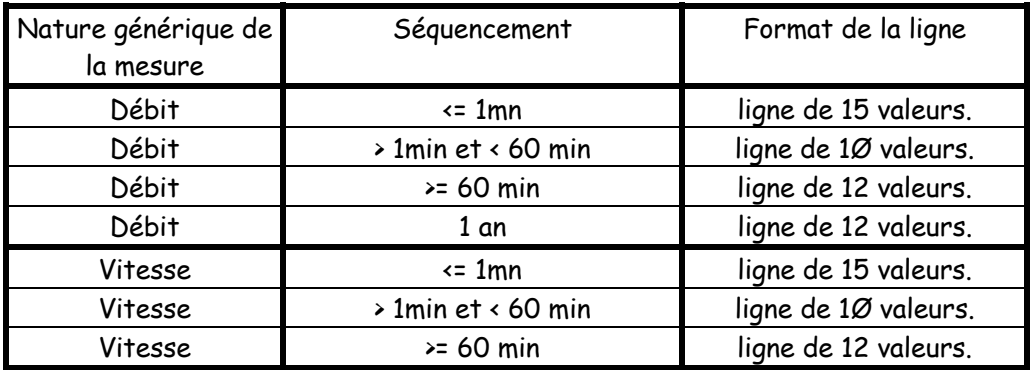

Le format compatible NF P 99-304 est le suivant :

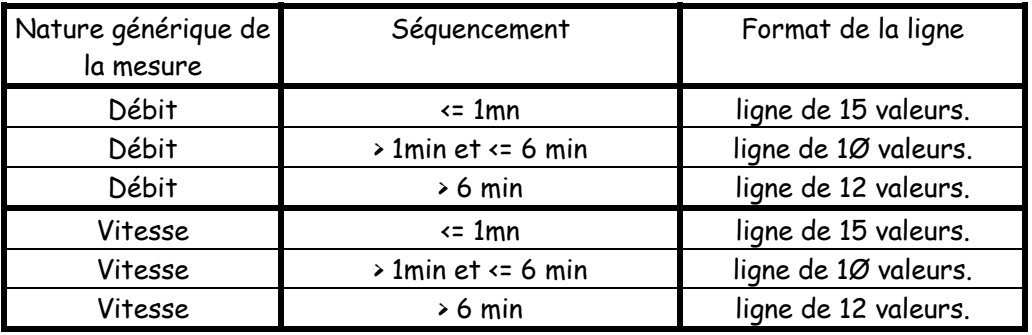

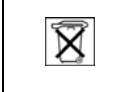

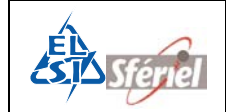

### **7.1.3 Protocole TEDI**

### **Mode de base**

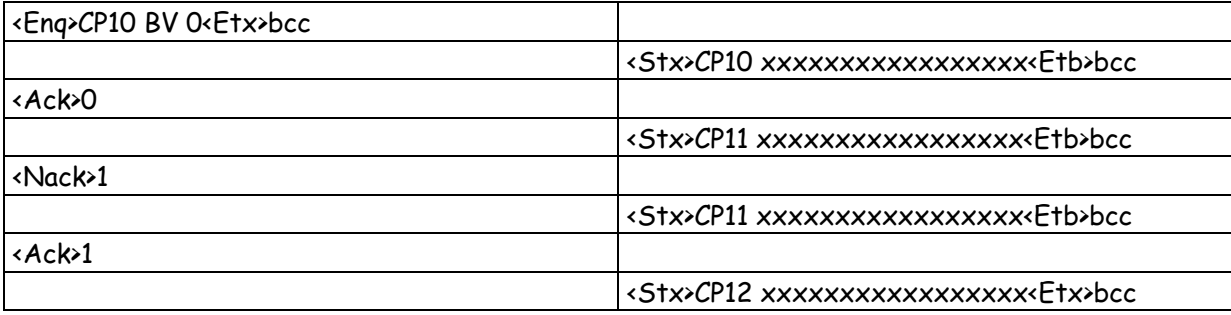

La taille des blocs est inférieure ou égale à 255 octets y compris <stx> et bcc.

### **Mode test**

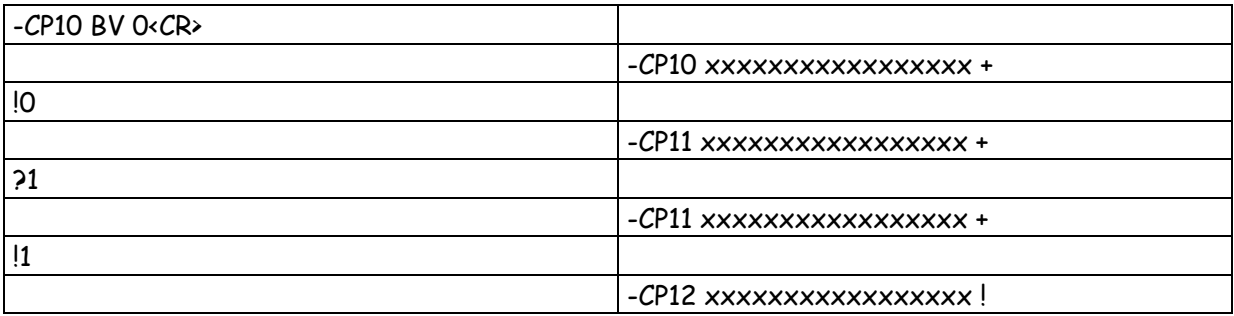

La taille des blocs est inférieure ou égale à 255 octets y compris <+> et ' ?' ou ' !'

### **Mode terminal**

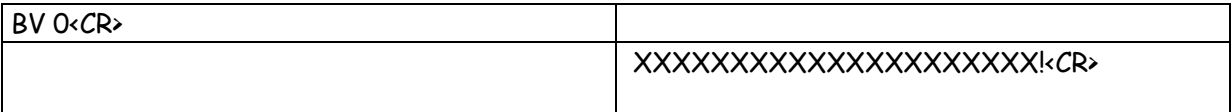

Il n'y a qu'un seul bloc, les données sont émises en flot continu.

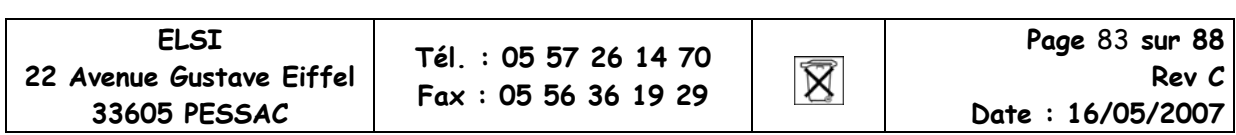

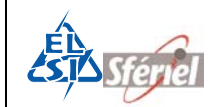

# **8 Format des fichiers**

Les fichiers enregistrés sur clé USB ou sur SD CARD sont au format texte (.TXT). Le nom généré par le compteur est de la forme U0000\_00 ou S0000\_00.

Avec : U pour l'USB S pour la SD CARD. 0000 désigne le numéro du compteur, il est modifiable par la **DLE1**. \_00 désigne le numéro du fichier, celui-ci s'incrémente lorsqu'il y a plusieurs relevés.

Un fichier est constitué par canal :

- D'une ligne d'en tête au format FIME compteur.
- D'une ligne contenant les seuils de vitesse pour les modes 2 et 4.
- Des données :
	- Une séquence par ligne pour les modes 2 et 4 (quelque soit le nombre de seuils).
	- 10 ou 12 données par lignes selon le séquencement pour les MODE 1 et 3.
		- Une donnée est codée sur 4 octets quand le séquencement est inférieur ou égal à 60mn.
		- Une donnée est codée sur 5 octets quand le séquencement est supérieur à 60 min.

### **En tête FIME :**

NNNN.-DDD .SSSS.--II.---S.--AA.--MM.--JJ.--HH.--MN.PPPP.---M.---T.

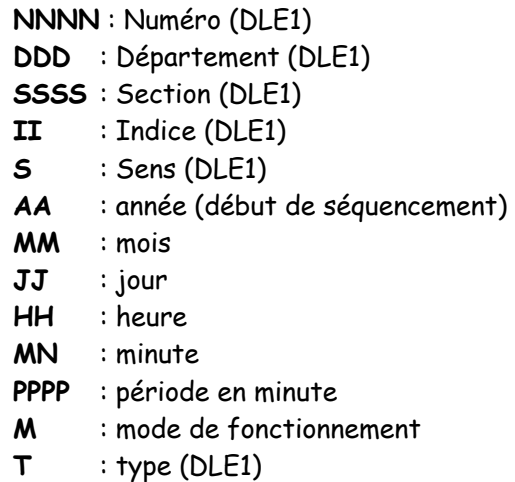

### **Seuils de vitesses pour les modes 2 et 4 :**

0030.0040.0050.0060.0070.0080.0090.0100.0110.0120.0130.0150.

### **Données :**

0000.0000.0000.0003.0009.0009.0001.0000.0000.0000.0000.0000.

En mode 2 et 4 une ligne représente une séquence. En mode 1 et 3 une donnée représente une séquence.

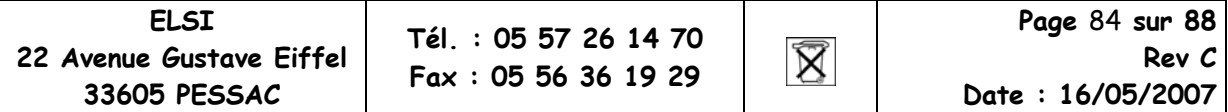

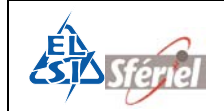

# **9 Maintenance**

Une fonction de maintenance permet de tracer les évènements susceptibles d'influencer le fonctionnement du compteur.

Cette fonction de maintenance est accessible à partir de la commande **DLE20**.

# **10Glossaire des termes**

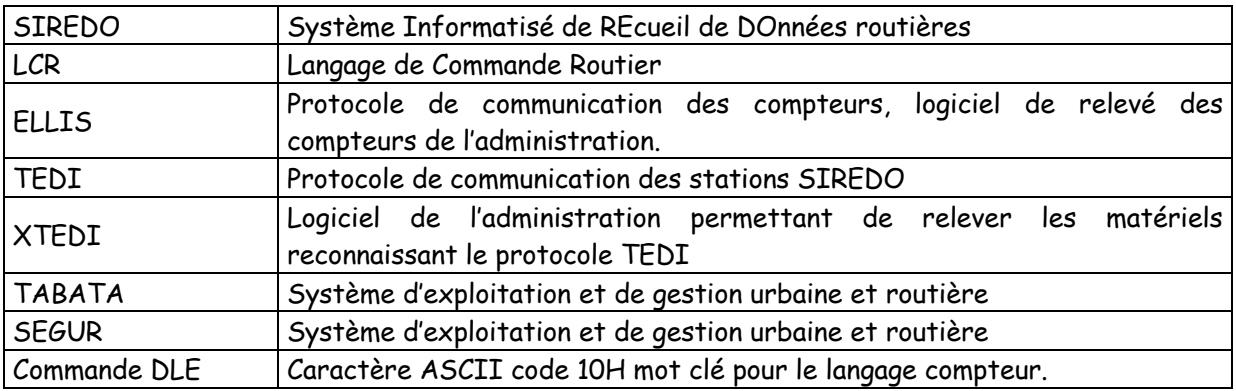

# **11Fonction des switchs**

- Switch 1 Verrouillage de la vitesse du port Terminal 1 (PC)
- Switch 2 Verrouillage de l'identification
- Switch 3 Mode compteur ou station ON compteur, Off Station
- Switch 4 Affichage du dialogue St7-ST10 ON pas d'affichage OFF affichage
- Switch 5
- Switch 6 Init data en EEprom : On pas d'Init, OFF Init

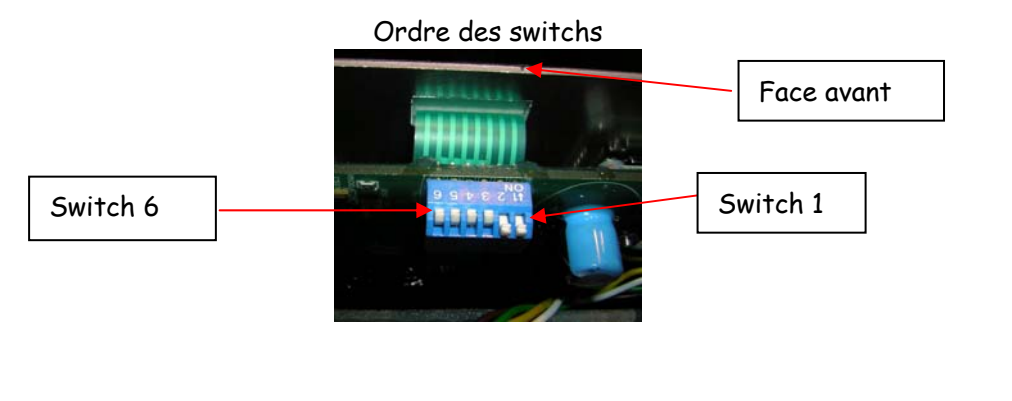

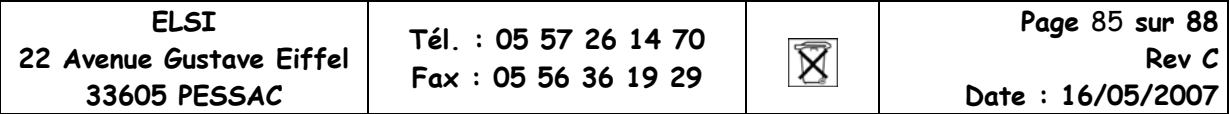

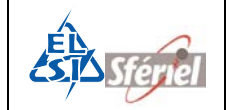

# **12Annexes:**

# **12.1 Annexe1 : Connecteur de Boucles**

Le brochage ci-dessous permet de relier par les nappes des entrées boucles de deux cartes MAE6 à un connecteur Sub-D femelle 25 broches. Le brochage du connecteur Sub-D est le suivant :

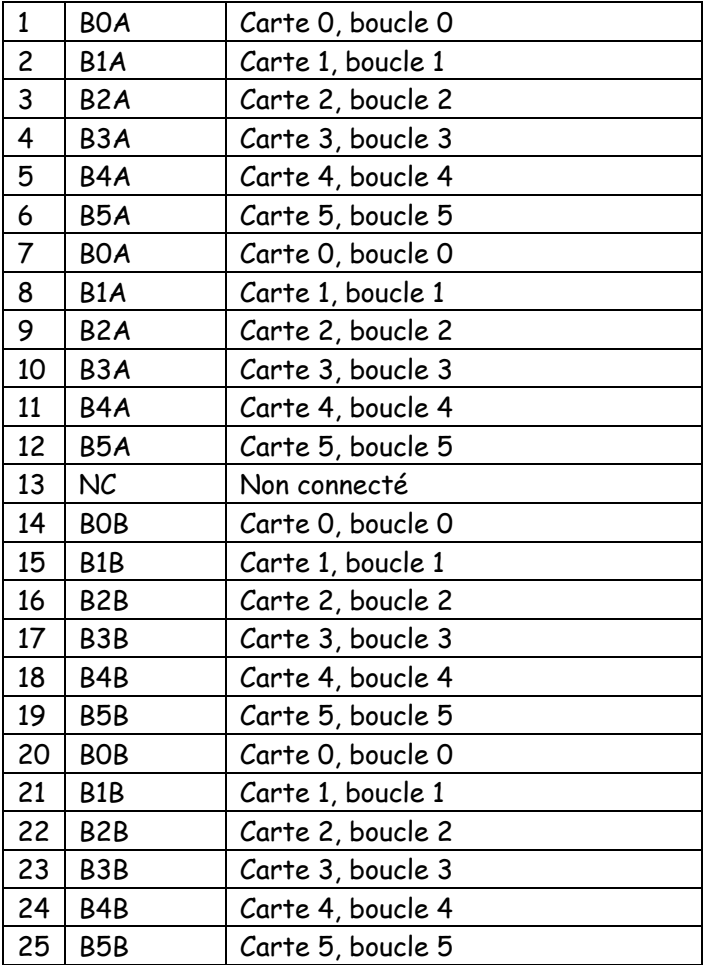

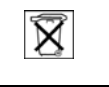

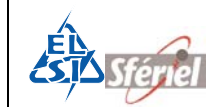

#### **Schéma : Du SUB-D vers les boucles :**

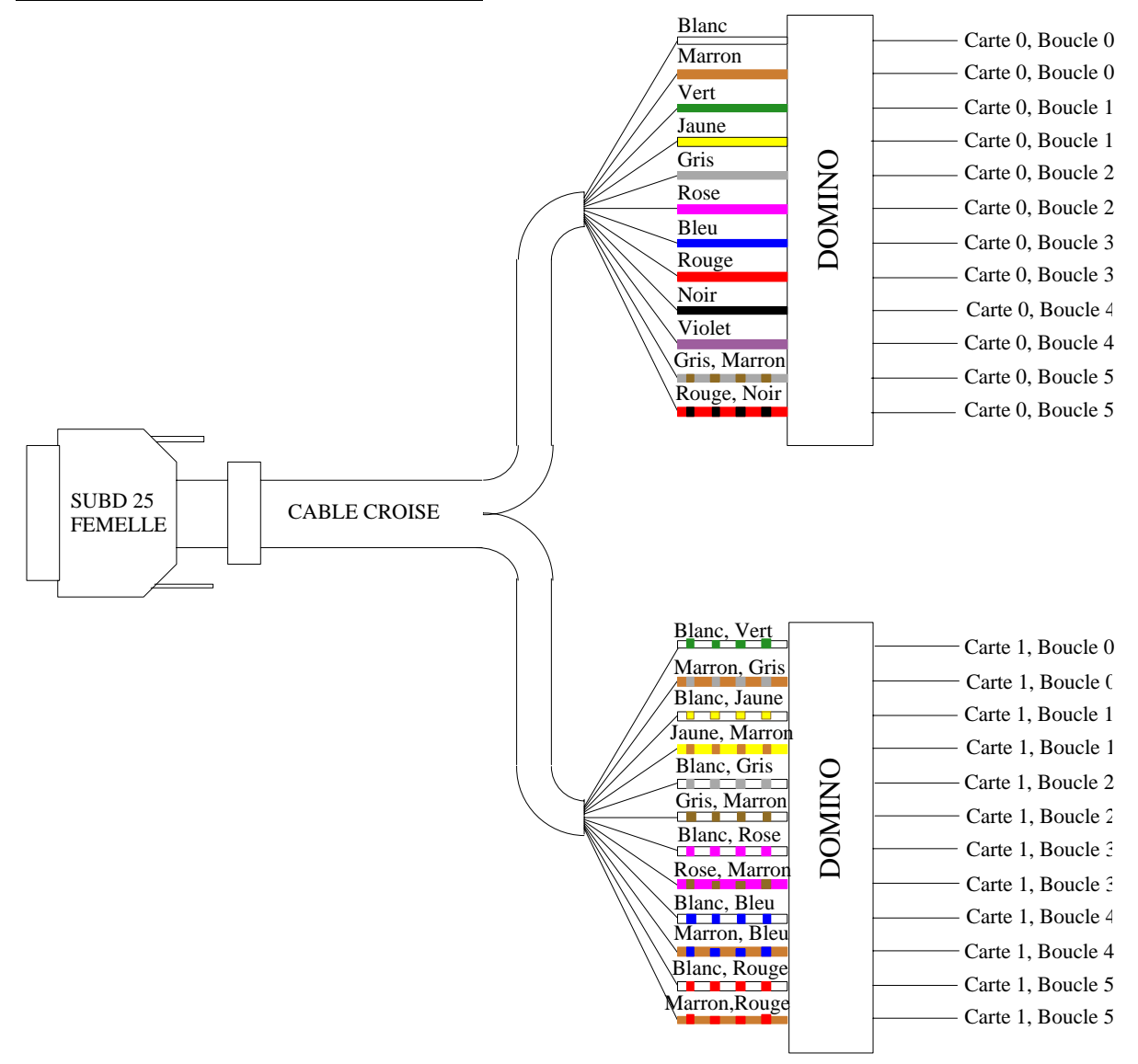

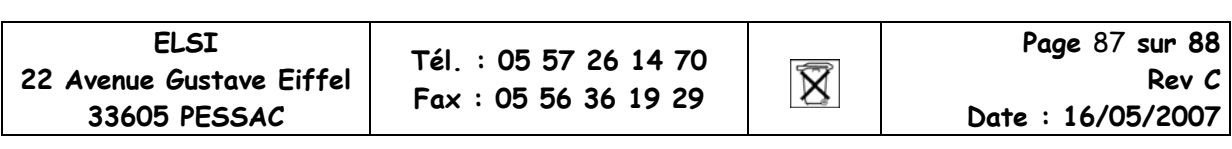

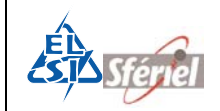

## **12.2 Annexe2 : Mise en œuvre des capteurs électromagnétiques**

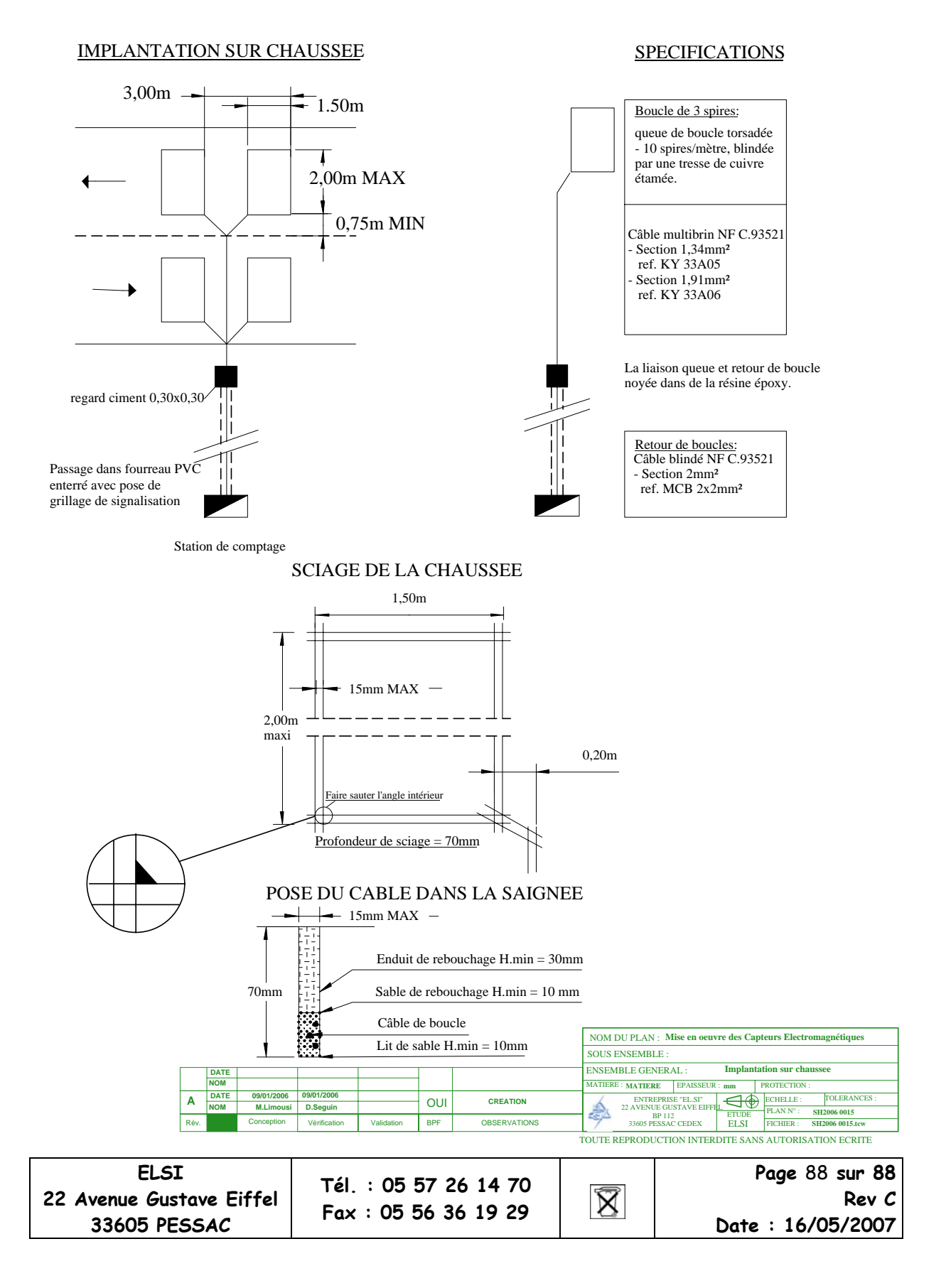